# ENREGISTREUR DVD manuel d'utilisation

# Un monde de possibilités

Merci d'avoir choisi un produit Samsung. Pour avoir accès à d'avantage de services, veuillez enregistrer votre produit sur le site

www.samsung.com/global/register

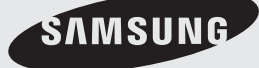

### **Attention**

AFIN DE LIMITER LES RISQUES D'ÉLECTROCUTION, NE RETIREZ JAMAIS LE COUVERCLE (OU LE CACHE ARRIÈRE). AUCUN DES ÉLÉMENTS INTERNES N'EST RÉPARABLE PAR L'UTILISATEUR. CONFIEZ L'ENTRETIEN DE CET APPAREIL À UNE PERSONNE QUALIFIÉE.

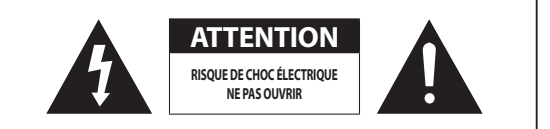

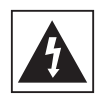

Ce symbole signale la présence d'une « tension dangereuse » à l'intérieur du produit susceptible de provoquer une électrocution ou des blessures corporelles.

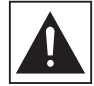

Ce symbole signale que des consignes importantes sont rattachées à ce produit.

N'installez pas ce produit dans un espace confiné comme une bibliothèque ou un meuble du même type.

**AVERTISSEMENT** : pour éviter tout dommage susceptible de provoquer un incendie ou une électrocution, n'exposez pas l'appareil à la pluie ou à l'humidité. ATTENTION : le RAYON LASER INVISIBLE intégré à l'enregistreur DVD PEUT PROVOQUER DE GRAVES LÉSIONS EN CAS D'EXPOSITION DIRECTE. ASSUREZ-VOUS D'UTILISER l'enregistreur DVD CONFORMÉMENT AUX CONSIGNES D'UTILSATION INDIQUÉES.

#### **ATTENTION**

CE PRODUIT UTILISE UN LASER. TOUTE UTILISATION DES COMMANDES, RÉGLAGES OU FONCTIONS CONTRAIRE AUX CONSIGNES SPÉCIFIÉES DANS LE MANUEL D'UTILSATION PEUT EXPOSER À UN RISQUE D'IRRADIATION.

N'OUVREZ JAMAIS LES CACHES DE PROTECTION ET NE TENTEZ PAS DE RÉPARER L'APPAREIL VOUS-MÊME. EN CAS DE PANNE, FAITES APPEL À UNE PERSONNE QUALIFIÉE.

Ce produit est conforme aux normes européennes en matière de raccordement à l'aide de câbles et de connecteurs blindés. Pour éviter toute interférence électromagnétique avec d'autres appareils électriques (ex. : postes de radio, téléviseurs), utilisez des câbles et des connecteurs blindés pour tous vos branchements.

#### **REMARQUE IMPORTANTE**

Le câble d'alimentation de cet appareil est fourni avec une fiche moulée munie d'un fusible intégré. La valeur du fusible est indiquée sur le côté de la fiche comportant les broches. En cas de remplacement, utilisez toujours un fusible de même valeur et conforme à la norme BS136.

N'utilisez jamais la fiche sans le cache fusible (si celui-ci est amovible). Si le cache fusible doit être remplacé, utilisez toujours un cache de la même couleur que le côté de la fiche comportant les broches. Des caches de rechange sont disponibles auprès de votre revendeur.

Si la fiche intégrée n'est pas adaptée aux prises électriques de votre maison ou si le câble fourni n'est pas suffisamment long, utilisez une rallonge conforme aux normes de sécurité ou consultez votre revendeur.

Si vous n'avez pas d'autre choix que de couper la fiche, retirez-en le fusible et jetez-la conformément aux normes de sécurité en matière de mise au rebus. Pour éviter tout risque d'électrocution, ne branchez pas la fiche sur une prise d'alimentation secteur lorsque le cordon est dénudé.

Pour pouvoir débrancher l'appareil en toute sécurité de la prise murale, la fiche doit être facilement accessible.

Le produit accompagnant ce manuel d'utilisation est protégé par des droits de propriété intellectuelle appartenant à des tiers. S'agissant de son contenu, cette licence est limitée à une utilisation privée par le consommateur final.

Toute utilisation à des fins commerciales est interdite. Cette licence ne s'applique à aucun autre produit que celui-ci et ne s'étend à aucun autre produit ou procédé conformes aux normes ISO/IEC 1117-3 ou ISO/IEC 13818-3 utilisé ou vendu avec ce produit et n'étant pas exploité sous licence. Cette licence ne couvre que l'utilisation de ce produit consistant à coder et/ou décoder des fichiers audio conformes aux normes ISO/IEC 1117-3 ou ISO/IEC 13818-3. Aucun droit relatif aux caractéristiques ou aux fonctions non conformes à ces normes n'est accordé dans le cadre de cette licence.

### **Précautions**

### **Consignes de sécurité importantes**

Lisez attentivement ces consignes avant d'utiliser l'appareil. Respectez toutes les consignes de sécurité énumérées ci-dessous. Gardez-les à portée de main afin de pouvoir vous y reporter en cas de besoin.

- 1) Lisez attentivement les consignes de sécurité fournies.
- 2) Conservez-les précieusement.
- 3) Tenez compte de tous les avertissements mentionnés.
- 4) Respectez toutes les consignes.
- N'utilisez pas cet appareil à proximité de l'eau. 5)
- 6) Nettoyez-le uniquement avec un chiffon sec.
- N'obstruez pas les orifices d'aération et installez 7) l'appareil en suivant les instructions du fabricant.
- 8) Ne l'installez pas à proximité d'une source de chaleur de type radiateur, bouche de chaleur, cuisinière ou tout autre appareil (y compris un amplificateur) produisant de la chaleur.
- Ne désactivez pas le dispositif de sécurité de la fiche 9) de mise à la terre ou de la fiche polarisée. Une fiche polarisée comporte deux lames dont l'une est plus large que l'autre. Une fiche de mise à la terre est composée de deux lames et d'une troisième broche de mise à la terre. La lame la plus large et la troisième broche assurent votre sécurité. Si la fiche fournie ne s'insère pas dans votre prise, consultez un électricien pour qu'il remplace la prise.
- 10) Placez le cordon d'alimentation de sorte qu'il ne puisse ni être piétiné ni coincé, en particulier au niveau de la fiche, de la prise femelle et des points de sortie de ces éléments.
- 11) Utilisez exclusivement les fixations/accessoires spécifiés par le fabricant.
- 12) Utilisez exclusivement le meuble à roulettes, le socle, le trépied ou la table recommandés par le fabricant ou vendus avec l'appareil. Si le lecteur est posé sur un meuble à roulettes, déplacez l'ensemble avec précaution pour éviter de le faire tomber et de vous blesser.
- 13) Débranchez l'appareil en cas d'orage ou lorsqu'il n'est pas utilisé pendant une période prolongée.
- 14) Faites réparer votre appareil par une personne qualifiée. Votre appareil doit impérativement être réparé lorsqu'il a été endommagé de quelque manière que ce soit : détérioration du cordon ou de la fiche d'alimentation, projection de liquide sur l'appareil, chute d'objets à l'intérieur de l'appareil, exposition à la pluie ou à l'humidité, fonctionnement anormal, chute.

### **Manipulation de l'appareil**

- Avant de brancher d'autres appareils sur cet enregistreur DVD, assurez-vous qu'ils sont bien éteints.
- Ne déplacez pas l'enregistreur DVD pendant qu'un disque est en cours de lecture ; le disque pourrait se rayer ou se casser et les composants internes de l'appareil risqueraient d'être endommagés.
- Ne posez pas de vase rempli d'eau ou de petits objets métalliques sur l'enregistreur DVD.
- Prenez garde à ne pas insérer votre main dans le tiroir disque.
- N'insérez rien d'autre qu'un disque dans ce tiroir. •
- Des interférences extérieures telles que l'éclairage et l'électricité statique peuvent affecter le fonctionnement de cet enregistreur DVD. Si cela se produit, éteignez et rallumez l'enregistreur DVD à l'aide du bouton **STANDBY/ON** ou débranchez le cordon d'alimentation de la prise murale et rebranchez-le. L'enregistreur DVD fonctionnera à nouveau normalement.
- Assurez-vous de retirer le disque du tiroir et d'éteindre l'enregistreur DVD après chaque utilisation.
- Débranchez le cordon d'alimentation CA de la prise secteur lorsque vous ne vous servez pas de l'enregistreur DVD pendant une période prolongée.
- Nettoyez le disque en partant du centre puis en vous dirigeant vers le bord, en ligne droite.
- Veillez à éviter toute projection sur l'appareil et ne placez jamais de récipients contenant un liquide (ex. : vase) dessus.
- La prise d'alimentation fait office de système de déconnexion ; elle doit donc rester accessible en permanence.

# **Nettoyage du meuble**

Pour des raisons de sécurité, assurez-vous de bien avoir débranché le cordon d'alimentation CA de la prise murale.

- N'utilisez pas de benzène, de diluant ou d'autres solvants de nettoyage.
- Essuyez le meuble à l'aide d'un chiffon doux. •

### **Manipulation des disques**

• Utilisez des disques de forme standard. En utilisant un disque de forme irrégulière (disque dont la forme est particulière), vous risquez d'endommager l'enregistreur DVD.

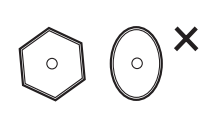

### **Comment tenir le disque**

Évitez de toucher la surface • d'enregistrement du disque.

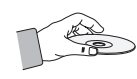

### **DVD-RAM, DVD±RW et DVD±R**

Nettoyez les disques à l'aide d'un • produit spécial pour DVD-RAM/PD fourni en option (LF-K00DCA1 si disponible en magasin). N'utilisez pas de nettoyant ou de lingette pour CD pour nettoyer les disques DVD-RAM/DVD±RW/±R.

### **DVD vidéo, CD Audio**

Pour retirer les éventuelles traces laissées sur la surface • d'un disque, utilisez un chiffon doux.

### **Consignes de manipulation des disques**

- N'écrivez pas sur la face imprimée avec un stylo à bille ou un crayon classique.
- N'utilisez pas de spray de nettoyage pour disque ou de produit antistatique. De même, n'utilisez jamais de produits chimiques volatils tels que le benzène ou des diluants.
- N'apposez pas d'étiquettes ou d'autocollants sur le disque. (N'insérez pas de disques dont la surface n'est pas parfaitement propre et lisse (rubans adhésifs ou restes de colle.)
- N'utilisez pas de caches ou de protection anti-rayures. •
- N'utilisez pas de disques imprimés à l'aide d'imprimantes pour étiquettes disponibles sur le marché.
- N'insérez pas de disques déformés ou fendus. •

# **Rangement des disques**

Veillez à ne pas endommager le disque car les données qu'il contient sont extrêmement fragiles.

- N'exposez pas le disque à la lumière directe du soleil pendant une période prolongée.
- Maintenez-le dans un endroit frais et aéré. •
- Rangez-le à la verticale. •
- Rangez-le dans une jaquette propre.

• Si vous déplacez soudainement votre enregistreur DVD d'un endroit froid à un endroit chaud, il est possible que de la condensation se forme sur les pièces et la lentille, provoquant ainsi des problèmes de lecture. Dans pareil cas, attendez deux heures avant de rebrancher l'appareil. Une fois ce temps écoulé, insérez le disque et essayez à nouveau de le lire.

### **Caractéristiques des disques**

Cet appareil vous permet d'enregistrer et de lire des vidéos numériques de haute qualité sur des DVD-RAM/ DVD±RW/DVD±R. Il vous offre également la possibilité d'enregistrer et de modifier vos images numériques sur des DVD-RAM/DVD±RW/DVD±R.

### **Type de disque**

#### ◆ DVD vidéo

- Un DVD (Digital Versatile Disc) peut contenir jusqu'à 135 minutes d'image, 8 langues de bande-son et 32 langues de sous-titrage. Il est équipé de la compression d'image MPEG et du son Dolby Digital Surround, ce qui vous permet de bénéficier d'images d'une netteté digne du cinéma, et ce sans quitter la tranquillité de votre foyer.
- Lorsque vous passez de la première à la deuxième couche d'un DVD vidéo double couche, des déformations visuelles et sonores peuvent se produire. Il ne s'agit pas d'un dysfonctionnement.
- Lorsqu'un DVD-RW(V)/-R(V)/+R enregistré est finalisé, il peut être lu par un lecteur DVD standard.

#### ◆ CD audio

- Disque audio sur lequel une bande-son PCM de 44.1 kHz est enregistrée.
- Lit les disques audio CD-RW et CD-R au format CD-DA. •
- Il se peut que cet appareil ne lise pas certains CD-RW ou CD-R en raison des conditions d'enregistrement.

### **CD-RW/-R**

#### ◆ CD-RW/-R MP3

- Seuls les disques CD-R comportant des fichiers MP3 enregistrés au format ISO 9660 ou JOLIET peuvent être lus.
- Seuls les fichiers MP3 dont l'extension est « .mp3 » ou « .MP3 » peuvent être lus.
- Le débit binaire de lecture doit être compris entre 32 et 320 kbit/s.
- Cet appareil peut gérer un maximum de 499 fichiers et dossiers. •
- Les DVD-RAM/DVD±RW/DVD±R contenant des fichiers MP3 peuvent être lus.

#### ◆ CD-RW/-R JPEG

Seuls les fichiers JPEG dont l'extension est « .jpg » ou •« .JPG » peuvent être lus.

- Cet appareil peut gérer un maximum de 1000 fichiers et dossiers.
- La taille maximale des fichiers JPEG progressifs est de 3M pixel. •
- Le JPEG MOTION n'est pas pris en charge.
- Les DVD-RAM/DVD±RW/DVD±R contenant des fichiers JPEG peuvent être lus.

#### ◆ CD-RW/-R

- Utilisez des disques CD-RW/-R de 700 Mo (80 minutes). Évitez dans la mesure du possible d'utiliser des disques de 800 Mo (90 minutes) ou d'une capacité supérieure car le lecteur pourrait ne pas les lire.
- Si le disque CD-RW/-R n'a pas été enregistré comme session fermée, il se peut qu'il y ait un délai au début de la lecture et que tous les fichiers enregistrés ne puissent pas être lus.
- Il se peut que certains CD-RW/-R ne puissent pas être lus sur ce lecteur ; cela dépend de l'appareil avec lequel ils ont été gravés. Concernant les contenus enregistrés sur CD-RW/-R à partir de CD pour une utilisation personnelle, la capacité de la lecture peut varier en fonction du disque et du contenu. •

#### ◆ Utilisation de disques MPEG4

- Les fichiers vidéo possédant les extensions suivantes peuvent être lus. : .avi, .divx, .AVI, .DIVX
- Format vidéo DivX (Codec) : DivX 3.11, DivX .x, DivX 5.x (sans QPEL et GMC)
- Format audio DivX (Codec) : MP3, AC3, DTS
- Formats des fichiers de sous-titrage pris en charge : . smi, .srt, .sub, .txt, .ass
- Chaque dossier peut comporter un maximum de 500 éléments, fichiers et sous-dossiers compris.
- Les disques d'une résolution supérieure à 720 x 576 pixels ne peuvent pas être lus.

#### **Lecture et enregistrement de disques DVD+R** ◆

- Une fois qu'un DVD+R enregistré en mode Video (Vidéo) est finalisé, il est converti au format DVD vidéo
- Vous pouvez enregistrer sur l'espace disponible du disque et effectuer des modifications (ex. : nommer les disques et les programmes ou effacer des segments de données avant de finaliser le disque).
- Lorsque des segments de données sont effacés d'un DVD+R, cet espace ne devient pas disponible pour autant. Une fois qu'un segment d'un DVD+R est occupé par des données, il ne constituera plus un espace d'enregistrement, même si ce dernier est supprimé.
- Une fois l'enregistrement terminé, 30 secondes sont nécessaires à la mise à jour des informations enregistrées.
- Cet appareil optimise les DVD+R pour chaque enregistrement. L'optimisation s'effectue après insertion du disque et démarrage de l'enregistrement ou après activation de l'appareil. Enregistrer sur le disque peut devenir impossible si l'optimisation est effectuée trop souvent.
- Dans certains cas, il se peut que la lecture soit impossible en raison des conditions d'enregistrement. •

Cet appareil peut lire des DVD+R enregistrés et finalisés • sur un enregistreur de DVD vidéo Samsung. Selon les disques et les conditions d'enregistrement, il peut ne pas lire certains DVD+R.

#### ◆ Lecture et enregistrement de disques DVD-RW/-R

- Les modes Video (Vidéo) et VR (EV) permettent tous deux l'enregistrement et la lecture sur les disques DVD-RW/-R.
- Lorsqu'un DVD-RW/-R enregistré en modes Video (Vidéo) et VR (EV) est finalisé, vous ne pouvez pas effectuer d'enregistrements supplémentaires.
- Une fois qu'un DVD-RW/-R enregistré en mode Video (Vidéo) est finalisé, il est converti au format DVD vidéo.
- Les deux modes permettent de lire le disque avant et après la finalisation ; en revanche, vous ne pourrez plus effectuer d'enregistrement, de suppression ou de modification après la finalisation.
- Si vous souhaitez enregistrer le disque en mode VR (EV) puis en mode V, assurez-vous de bien le formater avant. Tout formatage doit être effectué avec précaution afin d'éviter que toutes les données enregistrées ne soient perdues. Le mode du disque peut être changé une seule fois, après insertion d'un disque DVD-R vierge.

#### **DVD-RW/-R (Mode VR)** •

- Vous pouvez, entre autre, enregistrer plusieurs titres ou encore modifier, supprimer, supprimer partiellement et créer une liste de lecture.
- Un disque enregistré dans ce mode peut ne pas être lu par les lecteurs DVD existants.

#### **DVD-RW/-R (Mode Vidéo)** •

- Le disque peut être lu par un lecteur DVD existant une fois finalisé.
- Si un disque a été enregistré en Mode Video (Vidéo) par un enregistreur de marque différente mais n'a pas été finalisé, il ne peut ni être lu ni utilisé pour un nouvel enregistrement par cet enregistreur DVD.
- Lorsque des segments de données sont effacés d'un DVD -R, cet espace ne devient pas disponible pour autant. Une fois qu'un segment d'un DVD-R est occupé par des données, il ne constituera plus un espace d'enregistrement, même si ce dernier est supprimé.

#### ◆ Lecture et enregistrement de disques DVD+RW

- Les disques DVD+RW ne font aucune différence entre le format DVD-Video (mode Video (Vidéo)) et le format DVD-Video Recording (mode VR) (DVD enregistrement vidéo – mode EV).
- · Il n'est en général pas nécessaire de finaliser un disque DVD+RW.

#### ◆ Lecture du DVD-RAM

- Sur la plupart des lecteurs DVD, vous ne pouvez pas lire de disques DVD-RAM en raison de problèmes de compatibilité.
- Seuls les disques DVD-RAM standard de version 2.0. peuvent être lus par cet appareil.
- Pour les disques DVD-RAM à cartouche, retirez la •cartouche et utilisez seulement le disque.
- Il est possible que les DVD-RAM enregistrés sur cet appareil ne fonctionnent pas sur d'autres lecteurs DVD. •
- Pour vérifier que cet appareil est compatible avec les disques DVD-RAM, reportez-vous au manuel d'utilisation du lecteur. •

#### **PROTECTION CONTRE LA COPIE**

- Un grand nombre de DVD sont protégés contre la copie.
- Ce produit intègre la technologie de protection des droits d'auteur dont certains brevets américains et autres droits de propriété intellectuelle possédés par Macrovision Corporation et autres propriétaires sont protégés par des dépôts de brevet. L'utilisation de cette technologie de protection des droits d'auteur doit être autorisée par Macrovision Corporation et doit se limiter à une utilisation domestique et à d'autres emplois limités, à moins qu'il n'en soit autrement décidé par Macrovision Corporation. Tenter de démonter l'appareil et d'en étudier le fonctionnement en vue de le reproduire est strictement interdit.

#### **Protection**

Cet enregistreur DVD permet de protéger le contenu de vos disques comme décrit ci-dessous.

- Protection de programme : reportez-vous à la page 66 « Verrouillage (Protection) d'un titre »
- Protection de disque : reportez-vous à la page 75 « Protection de disques »
	- ❋ Les DVD-RAM/DVD±RW/DVD±R incompatibles avec le format DVD-VIDEO ne peuvent pas être lus sur ce produit.
	- ❋ Pour obtenir de plus amples informations concernant la compatibilité en matière d'enregistrement de DVD, consultez le fabricant du DVD-RAM/DVD±RW/DVD±R .
	- ❋ L'utilisation de DVD-RAM/DVD±RW/DVD±R de mauvaise qualité est susceptible de provoquer, entre autres, les problèmes suivants :échec de l'enregistrement, perte de données enregistrées ou modifiées ou endommagement de l'enregistreur DVD.

### **Types de disque à ne pas utiliser !**

Les disques laser LD, CD-G, CD-I, CD-ROM et DVD-ROM • ne doivent pas être utilisés sur ce produit.

#### [Remarque]

Types de disque pouvant être lus : CD/CD-RW/-R/MP3/ JPEG/DVD-Vidéo/DVD-RAM/DVD±RW/±R. Les disques DVD-RW/-R qui ont été enregistrés en mode Video (Vidéo) sur un autre appareil ne peuvent être lus qu'une fois finalisés.

- Il se peut que certains disques et DVD commerciaux achetés en dehors de votre zone ne puissent pas être lus sur cet appareil. Lorsque vous tentez de lire ces types de disque, le message « No disc. »(Pas de disque) ou « Please check the regional code of the disc. » (Merci de vérifier le code régional du disque) » s'affiche.
- Si vos disques DVD-RAM/DVD±RW/±R sont des copies illégales ou ne sont pas au format DVD vidéo, il se peut qu'ils ne puissent pas être lus.

#### ◆ Compatibilité des disques

- Les DVD+RW à vitesse de lecture 8x ou supérieure peuvent être lus ; en revanche, la vitesse d'enregistrement maximale est de 4x.
- Certaines marques de disque ne sont pas compatibles avec cet appareil.

### **Table des matières**

### **Premiers pas**

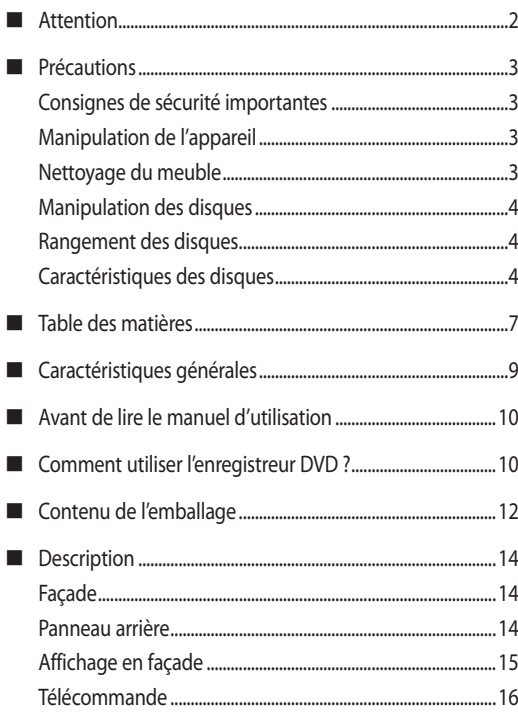

### **Connexion et configuration**

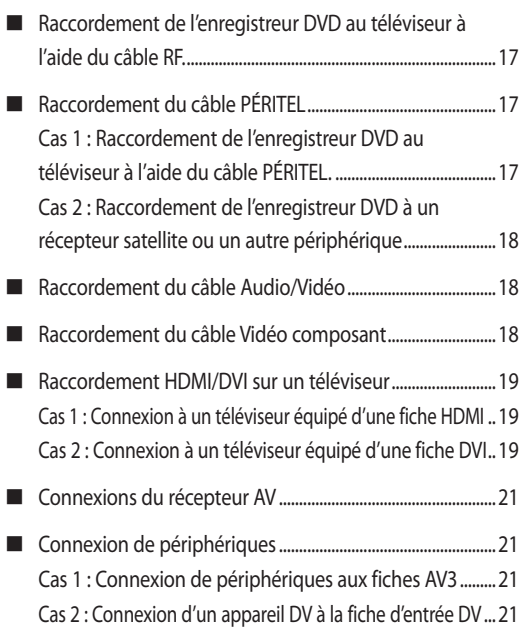

### **Configuration du système**

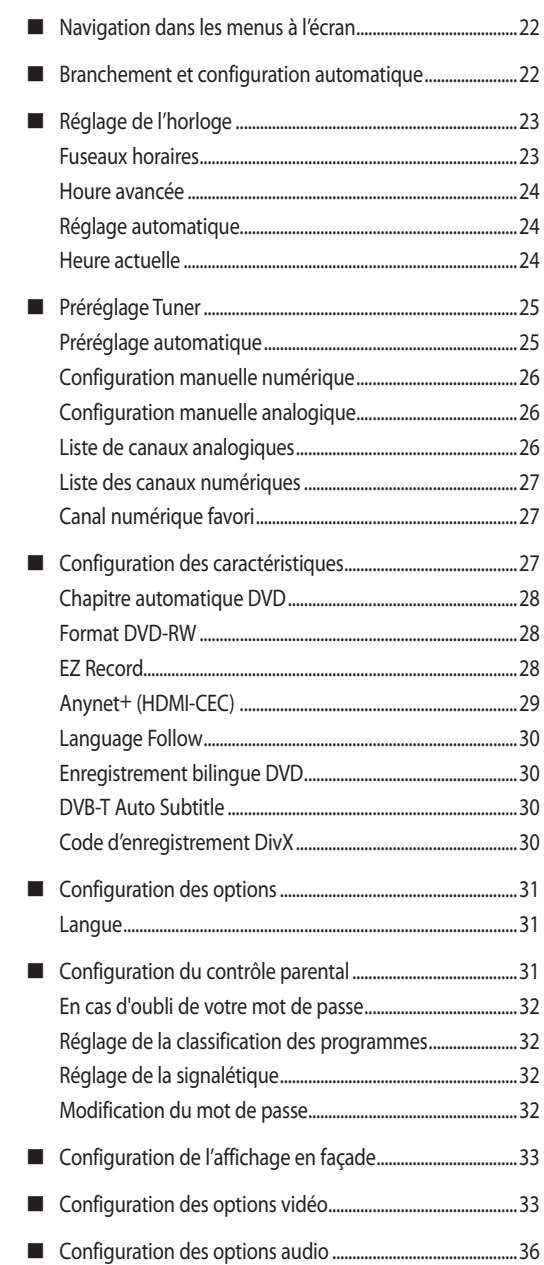

### **Fonctions de la télévision numérique**

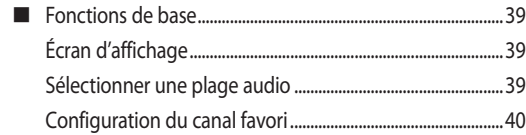

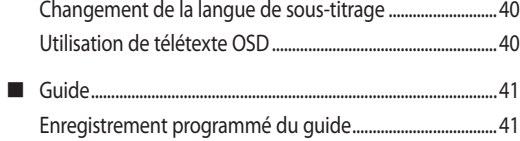

### **Lecture**

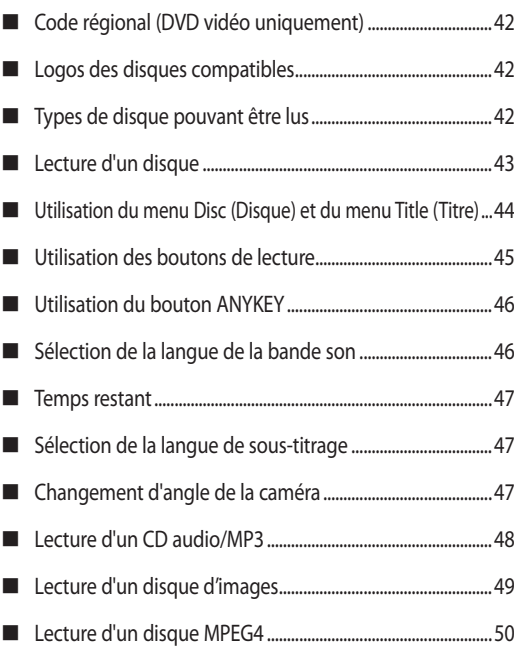

### **Enregistrement**

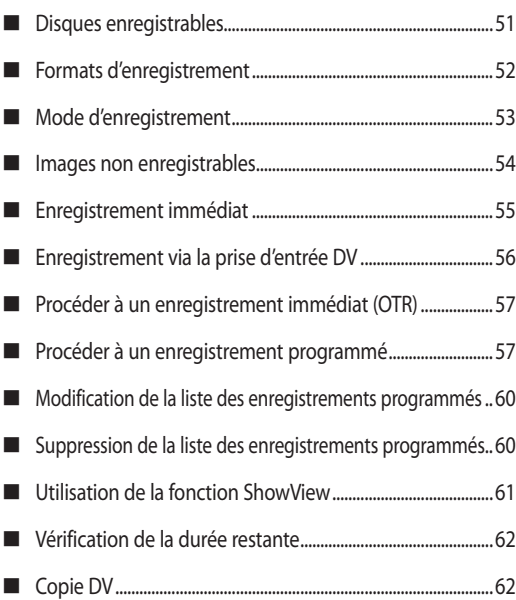

### **Modification**

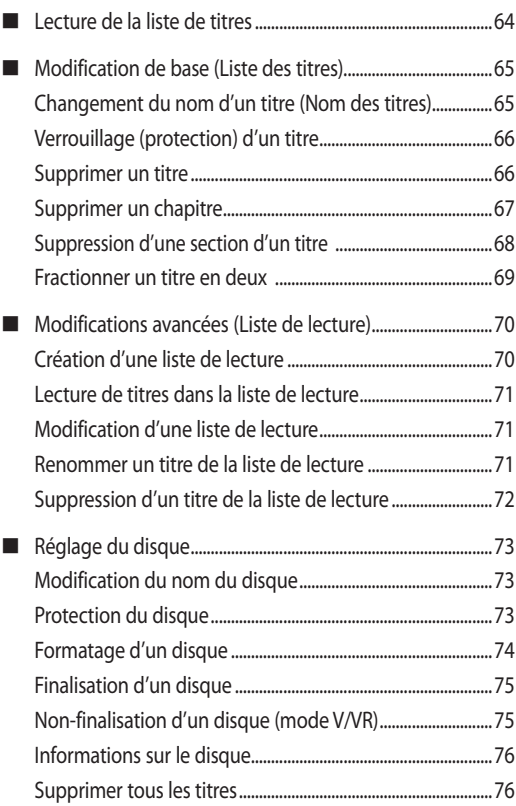

### **Fiche technique**

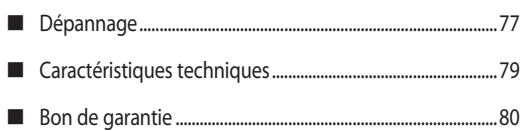

### **Caractéristiques générales**

Cet appareil vous permet d'enregistrer et de lire des vidéos numériques de haute qualité sur des DVD-RAM/DVD±RW/ DVD±R. Il vous offre également la possibilité de modifier vos images numériques sur DVD-RAM/DVD±RW/DVD±R.

#### **Lecture et enregistrement audio et vidéo numériques de haute qualité**

Vous pouvez effectuer un enregistrement vidéo d'environ 16 heures maxi. sur un DVD-RAM double face de 9,4 Go, d'environ 15 heures maxi. sur un DVD±R double couche de 8,5 Go et d'environ 8 heures maxi. sur un DVD-RAM/ DVD±RW/DVD±R de 4,7 Go en fonction du mode d'enregistrement utilisé.

#### **Création d'un titre DVD vidéo sur un disque DVD±RW/±R**

Avec cet enregistreur DVD, vous pouvez créer vos propres titres DVD vidéo sur des DVD±RW/±R de 4,7 Go ou des DVD±R de 8,5 Go.

#### **Mode d'enregistrement sélectionnable**

Vous pouvez régler votre enregistreur DVD sur l'un des huit modes d'enregistrement proposant chacun une qualité et une durée d'enregistrement différentes. Sélectionnez un mode d'enregistrement en fonction de la durée et de la qualité d'image que vous recherchez. Par exemple, si vous recherchez une qualité d'image optimale, sélectionnez « HQ » (haute qualité). Si la durée d'enregistrement est votre priorité, le mode « SLP » (Lecture ultra longue) est un choix possible (Mode analogique uniquement). L'enregistrement DVB-T est disponible uniquement en mode AUTO. La capacité des DVD-R à double couche est environ deux fois plus importante que celle des DVD±R à simple couche.

#### **Réglage automatique de la qualité pour l'enregistrement programmé**

Si le mode AUTO est sélectionné, la qualité vidéo est réglée automatiquement de façon à ce que toutes les données vidéo pour la durée prévue puissent être enregistrées sur l'espace libre du disque. (voir page 58).

#### **Création d'un titre DVD vidéo pour un disque DVD±RW/DVD±R**

Avec cet enregistreur DVD, vous pouvez créer vos propres titres DVD vidéo sur des DVD±RW/DVD±R de 4,7 Go ou des DVD±R de 8,5 Go.

### **Copier des données à partir d'un caméscope numérique équipé d'une prise d'entrée DV**

Enregistrez les données vidéo de périphérique DV sur des disques DVD-RAM, DVD±RW ou DVD±R à l'aide de la prise d'entrée DV (IEEE 1394 - 4 broches/4 broches) (reportez-vous aux pages 56 et 63).

#### **Balayage progressif haute qualité**

Un balayage progressif offre une haute résolution et un système de protection contre les papillotements. Le circuit de séparation de convertisseur CNA 108 MHz 10 bits et 2D Y/C garantit une qualité de lecture et d'enregistrement exceptionnelle (voir page 35).

#### **Lecture de fichiers MPEG4**

Cet enregistreur DVD peut lire des fichiers MPEG4 au format .avi.

#### **Certification DivX**

DivX, DivX Certified et les logos qui leur sont associés sont des marques déposées de DivX Networks, Inc et font l'objet d'une licence.

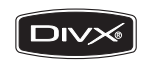

Produit officiel certifié DivX®

Lit de manière standard toutes les versions des fichiers vidéo DivX® (y compris le DivX® 6) selon le mode de lecture des fichiers DivX®.

#### **HDMI (High Definition Multimedia Interface-Interface multimédia haute définition)**

La technologie HDMI réduit le bruit de l'image en permettant à un signal audio/vidéo numérique pur de passer de l'enregistreur DVD à votre téléviseur.

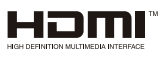

#### **Mode Enregistrement EZ**

Cette fonction vous permet d'initialiser et de finaliser automatiquement un disque (voir page 28).

#### **Fonctions EPG**

**EPG** est un guide électronique des programmes avancé. La télécommande vous permet d'utiliser toutes les fonctions. Une fonction de balayage automatique ou manuel ainsi qu'une fonction d'organisation des canaux (programmable) sont disponibles.

### **Avant de lire le manuel d'utilisation**

*Assurez-vous d'avoir assimilé les termes suivants avant de passer à la lecture du manuel d'utilisation.*

### **Icônes utilisées dans ce manuel d'utilisation**

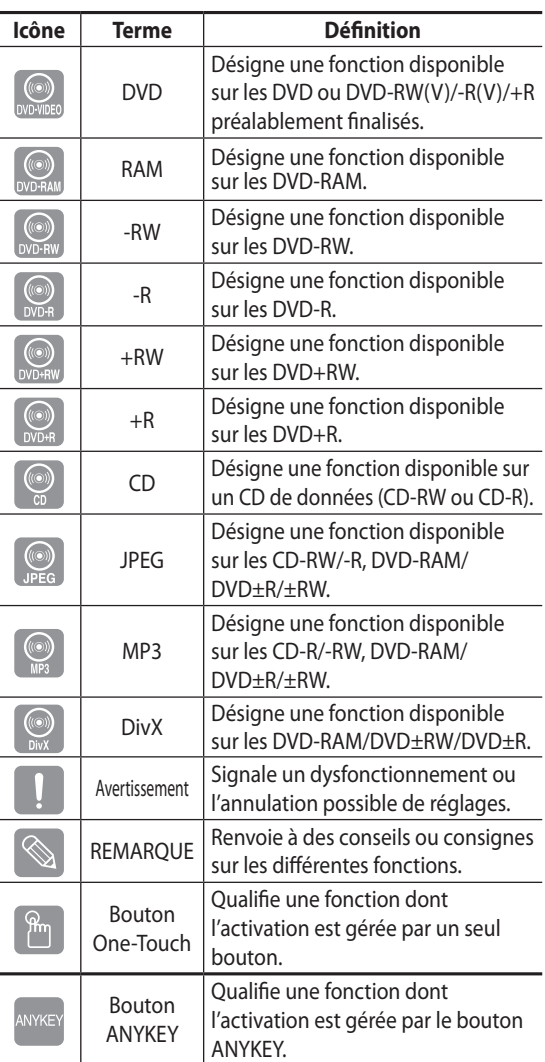

#### **Comment utiliser ce manuel d'utilisation ?**

- Veillez à bien vous familiariser avec les consignes de 1) sécurité avant de vous servir de l'appareil (reportezvous aux pages 2 à 6).
- 2) En cas de problème, consultez la section Dépannage (reportez-vous aux pages 77 et 78).

#### **Copyright**

©2008 Samsung Electronics Co.

Tous droits réservés ; il est interdit de reproduire ou de copier tout ou partie de ce manuel d'utilisation sans l'accord préalable écrit de Samsung Electronics Co.

### **Comment utiliser l'enregistreur DVD ?**

# **Étape 1 : sélection du type de disque**

Veuillez vérifier le type de disque disponible avant de démarrer l'enregistrement.

# **RAM**

Cet appareil peut enregistrer sur les types de disque suivants. Si vous souhaitez enregistrer de manière répétée sur le même disque ou modifier le disque après l'enregistrement, choisissez un disque réinscriptible de type DVD-RAM ou DVD±RW. Si vous souhaitez enregistrer l'enregistrement et ne plus y apporter de changement, choisissez un DVD±R non réinscriptible.

### Étape 2 : Formatage du disque en vue de **l'enregistrement**

L'enregistreur DVD démarre automatiquement le formatage dès qu'un disque vierge y est inséré. Cette opération est nécessaire à la préparation de l'enregistrement d'un disque.

### **Utilisation d'un disque DVD-RAM/±RW/+R**

Lorsqu'un disque DVD-RAM/±RW/+R vierge est inséré pour la première fois, le message « Unformatted Disc. Formatting. Please wait.» (Disque non formaté. Formatage en cours. Veuillez patienter.) s'affiche.

### **Utilisation d'un DVD-R**

Il n'est pas nécessaire de formater un DVD-R vierge, car il passe automatiquement en mode Video (Vidéo) lors de son insertion. Il peut aussi être formaté en mode VR (EV) dans le menu de configuration. Vous pouvez changer le mode du disque une fois seulement, après avoir inséré un disque DVD-R vierge.

- $\gamma$   $\sim$  Vous pouvez utiliser le mode VR (EV) ou le mode Vidéo sur un DVD-RW/-R, mais pas les deux modes simultanément.
	- Vous pouvez formater un DVD-RW/-R en mode V ou VR (EV) à l'aide de l'option **Disc Setting** (Réglage du disque). Notez que les données du disque seront perdues lors du changement de format.

# **Étape 3 : Enregistrement**

Il existe deux méthodes d'enregistrement différentes : Direct Recording (Enregistrement direct) et Timer Recording (Enregistrement programmé). Le classement des enregistrements programmés est le suivant : HQ (mode Haute qualité), HSP, SP (mode Qualité standard), LSP, ESP, LP, EP, SLP (mode Longue durée) - en fonction du mode d'enregistrement. Lorsque l'enregistrement est en mode AUTO, c'est la qualité de l'image enregistrée qui prime en fonction du temps restant sur le disque.

# **Étape 4 : lecture**

Pour commencer la lecture, sélectionnez le titre de votre choix dans la liste des titres.

Un DVD est composé de sections principales appelées titres et de sections secondaires appelées chapitres.

Concernant l'enregistrement, un titre correspond à un segment créé entre les deux points marquant le début et la fin de l'enregistrement.

Si vous l'avez réglé ainsi dans le menu de configuration, les chapitres seront créés automatiquement quel que soit le type du disque.

### **Étape 5 : modification sur un disque enregistré**

Apporter des modifications à un disque est plus aisé que sur une cassette vidéo traditionnelle. L'enregistreur DVD prend en charge de nombreuses fonctions de modification, utilisables uniquement avec les DVD. Le menu de modification vous permet d'utiliser en toute simplicité diverses fonctions de modification, (ex. : effacer, monter, renommer, verrouiller, etc.) sur un titre enregistré.

#### **Création d'une liste de lecture (DVD-RAM/-RW/-R en mode VR (EV))**

Avec cet enregistreur DVD, vous pouvez créer une nouvelle liste de lecture sur un disque et la modifier sans l'aide de l'enregistrement d'origine.

### **Étape 6 : finalisation et lecture sur d'autres lecteurs DVD**

Une finalisation peut s'avérer nécessaire pour lire le DVD sur un autre lecteur. Terminez dans un premier temps les modifications et les enregistrements, puis finalisez le disque.

#### **Lors de l'utilisation d'un DVD-RW/-R en mode VR (EV)**

Bien qu'une finalisation ne soit généralement pas nécessaire lors de la lecture d'un disque sur un appareil compatible avec le mode VR (EV), un disque finalisé doit être utilisé pour la lecture.

**Lors de l'utilisation d'un DVD-RW/-R en mode Vidéo** Le disque doit être préalablement finalisé pour permettre la lecture sur un appareil autre que cet enregistreur DVD. Plus aucun enregistrement ni aucune modification ne sont possibles une fois le disque finalisé.

Afin de pouvoir enregistrer à nouveau sur le disque, celuici ne doit pas être finalisé.

#### **Lors de l'utilisation d'un DVD+R**

Vous devez finaliser le disque afin de pouvoir le lire sur un appareil autre que cet enregistreur DVD. Plus aucun enregistrement ni aucune modification ne sont possibles une fois le disque finalisé.

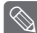

 $\bigotimes$  • Vous pouvez finaliser le disque automatiquement à l'aide de la fonction EZ Record (Enregistrement EG) (voir page 28).

### **Contenu de l'emballage**

### **Accessoires**

Vérifiez que les accessoires ci-dessous sont fournis.

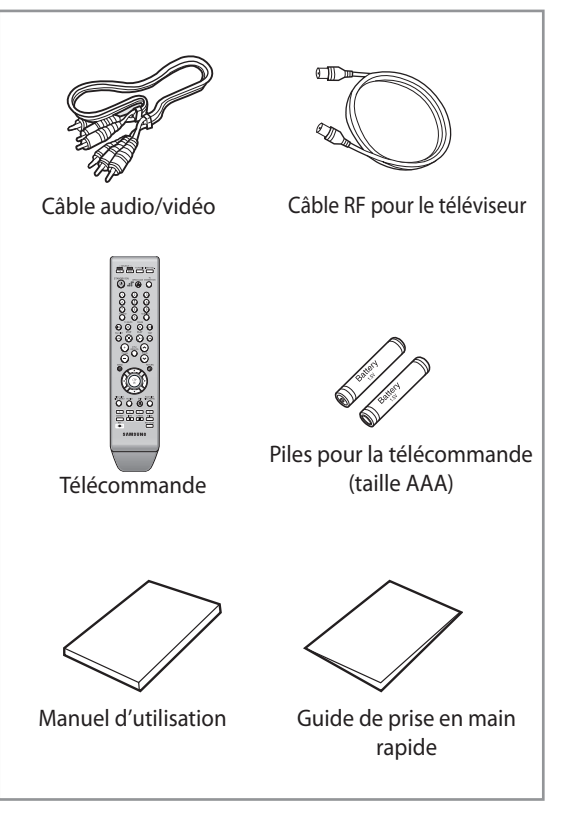

### **Préparation de la télécommande**

#### **Insertion des piles dans la télécommande**

- Retirez le cache du compartiment à piles situé à l'arrière de la télécommande.
- · Insérez deux piles AAA. Assurez-vous que les polarités (+ et -) sont correctement alignées.
- Remettez le cache en place.

#### **Si la télécommande ne fonctionne pas correctement :**

- Vérifiez la polarité +/- des piles (pile sèche). •
- Vérifiez que les piles ne sont pas usées. •
- Vérifiez qu'aucun objet ne gêne la course du rayon du capteur de la télécommande.
- Vérifiez qu'aucun éclairage fluorescent ne se trouve à proximité.

**Débarrassez-vous des piles en respectant les mesures environnementales locales en vigueur. Ne les jetez pas avec les ordures ménagères.**

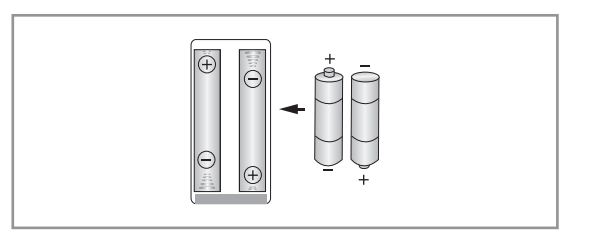

#### **Afin de déterminer si votre téléviseur est compatible, veuillez suivre les consignes ci-dessous.**

- Allumez votre téléviseur. 1.
- 2. Visez le téléviseur à l'aide de la télécommande
- 3. Appuyez longuement sur le bouton TV STANDBY/ON et saisissez le code à deux chiffres correspondant à la marque de votre téléviseur à l'aide des touches numériques.

#### **Codes TV utilisables**

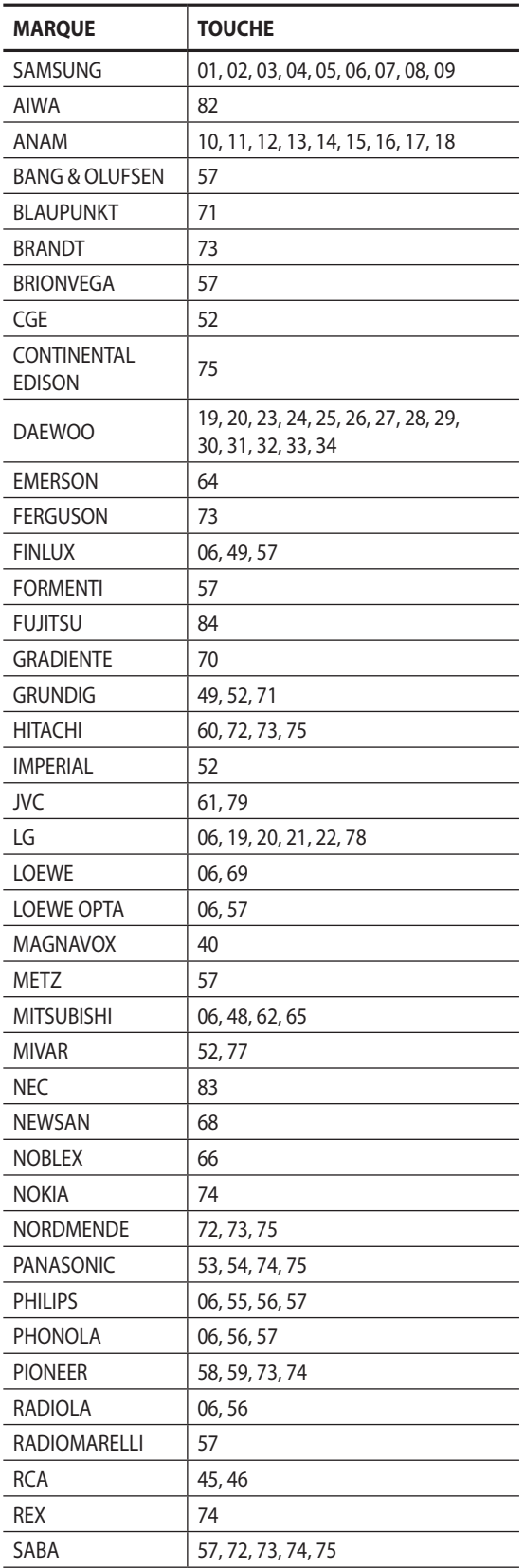

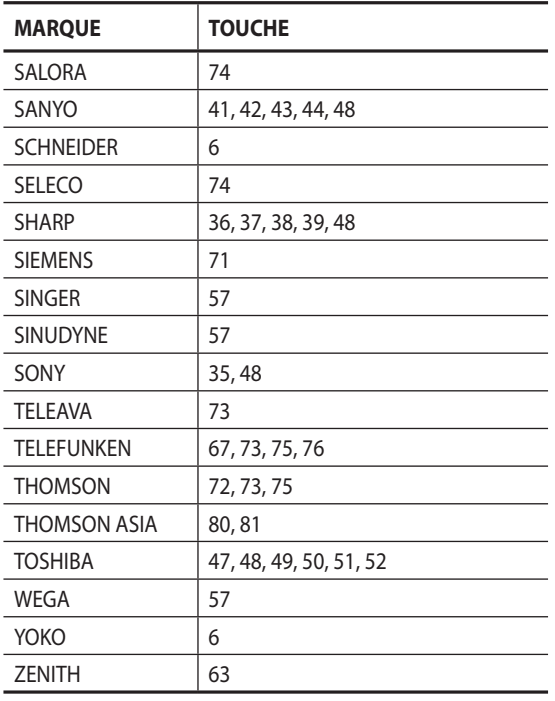

Résultat : Si votre téléviseur est compatible avec la télécommande, il s'éteindra. Il est à présent programmé pour fonctionner avec la télécommande.

- $\bigotimes$  = Si plusieurs codes correspondent à la marque de votre téléviseur, es sayez-les à tour de rôle jusqu'à ce que vous trouviez celui qui fonctionne.
	- Si vous remplacez les piles de la télécommande, ` vous devrez régler à nouveau le code correspondant à la marque.

#### **Vous pourrez alors commander le téléviseur à l'aide des boutons suivants après avoir actionné le bouton TV.**

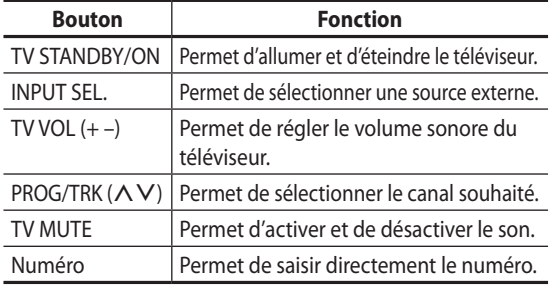

 $\bigotimes$   $\blacksquare$  Il est possible que les fonctions mentionnées cidessus ne puissent pas être activées sur tous les téléviseurs. Si vous rencontrez des problèmes, faites fonctionner le téléviseur directement.

### **Description**

# **Façade**

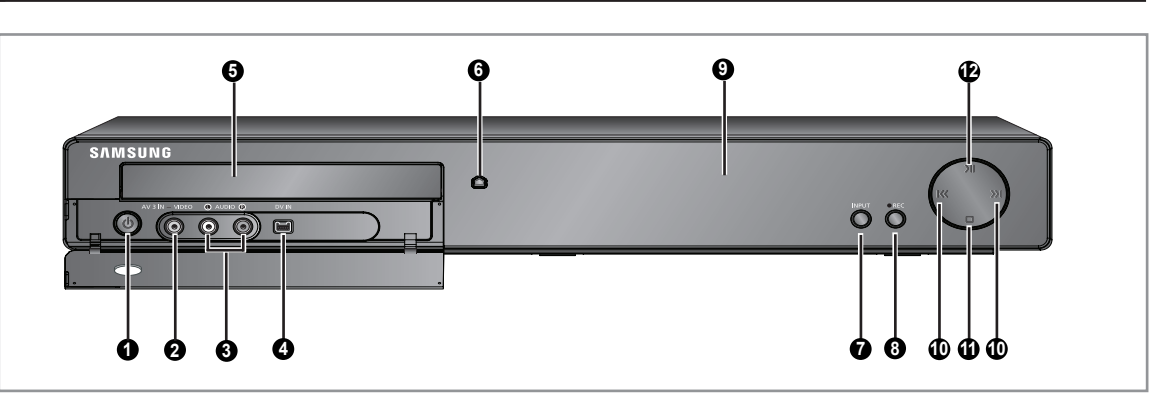

- 1. BOUTON VEILLE/MARCHE
- PRISE D'ENTRÉE VIDÉO (AV3 IN) .
- PRISE D'ENTRÉE AUDIO (AV3 IN) 3.
- 4. PRISE D'ENTRÉE DV
- 5. Lecteur DVD
- BOUTON OUVERTURE/FERMETURE 6.
- 7. BOUTON INPUT
- 8. BOUTON ENREGISTRER
- ÉCRAN 9.
- 10. BOUTONS RECHERCHE/SAUT
- 11. BOUTON ARRÊT
- 12. BOUTON LECTURE/PAUSE

### **Panneau arrière**

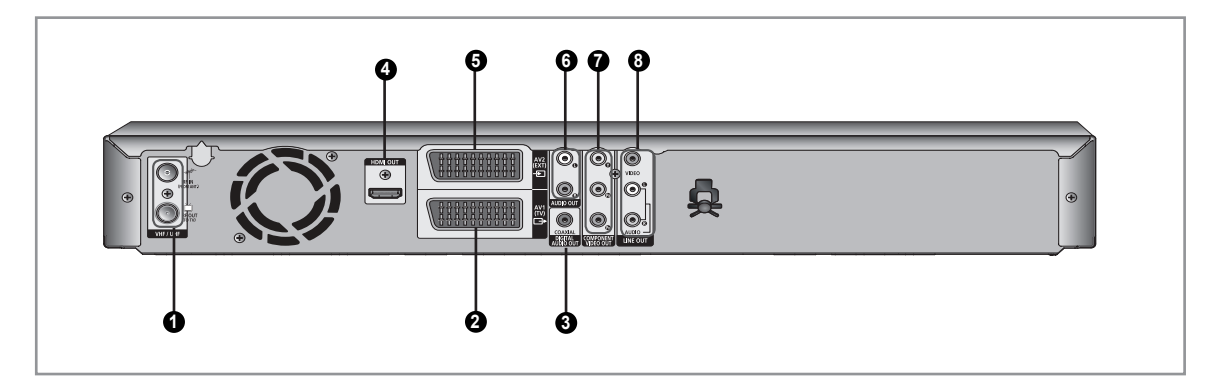

- PRISE RF IN/RF OUT (ENTRÉE/SORTIE RF) 1.
- PÉRITEL ENTRÉE/SORTIE AV1(TV) .
- 3. SORTIE AUDIO NUMÉRIQUE (COAXIALE)
- 4. PRISE HDMI
- PÉRITEL AV2 (EXT) 5.
- PRISES AUDIO L, R OUT (SORTIE AUDIO G/D) 6.
- PRISES DE SORTIE VIDÉO COMPOSANT 7.
- PRISES DE SORTIE VIDÉO/AUDIO 8.
- $\bigotimes$  **=** L'antenne ne retransmet pas le signal de sortie de l'enregistreur DVD. Pour que le signal de sortie de l'enregistreur DVD soit émis, vous devez connecter le câble audio/ vidéo ou Péritel.

# **Affichage en façade**

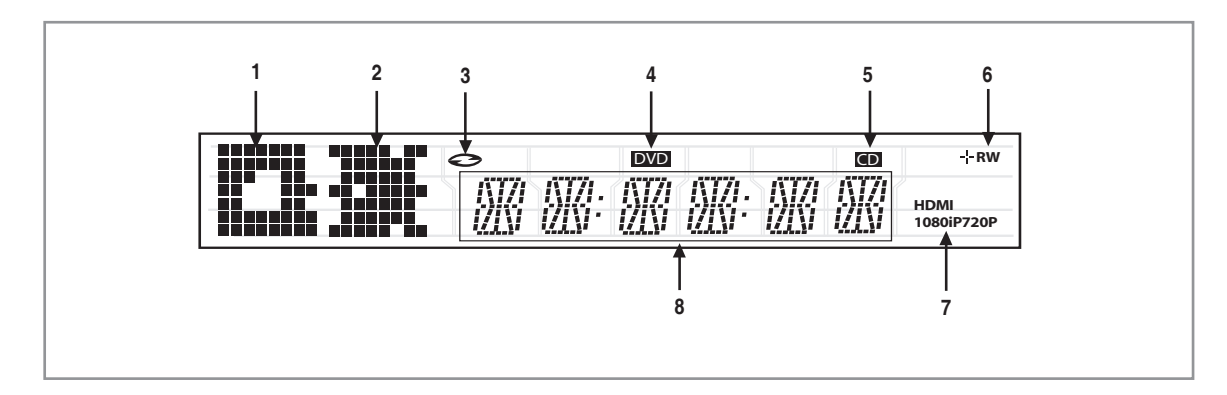

- 1. Boutons ARRÊT, PAUSE et OUVERTURE/FERMETURE
- 2. Témoin LECTURE, SAUT/RECHERCHE
- Témoin du mode Disque : DVD vidéo, CD audio, CD-R/ 3. -RW, DVD-R/-RW/RAM, DVD+R/+RW
- 4. Témoin AFFICHAGE DVD
- 5. Témoin CD
- Témoin du type de disque : DVD-R, DVD-RW, DVD+R, 6. DVD+RW
- 7. Témoin HDMI: HDMI 480P  $+$  "HDMI",  $HDMI$  720P  $*$  "HDMI + 720P", HDMI 1080i + " HDMI + 1080i", HDMI 1080P  $+$  " HDMI + 1080P".
- Affiche la durée de lecture totale et les différents 8.messages relatifs au fonctionnement comme LECTURE, ARRÊT ou CHARGER. nodSC: Aucun disque n'a été inséré dans le lecteur. OPEn: le tiroir disque est ouvert. LOAd: le lecteur télécharge les données du disque.

### **Télécommande**

#### *La télécommande de votre enregistreur DVD fonctionne avec les téléviseurs Samsung et les marques compatibles.*

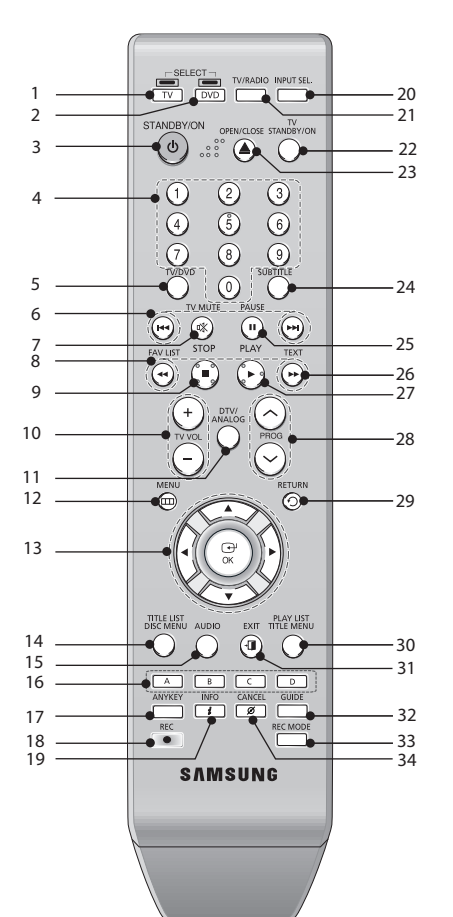

### **1. Bouton TV**

Permet d'utiliser la fonction TV.

#### **2. Bouton DVD**

Permet d'utiliser la fonction DVD.

#### **3. Bouton STANDBY/ON**

#### **4. Bouton numérique**

#### **5. Bouton TV/DVD**

#### **6. Boutons de saut en avant/arrière**

Permet de sauter à la plage précédente ou suivante.

#### **7. Bouton TV MUTE**

Permet la mise en mode Silence du téléviseur (mode TV).

#### **8. FAV LIST**

En mode DTV (Télévision numérique), ce bouton permet de passer d'une liste de favoris à une autre.

#### **9. Bouton STOP**

Permet d'arrêter la lecture d'un disque.

#### **10. Bouton TV VOL (Volume)**

Permet de régler le volume du téléviseur.

#### **11. Bouton DTV/ANALOG**

Permet de sélectionner le mode de diffusion : numérique/ analogique.

#### **12. Bouton MENU**

Permet d'afficher le menu de configuration de l'enregistreur DVD.

#### **13. Bouton OK et boutons directionnels (▲/▼/◄/►)**

# **14. Bouton TITLE LIST/DISC MENU**

Permet d'accéder à la liste des titres/au menu Disque.

**15. Bouton AUDIO**

Permet d'accéder aux différentes fonctions audio d'un disque (mode DVD).

**16. Bouton A, B, C, D**

Permet d'utiliser la fonction de télévision numérique.

#### **17. Bouton ANYKEY**

Permet de consulter l'état du disque en cours de lecture.

**18. Bouton REC**

Permet d'effectuer un enregistrement sur un DVD-RAM/ DVD±RW/+R.

#### 19. Bouton *İ* INFO

Permet d'afficher la boîte de dialogue Informations du programme lorsque vous utilisez la télévision numérique.

#### **20. Bouton INPUT SEL.**

Sélectionnez le signal d'entrée du mode d'entrée externe (Prog, AV1, AV2, AV3 ou entrée DV).

#### **21. Bouton TV/RADIO**

En mode DTV (Télévision numérique), permet de passer au mode TV ou au mode Radio.

#### **22. Bouton TV STANDBY/ON**

**23. Bouton OPEN/CLOSE**

Permet d'ouvrir et de fermer le tiroir disque.

#### **24. Bouton SUBTITLE**

Permet de modifier la langue de sous-titrage du DVD.

#### **25. Bouton PAUSE**

Permet de suspendre la lecture d'un disque.

#### **26. Bouton TEXT**

En mode DTV (Télévision numérique), ce bouton permet de sélectionner l'affichage à l'écran du télétexte.

#### **27. Bouton PLAY**

Permet de lire la lecture/l'enregistrement.

#### **28. Bouton PROG**

Permet de sélectionner une chaîne TV.

#### **29. Bouton RETURN**

Permet de revenir au menu précédent.

#### **30. Bouton PLAY LIST/TITLE MENU**

Permet d'accéder à la liste de lecture Edit (Modifier)/au menu Title (Titre).

#### **31. Bouton EXIT**

#### **32. Bouton GUIDE**

Permet de sélectionner le guide des programmes

#### **33. Bouton REC MODE**

Permet de sélectionner la durée et la qualité souhaitée de l'enregistrement.

#### **34. Bouton CANCEL**

# **Connexion et configuration**

### **Raccordement de l'enregistreur DVD au téléviseur à l'aide du câble RF.**

Assurez-vous que le téléviseur et l'enregistreur M ` DVD sont tous deux éteints avant de procéder au branchement des câbles.

- **1.** Débranchez le câble d'antenne ou d'entrée réseau du téléviseur.
- **2.** Connect this cable to the 75Ω aerial jack marked on the rear of your DVD Recorder.
- **3.** Branchez le câble RF fourni sur la prise  $\textcolor{red}{\text{m}}$  de votre enregistreur DVD.
- **4.** Raccordez l'autre extrémité du câble RF au connecteur utilisé précédemment pour l'antenne du téléviseur.
- Le câble RF de cet appareil ne transmet que des signaux TV. Vous devez connecter le câble PÉRITEL ou les câbles audio/vidéo pour visionner un signal à partir de votre enregistreur DVD.  $\boxed{\otimes}$  .

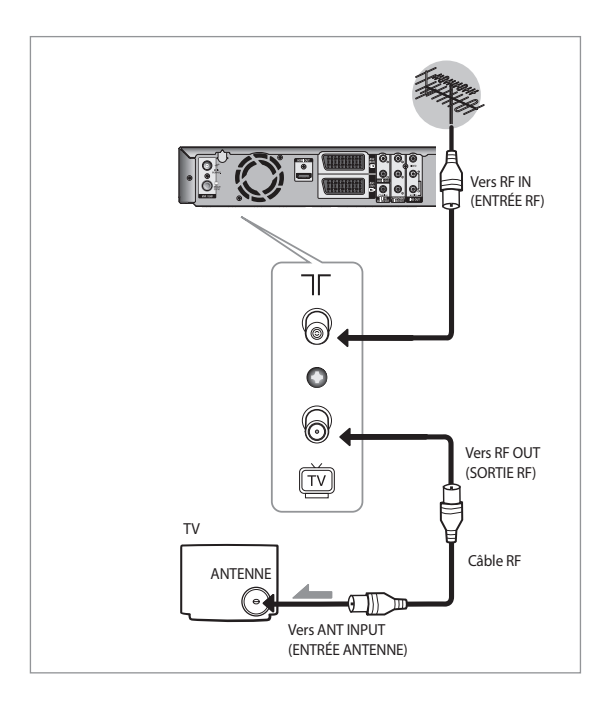

### **Raccordement du câble PÉRITEL**

### **Cas 1 : Raccordement de l'enregistreur DVD au téléviseur à l'aide du câble PÉRITEL.**

*Vous pouvez relier votre enregistreur DVD au téléviseur au moyen du câble PÉRITEL si l'entrée appropriée du téléviseur est libre. Ainsi :*

- Vous bénéficiez d'une meilleure qualité d'image et de son ;
- Vous simplifiez la procédure de réglage de votre enregistreur DVD.
- $\bigotimes$   $\blacksquare$  Quel que soit le type de connexion choisi, veillez à toujours brancher le câble RF fourni avec l'appareil. Si tel n'est pas le cas, aucune image n'apparaît à l'écran lorsque l'enregistreur DVD est éteint.
	- Assurez-vous que le téléviseur et l'enregistreur DVD ` sont tous deux éteints avant de procéder au branchement des câbles.
- **1.** Branchez le câble d'antenne.
- Reliez une extrémité du câble PÉRITEL à la fiche AV1 **2.** (TV) située à l'arrière de l'enregistreur DVD.
- **3.** Branchez l'autre extrémité sur la fiche correspondante du téléviseur.

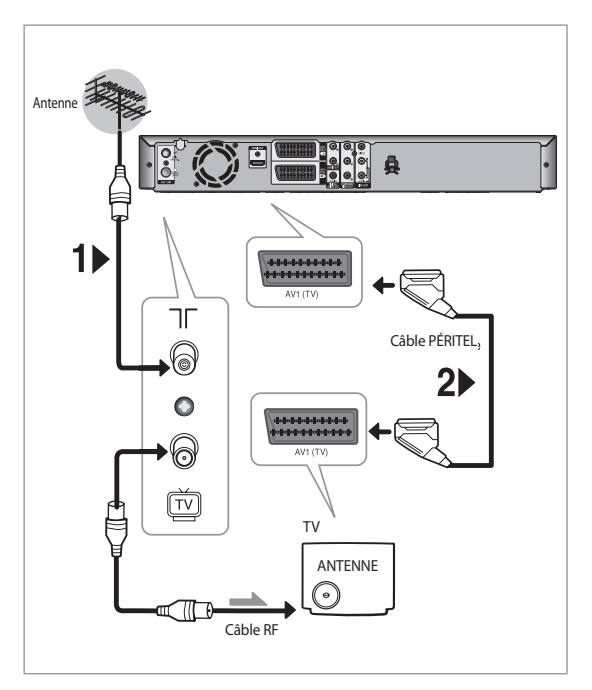

### **Cas 2 : Raccordement de l'enregistreur DVD à un récepteur satellite ou un autre périphérique**

*Vous pouvez relier votre enregistreur DVD à un récepteur satellite ou à un autre enregistreur DVD au moyen du câble PÉRITEL si les sorties appropriées du périphérique sont utilisées.*

#### *1.* **AV2 IN (ENTRÉE AV1) (EXT) : au moyen d'un câble Péritel à 21 broches**

Reliez le câble PÉRITEL connecté au récepteur satellite ou à un autre périphérique à la prise AV2 (EXT) située à l'arrière de l'enregistreur DVD.

Une fois le branchement effectué, sélectionnez la source en appuyant sur le bouton **INPUT SEL.** pour faire défiler les sources d'entrée AV2.

#### **2. AV1 (TV) : au moyen d'un câble Péritel à 21 broches** Reliez une extrémité du câble PÉRITEL à la fiche AV1 (TV) située à l'arrière de l'enregistreur DVD. Branchez l'autre extrémité sur la fiche correspondante du téléviseur.

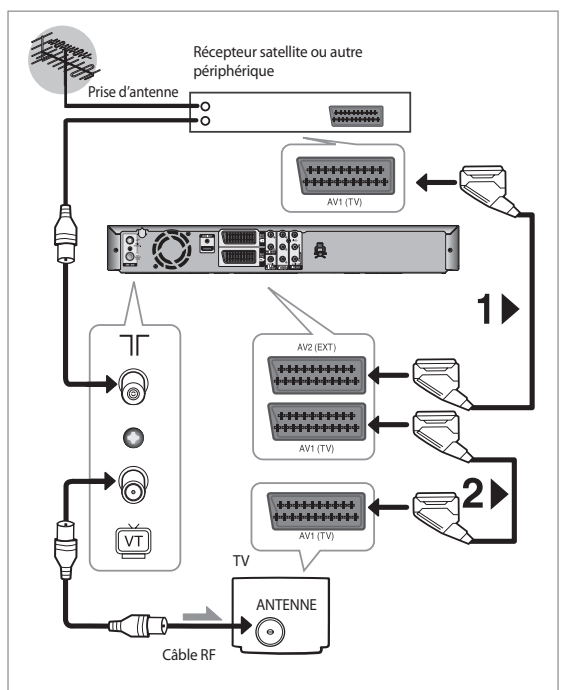

### **Raccordement du câble Audio/Vidéo**

*Vous pouvez relier votre enregistreur DVD au téléviseur au moyen du câble audio/vidéo si l'entrée appropriée du téléviseur est libre.*

- **1.** Reliez une extrémité du câble vidéo à la fiche de sortie **VIDEO** située à l'arrière de l'enregistreur DVD.
- Branchez l'autre extrémité du câble vidéo sur la fiche **2.** d'entrée correspondante du téléviseur.
- **3.** Raccordez l'une des extrémités des câbles audio fournis à la fiche de sortie **AUDIO** située à l'arrière de l'enregistreur DVD.

• Veillez à respecter le codage couleur des canaux suivants et précédents.

Branchez l'autre extrémité des câbles audio sur les **4.** fiches d'entrée correspondantes du téléviseur.

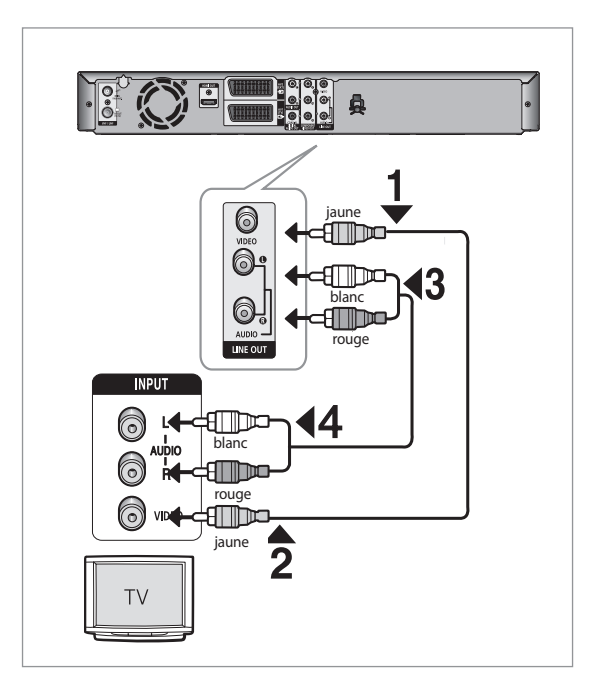

### **Raccordement du câble Vidéo composant**

*Ce raccordement vous fera bénéficier d'images de haute qualité et d'une reproduction fidèle des couleurs. La connexion vidéo composant décompose l'image en signaux noirs et blancs (Y), bleus (PB) et rouges (PR) afin de garantir une restitution claire et nette de l'image.*

- **1.** Raccordez l'une des extrémités des câbles vidéo composant aux fiches **COMPONENT VIDEO OUT** situées à l'arrière de l'enregistreur DVD et l'autre extrémité aux prises **COMPONENT VIDEO IN** situées à l'arrière du téléviseur.
- **2.** Raccordez l'une des extrémités des câbles audio aux fiches de sortie audio situées à l'arrière de l'enregistreur DVD et l'autre extrémité aux fiches **AUDIO IN** situées à l'arrière du téléviseur.
- Veillez à respecter le codage couleur des canaux suivants et précédents.
- Appuyez sur le sélecteur d'entrée de la télécommande de votre téléviseur jusqu'à ce que le signal Composant de l'enregistreur DVD s'affiche sur l'écran de votre téléviseur.

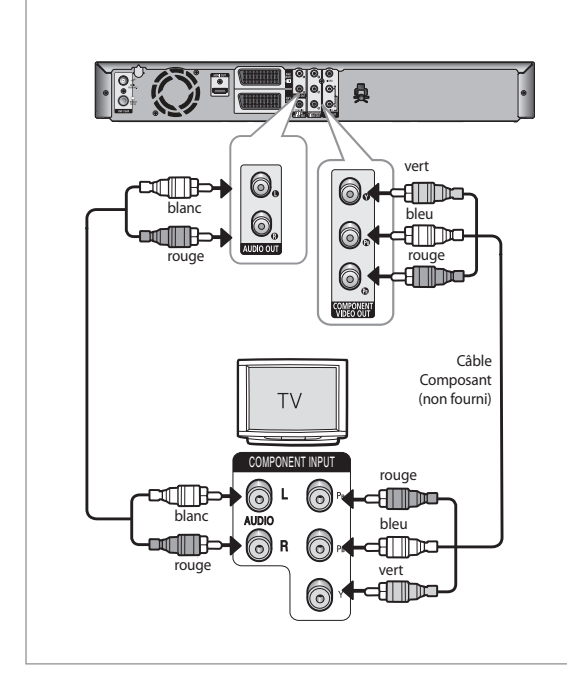

### **Balayage progressif**

#### *Votre téléviseur doit prendre en charge la fonction d'entrée du balayage progressif pour permettre la visualisation de la sortie vidéo composant à balayage progressif (voir page 35).*

- Assurez-vous que les codes couleur des câbles correspondent. C'est-à-dire que les fiches de sortie composant Y, PB et PR de votre enregistreur DVD doivent être reliées aux fiches d'entrée composant correspondantes de votre téléviseur. Dans le cas contraire, des images bleues ou rouges s'afficheront sur l'écran du téléviseur.
- Nous informons les clients que tous les téléviseurs haute définition ne sont pas entièrement compatibles avec ce produit et peuvent de ce fait engendrer des artefacts sur l'image. En cas de problèmes avec les images à balayage progressif, il est conseillé de changer de connexion et de choisir la sortie « définition standard ».

Si vous avez des questions relatives à la compatibilité de votre téléviseur Samsung avec l'enregistreur DVD, contactez notre service après-vente.

- Reportez-vous au manuel d'utilisation de votre téléviseur pour vérifier si celui-ci prend en charge le balayage progressif. Si c'est le cas, suivez les instructions du manuel d'utilisation du téléviseur se rapportant aux réglages du balayage progressif dans le menu du téléviseur.  $\boxed{\otimes}$  .
	- En fonction du modèle de votre téléviseur, le branchement peut différer de celui représenté sur le schéma ci-dessus.
- Qu'est ce que le « Balayage progressif »? Le balayage progressif se caractérise par deux fois plus de lignes que le mode de balayage entrelacé. Le mode Balayage progressif offre une meilleure qualité d'image.
- Vous devez brancher l'enregistreur DVD sur le ou les composants avant d'utiliser la fonction Progressive Scan (Balayage progressif).

#### **Raccordement HDMI/DVI sur un téléviseur**

*Si votre téléviseur dispose d'une entrée HDMI/DVI, connectez-y le câble HDMI/DVI. Vous bénéficierez ainsi des meilleures qualités visuelle et sonore possibles.*

### **Cas 1 : Connexion à un téléviseur équipé d'une fiche HDMI**

- **1.** Reliez une extrémité du câble HDMI-HDMI à la fiche **HDMI OUT** située à l'arrière de l'enregistreur DVD.
- Branchez l'autre extrémité du câble HDMI-HDMI sur la **2.** fiche d'entrée correspondante du téléviseur.
- Appuyez sur le sélecteur d'entrée de la télécommande de **3.** votre téléviseur jusqu'à ce que le signal HDMI de l'enregistreur DVD s'affiche sur l'écran de votre téléviseur.

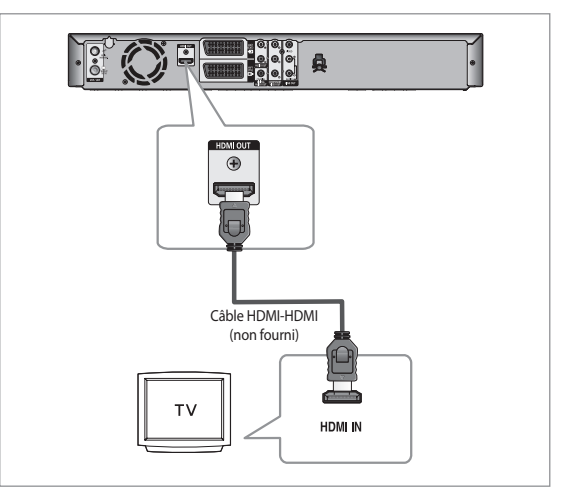

### **Cas 2 : Connexion à un téléviseur équipé d'une fiche DVI**

- **1.** Reliez une extrémité du câble HDMI-DVI à la fiche **HDMI OUT** située à l'arrière de l'enregistreur DVD.
- Branchez l'autre extrémité du câble HDMI-DVI sur la **2.** fiche **DVI IN** du téléviseur.
- À l'aide des câbles audio, raccordez les fiches **AUDIO 3. OUT** (rouge et blanche) situées à l'arrière de l'enregistreur DVD aux fiches **AUDIO IN** (rouge et blanche) de votre téléviseur. Allumez l'enregistreur DVD et le téléviseur.
- **4.** Appuyez sur le sélecteur d'entrée de la télécommande de votre téléviseur jusqu'à ce que le signal DVI de l'enregistreur DVD s'affiche sur l'écran de votre téléviseur.
- En fonction du périphérique HDMI (téléviseur/ récepteur HDMI) que vous utilisez, il est possible que le son ne soit pas pris en charge. Si votre téléviseur ne prend pas en charge le son Dolby digital/DTS, la sortie audio n'est pas disponible lorsque vous réglez la sortie numérique sur Bitstream ou DTS activé dans le menu Configuration audio. Dans ce cas, réglez la sortie audio numérique sur PCM ou DTS désactivé.  $\blacksquare$  .
	- Si votre téléviseur dispose d'une entrée HDMI/DVI, connectez-y le câble HDMI/DVI. Vous bénéficierez ainsi des meilleures qualités visuelle et sonore possibles.
	- Vérifiez la présence du logo  $\mathscr{A}_{\textit{nynet}^{+}}$  (s'il figure sur votre téléviseur, celui-ci prend en charge la fonction Anynet+).

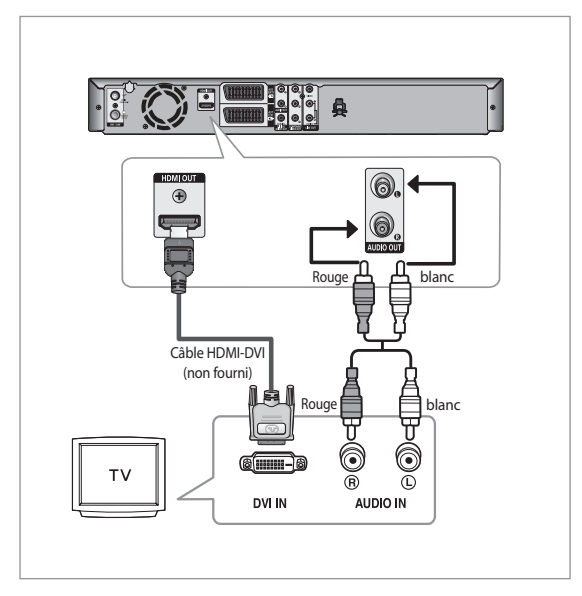

- $\bigotimes$  **=** Si l'enregistreur DVD est connecté à votre téléviseur en mode sortie HDMI 1080p, vous devez utiliser un câble HDMI haut débit (catégorie 2).
	- Pour modifier la résolution de la sortie HDMI, reportez-vous en page 34.
	- **E** HDMI (High Definition Multimedia Interface-**Interface multimédia haute définition)** Le HDMI est une interface qui permet la transmission par voie numérique de données audio et vidéo à l'aide d'un simple connecteur. Le HDMI étant basé sur le DVI, ces deux technologies sont entièrement compatibles. La seule différence entre le HDMI et le DVI tient au fait que le HDMI prend en charge le son pour plusieurs canaux. Lorsque vous utilisez le HDMI, l'enregistreur DVD transmet un signal audio et vidéo numérique et affiche une image claire sur un téléviseur équipé d'une prise d'entrée HDMI.
- **Description du raccordement HDMI** Connecteur HDMI : données vidéo et audio numériques non compressées (données LPCM ou Bitstream).
	- Bien que l'enregistreur DVD utilise un câble HDMI, il n'envoie qu'un signal numérique pur au téléviseur.
	- Si le téléviseur ne prend pas en charge le HDCP (High-bandwidth Digital Content Protection - Protection du contenu numérique sur large bande passante), de la neige s'affiche à l'écran.
- **Pourquoi Samsung utilise-t-il le HDMI ?** ` Les téléviseurs analogiques requièrent un signal vidéo/audio analogique. Toutefois, lorsque vous lisez un DVD, les données transmises au téléviseur sont numériques. Vous avez donc besoin d'un convertisseur numérique-analogique (sur l'enregistreur DVD) ou d'un convertisseur analogique-numérique (sur le téléviseur). Lors de la conversion, la qualité de l'image se détériore en raison du bruit et de la perte de signal. La technologie HDMI est dite supérieure car elle ne nécessite aucune conversion numériqueanalogique et elle est constituée d'un signal numérique pur entre l'enregistreur DVD et votre téléviseur.
- **Que signifient les initiales HDCP ?** `

Le HDCP (High-bandwidth Digital Content Protection - Protection du contenu numérique sur large bande passante) est un système visant à empêcher les données DVD émises par le biais de la technologie HDMI d'être copiées. Il offre une liaison numérique sûre entre une source vidéo (ordinateur, DVD, etc.) et un écran (téléviseur, projecteur, etc.). Les données sont codées au niveau de la source afin d'empêcher les copies non autorisées.

### **Connexions du récepteur AV**

*Pour profiter pleinement de l'impression qu'offre le DVD d'être au cinéma, vous pouvez choisir de connecter votre enregistreur DVD à un système complet de son ambiophonique avec un récepteur A/V et six enceintes pour Surround Sound.* 

*Si votre récepteur est équipé d'un décodeur Dolby Digital, vous pouvez choisir de contourner le décodeur Dolby Digital intégré de l'enregistreur DVD. Utilisez la prise de sortie audio numérique ci-dessous. Pour profiter du son Dolby Digital ou DTS, vous devez procéder aux réglages audio (voir page 36).*

**1.** Reliez les fiches de sortie audio numérique situées sur le panneau arrière de l'enregistreur DVD aux fiches d'entrée audio numérique correspondante du récepteur A/V à l'aide de câbles coaxiaux audio numériques :

Manufactured under license under U.S. Patent #: 5,451,942 & other U.S. and worldwide patents issued & pending. DTS and DTS Digital Out are registered trademarks and the DTS logos and Symbol are trademarks of DTS, Inc. © 1996-2007 DTS, Inc. All Rights Reserved.

Fabriqué sous licence par Dolby Laboratories. « Dolby » et le symbole représentant deux D sont des marques déposées de Dolby Laboratories.

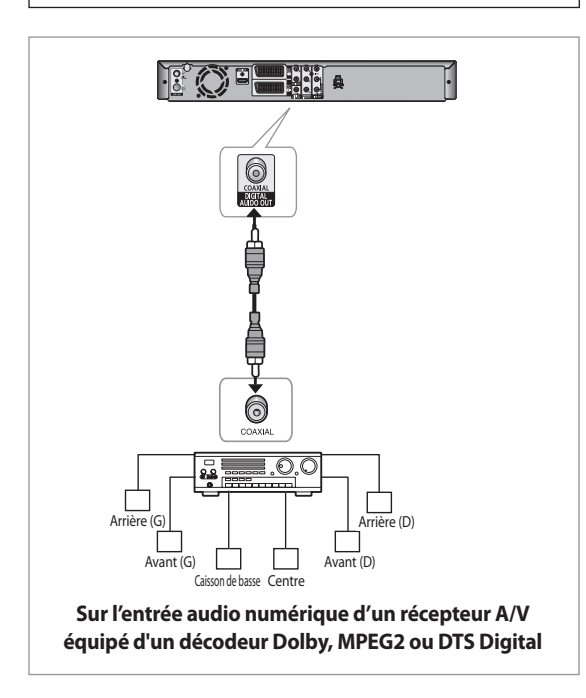

### **Connexion de périphériques**

### **Cas 1 : Connexion de périphériques aux fiches AV3**

*Vous pouvez relier d'autres appareils audio/vidéo à votre enregistreur DVD à l'aide des câbles audio/vidéo si les sorties correspondantes sont disponibles sur l'équipement choisi.*

- **1.** Reliez une extrémité du câble vidéo à la fiche d'entrée **VIDEO** située à l'avant de l'enregistreur DVD.
- Branchez l'autre extrémité du câble vidéo sur la fiche **2.** de sortie appropriée de l'autre appareil (magnétoscope, décodeur, caméscope, etc.).
- **3.** Reliez l'une des extrémités du câble audio fourni à la prise d'entrée **AUDIO** située à l'avant de l'enregistreur DVD.
	- Veillez à respecter le codage couleur des canaux gauches et droits.
- **4.** Branchez l'autre extrémité du câble audio sur la fiche de sortie appropriée de l'autre appareil (magnétoscope, décodeur, caméscope, etc.).

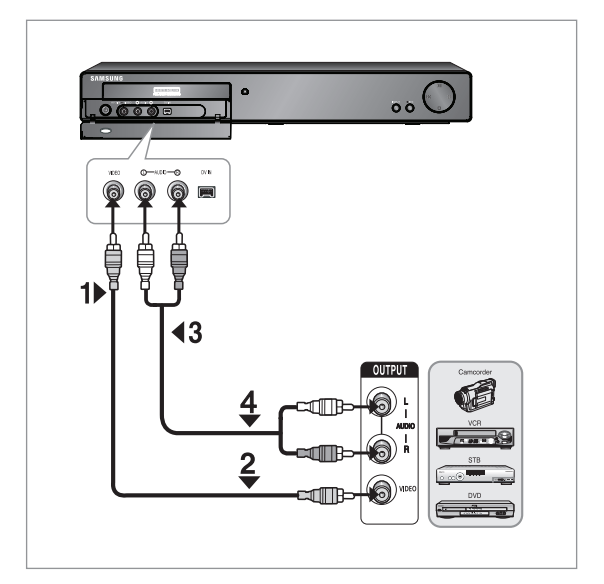

### **Cas 2 : Connexion d'un appareil DV à la fiche d'entrée DV**

#### *Si votre appareil DV possède une fiche de sortie DV, reliez-la à la fiche d'entrée DV de votre enregistreur DVD.*

- · Si votre caméscope possède une fiche de sortie DV, reportez-vous aux pages 56 ou 62 pour plus d'informations.
- Si l'entrée n'est pas sélectionnée automatiquement, utilisez le bouton **INPUT SEL.**.  $\boxed{\otimes}$  .

# **Configuration du système**

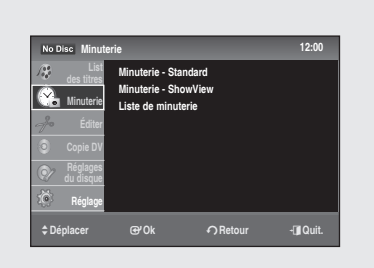

### **Navigation dans les menus à l'écran**

*Les menus à l'écran vous permettent d'activer ou de désactiver plusieurs fonctions sur votre enregistreur DVD.* 

*Appuyez sur le bouton MENU pour ouvrir le menu à l'écran, puis utilisez les boutons suivants pour naviguer dans les menus à l'écran.*

**1.** Boutons ▲▼

Press these buttons on the remote control to move the selection bar  $\blacktriangle$   $\blacktriangledown$  to cycle through the menu options.

**2.** Bouton **OK** 

Appuyez sur ce bouton de la télécommande pour confirmer un nouveau réglage.

**3. Bouton RETURN** 

Appuyez sur ce bouton de la télécommande pour revenir à l'écran de menu précédent ou pour quitter le menu à l'écran.

**4.** Bouton **EXIT** 

Appuyez sur ce bouton pour quitter le menu à l'écran.

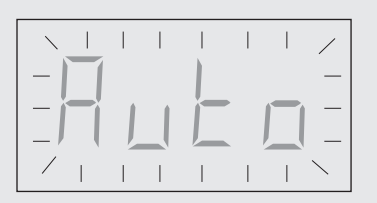

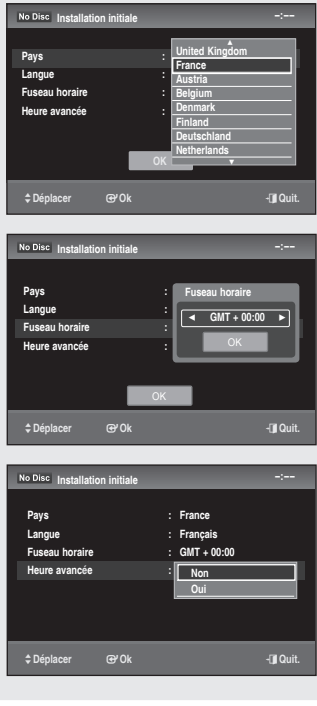

### **Branchement et configuration automatique**

*Lorsque vous mettez votre enregistreur DVD sous tension pour la première fois, celui-ci se règle automatiquement. Les chaînes de télévision et l'heure sont enregistrées dans la mémoire. Cette opération prend quelques minutes. À l'issue de la configuration, votre enregistreur DVD est prêt à fonctionner.*

- **1.** Branchez le câble RF comme indiqué en page 17. (Branchement de votre enregistreur DVD sur le téléviseur à l'aide du câble RF et du câble Péritel (ou câble audio/vidéo)).
- Raccordez l'enregistreur DVD à la prise murale. Le message « Auto » **2.** clignote sur l'écran en façade.
- **3.** Appuyez sur le bouton **OK**, puis sur les boutons ▲▼ pour sélectionner l'option de langue souhaitée. Appuyez sur le bouton **OK**.
- **4.** Appuyez sur le bouton ▼ puis sur le bouton OK. Appuyez sur les boutons  $\blacktriangleleft$   $\blacktriangleright$  pour sélectionner le fuseau horaire souhaité.
	- Appuyez sur les boutons % pour sélectionner **OK**, puis sur le bouton **OK**.
- **5.** Appuyez sur le bouton ▼ puis sur le bouton OK. Appuyez sur les boutons \$% pour sélectionner **Oui** ou **Non**, puis appuyez sur le bouton **OK**.

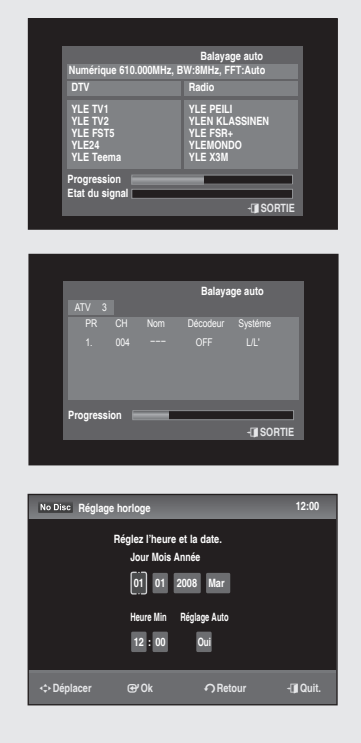

 **Réglage 12:00 Préréglage tuner Réglage horloge Vidéo Audio Caractéristiques Options Réglages** i fat **Réglage** >**Déplacer** s**Ok** r**Retour** e**Quit.**

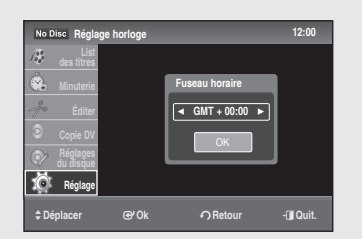

Sélectionnez **OK** à l'aide du bouton %, puis appuyez sur le bouton **OK** . **6.** Le balayage numérique automatique démarre.

À l'issue du balayage numérique automatique, le balayage analogique automatique est lancé.

- **7.** Une fois la recherche automatique des canaux effectuée, le réglage automatique de l'horloge démarre automatiquement après une minute. Si vous souhaitez qu'elle se règle immédiatement, appuyez sur le bouton **OK**.
- Attendez que la date et l'heure actuelles s'affichent automatiquement. **8.** Si vous souhaitez quitter le réglage automatique de l'horloge, appuyez sur le bouton **MENU**.
- **9.** Appuyez sur le bouton **OK** pour enregistrer le réglage de l'horloge.

### **Réglage de l'horloge**

- **1.** Appuyez sur le bouton **MENU** pendant que l'appareil est en mode Arrêt.
- 2. Appuyez sur les boutons ▲▼ pour sélectionner Réglage, puis sur le bouton **OK**.
- **3.** Appuyez sur les boutons ▲▼ pour sélectionner **Réglage horloge**, puis sur le bouton **OK**.

### **Fuseaux horaires**

#### *Pour la configuration, suivez les étapes 1 à 3.*

Sélectionnez **Fuseau horaires** à l'aide des boutons ▲▼, puis appuyez sur le **4.** bouton **OK**.

Sélectionnez le fuseau horaire de votre zone à l'aide des boutons ◄ ►, puis sélectionnez **OK** à l'aide des boutons ▲▼.

- **5.** Appuyez sur le bouton OK.
- **Tableau de l'heure de Greenwich (GMT)**

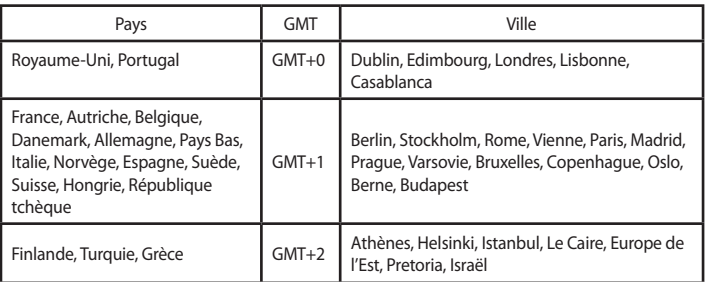

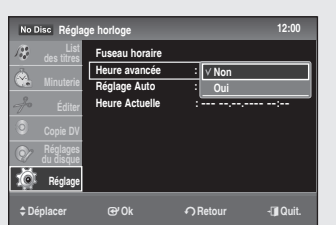

 **Réglage horloge 12:00**

**Non**

>**Déplacer** s**Ok** r**Retour** e**Quit.**

**Fuseau horaire Heure avancée : Non Reglage** Auto :  $\text{Heure}$  **Actuelle**  $\qquad$  :  $\sqrt{\text{Non}}$ 

**Réglage**

### **Houre avancée**

#### *Pour procéder au réglage, suivez les étapes 1 à 3 en page 23.*

- **4.** Sélectionnez **Houre avancée** à l'aide des boutons ▲▼, puis appuyez sur le bouton **OK**.
- **5.** Sélectionnez **Non** ou **Oui** à l'aide des boutons ▲▼, puis appuyez sur le bouton **OK**.

### **Réglage automatique**

*Permet d'activer la fonction Réglage automatique lorsqu'un canal situé dans votre zone diffuse un signal horaire.* 

*La fonction Réglage automatique est activée lorsque l'enregistreur est désactivé.*

#### *Pour procéder au réglage, suivez les étapes 1 à 3 en page 23.*

- Appuyez sur les boutons ▲▼ pour sélectionner **Réglage Auto,** puis **4.** sur le bouton **OK**.
- Sélectionnez **Non** ou **Oui** à l'aide des boutons ▲▼, puis appuyez sur le **5.** bouton **OK**.
- $\gamma$  = Si l'enregistreur ne reçoit de signal horaire d'aucune station, la fonction Réglage automatique revient automatiquement en mode Non et l'écran de réglage manuel de l'horloge apparaît. Reportez-vous à la section « Heure actuelle » ci-dessous.

### **Heure actuelle**

#### *Pour procéder au réglage, suivez les étapes 1 à 3 en page 23.*

- **Réglage horloge 12:00 Réglages du disque Réglage Réglez l'heure et la date.** >**Déplacer** s**Ok** r**Retour** e**Quit. Jour Mois Année**  $\boxed{01}$   $\boxed{01}$  2008 **Heure Min 12 : 00**
- Appuyez sur les boutons ▲▼ pour sélectionner **Heure actuelle**, puis **4.** sur le bouton **OK**.

Utilisez les boutons ▲▼◄ ► pour saisir l'heure, la date et l'année. Utilisez le pavé numérique pour saisir l'heure directement.

- **5.** Appuyez sur le bouton **OK** afin que la date et l'heure soient enregistrées. Si vous n'appuyez pas sur le bouton **OK**, elles ne seront pas sauvegardées.
- $\bigotimes$   $\blacksquare$  Le câble RF doit être branché pour configurer le réglage automatique (voir page 17).
	- L'enregistreur DVD règle automatiquement l'horloge en fonction des signaux horaires émis entre les canaux PR1 et PR5. S'il n'existe pas d'horloge dans les signaux de diffusion analogiques, l'horloge est recherchée automatiquement par la diffusion vidéo numérique terrestre (DVB-T).

Si vous n'avez pas besoin de la fonction Réglage automatique, sélectionnez « Non » .

■ Si les informations temporelles de la télévision analogique sont différentes de celles de la télévision numérique, il se peut que vous ne puissiez pas accéder au contenu de la diffusion DVB-T normalement.

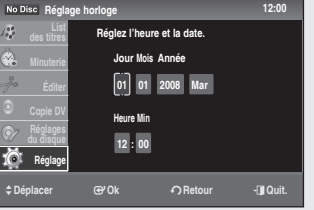

### **Préréglage tuner**

*Ce menu comporte 6 sous-menus : Préréglage automatique, Configuration manuelle numérique, Liste des canaux numériques, Canal favori numérique, Configuration manuelle analogique, Liste de canaux analogiques.*

### **Préréglage automatique**

#### *Cette fonction vous permet de télécharger les canaux automatiquement à partir du chargement programmé.*

- **1.** Appuyez sur le bouton **MENU**.
- **2.** Appuyez sur les boutons ▲▼ pour sélectionner **Régla**ge, puis sur le bouton **OK**.
- **3.** Appuyez sur les boutons ▲▼ pour sélectionner **Réglage tuner**, puis sur le bouton **OK**.
- **4.** Appuyez sur les boutons ▲▼ pour sélectionner Préréglage **automatique**, puis sur le bouton **OK**. Le message « Le parametrage automatique va changer tautes les chaine [Oui] : POURSUIVRE ou [Non]: QUITTER. ».
- **5.** Appuyez sur les boutons ◀ ▶ pour sélectionner Oui, puis sur le bouton **OK**.
- **6.** À l'aide des boutons ▲▼◀ ►, sélectionnez les **options souhaitées**.
- Type de canal : à l'aide des boutons < >, sélectionnez Numérique, Analogique ou Tout. (Si vous sélectionnez Analogique, vous ne pourrez pas sélectionner le mode Balayage, Fréquence démarrage et Fréquence de fin).
- Mode Balayage : Only free (Uniquement libre) : reçoit les signaux, sauf le signal brouillé.
	- All (Tous) : reçoit les signaux, y compris le signal brouillé.
- **Fréquence démarrage/Fréquence de fin** •
- **7.** Sélectionnez **Démarrer** à l'aide du bouton ◀ ►, puis appuyez sur le bouton **OK**.

Le balayage automatique démarre.

Vous pouvez sélectionner le mode RADIO en appuyant sur le M ` bouton **TV/RADIO** de la télécommande. Ce bouton permet de passer du mode TV au mode RADIO et inversement.

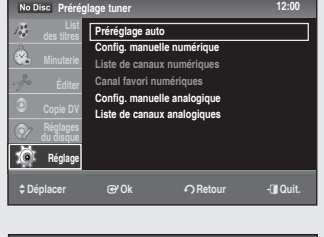

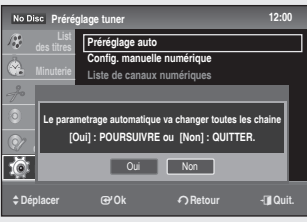

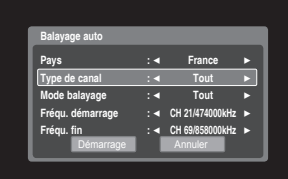

#### (Channel type : Digital)

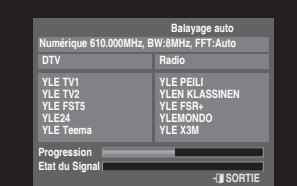

#### (Channel type : Analog)

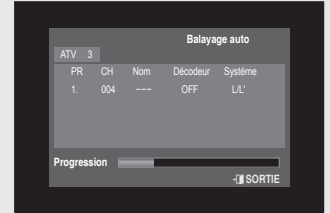

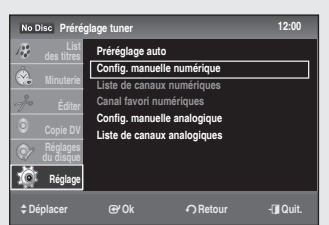

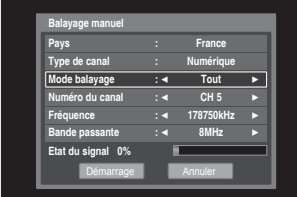

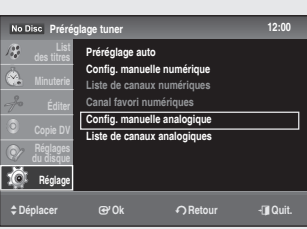

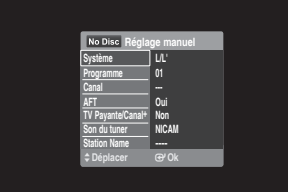

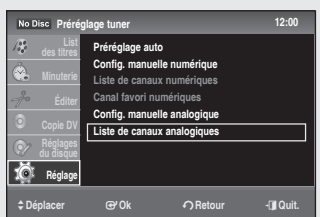

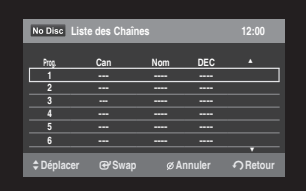

### **Configuration manuelle numérique**

*Pour la recherche de nouveaux canaux, l'enregistreur DVD est équipé de l'option Balayage manuel qui permet à l'utilisateur de saisir les données concernant le canal.*

#### *Pour procéder au réglage, suivez les étapes 1 à 3 en page 25.*

- **4.** Sélectionnez **Configuration manuelle numérique** à l'aide des boutons \$%, puis appuyez sur le bouton **OK**.
- Sélectionnez le numéro de canal que vous souhaitez dans Numéro de **5.** canal à l'aide des boutons  $\blacktriangleleft \blacktriangleright$ . Sélectionnez **Fréquence** et saisissez la fréquence du canal que vous souhaitez en appuyant sur le bouton numérique.
	- Sélectionnez la bande passante que vous souhaitez dans **Bande passante** à l'aide des boutons  $\blacktriangle$ .

Une fois la fréquence correctement saisie, la bande passante est sélectionnée automatiquement. Vous pouvez sélectionner les valeurs 6,7 ou 8 MHz. Sélectionnez ensuite l'option. Appuyez sur **OK** pour démarrer le processus de balayage.

### **Configuration manuelle analogique**

#### *Pour procéder au réglage, suivez les étapes 1 à 3 en page 25.*

- **4.** Sélectionnez **Configuration manuelle analogique** à l'aide des boutons \$%, puis appuyez sur le bouton **OK**.
	- **Système** •
	- **Programme** : appuyez sur le bouton  $\blacktriangle$  **V** de façon répétée pour sélectionner le numéro de programme (de 1 à 99) associé au canal et appuyez sur le bouton **OK**.
	- **Canal** : permet de syntoniser le canal à l'aide des boutons  $\blacktriangle$  **V**.
	- **AFT** : permet de syntoniser précisément le canal afin d'obtenir une image plus nette. Si l'image n'est pas nette, sélectionnez l'option « Non » et appuyez sur le bouton **OK**. Quand la barre de syntonisation fine apparaît, appuyez sur les boutons  $\blacktriangleleft \blacktriangleright$ pour obtenir une image plus nette, puis sur le bouton **OK**.
	- **TV payante/Canal+** •
	- **Son du tuner** : •

permet de configurer les canaux pour la diffusion NICAM. Sélectionnez généralement « NICAM ». Si le son issu du signal d'émission NICAM n'est pas clair, sélectionnez « Standard » et appuyez ensuite sur le bouton **OK**.

**• Station Name (Nom des stations):** 

permet d'afficher le nom de la station détectée automatiquement dans le signal d'émission. Si elle n'est pas détectée, vous pouvez modifier le nom à l'aide des boutons  $\blacktriangle \blacktriangledown \blacktriangle \blacktriangleright$ .

### **Liste de canaux analogiques**

*Vous pouvez permuter ou supprimer les canaux de votre choix dans la liste des canaux.*

*Pour procéder au réglage, suivez les étapes 1 à 3 en page 25.*

- **4.** Sélectionnez Liste de canaux analogiques à l'aide des boutons ▲▼, puis appuyez sur le bouton **OK**.
	- **· Swap (Permuter)** : sélectionnez le canal que vous souhaitez permuter en appuyant sur les boutons ▲▼, puis appuyez sur le bouton **OK**. Déplacez le canal à l'aide des boutons ▲▼, puis appuyez sur le bouton **OK**.
	- **Annuler** : sélectionnez le canal que vous souhaitez supprimer à l'aide des boutons ▲▼, puis appuyez sur le bouton **CANCEL**.

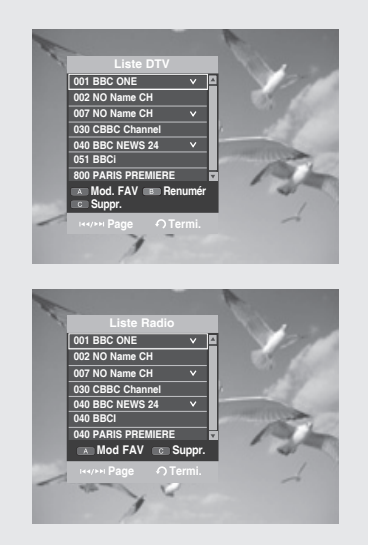

### **Liste des canaux numériques**

*Cette fonction est disponible uniquement en mode DVB-T (Diffusion vidéo numérique terrestre). Elle permet de modifier la liste des canaux favoris ou de supprimer des canaux.*

#### *Pour procéder au réglage, suivez les étapes 1 à 3 en page 25.*

- **4.** Sélectionnez Liste des canaux numériques à l'aide des boutons ▲ ▼, puis appuyez sur le bouton **OK**.
- **5.** Pour modifier le canal actuel dans la liste des canaux numériques, appuyez sur le bouton **ROUGE (A)**.

Pour numéroter à nouveau un canal à partir de la liste des canaux numériques, appuyez sur le bouton **VERT (B)**. Pour supprimer un canal de la liste des canaux numériques, appuyez sur le bouton **JAUNE (C)**. Appuyez sur le bouton **OK** pour regarder ce canal.

- Appuyez sur le bouton **OK** de l'écran DVB-T pour afficher la liste des canaux numériques.
	- Appuyez 5 fois sur le bouton **FAV LIST** de l'écran DVB-T pour ` afficher la liste des canaux.
	- Vous pouvez sélectionner le mode RADIO (RADIO) en appuyant sur ` le bouton **TV/RADIO** de la télécommande. Ce bouton permet de passer du mode TV (TV) au mode RADIO (RADIO) et inversement.

### **Canal numérique favori**

*Cette fonction est disponible uniquement en mode DVB-T (Diffusion vidéo numérique terrestre). Vous pouvez immédiatement enregistrer le canal actuel dans la liste des canaux numériques favoris.*

#### *Pour procéder au réglage, suivez les étapes 1 à 3 en page 25.*

- **4.** À l'aide des boutons ▲▼, sélectionnez **Digital Favorite Channel** (Canal numérique favori), puis appuyez sur le bouton **OK**.
- **5.** Pour ajouter le canal actuel aux canaux numériques favoris, appuyez sur le bouton **VERT (B)**.

Pour supprimer un canal de la liste des canaux numériques favoris, appuyez sur le bouton **ROUGE (A)**.

Appuyez sur le bouton **OK** pour regarder ce canal.

- $\circled{2}$  Vous pouvez également activer cette fonction en appuyant sur le bouton **FAV LIST** de la télécommande.
	- Vous pouvez définir jusqu'à 8 canaux numériques favoris (liste de ` favoris TV : 4, liste de favoris radio :4)

### **Configuration des caractéristiques**

#### *Cette fonction vous permet de configurer les paramètres.*

- **1.** Appuyez sur le bouton **MENU** pendant que l'appareil est en mode Arrêt.
- 2. Appuyez sur les boutons ▲▼ pour sélectionner Réglage, puis sur le bouton **OK**.
- 3. Appuyez sur les boutons ▲▼ pour sélectionner **Caractéristiques**, puis sur le bouton **OK**.
- **4.** Appuyez sur les boutons ▲▼ pour sélectionner les options souhaitées, puis appuyez sur le bouton **OK**.
- **5.** Appuyez sur les boutons ▲▼ pour sélectionner l'élément souhaité, puis appuyez sur le bouton **OK**.

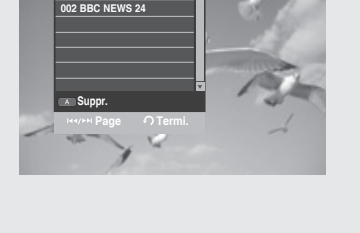

**DTV Favori 1**

**1 NO N** 

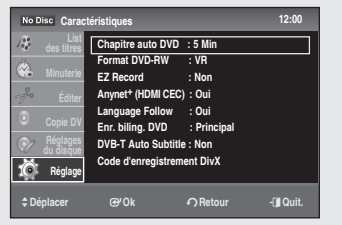

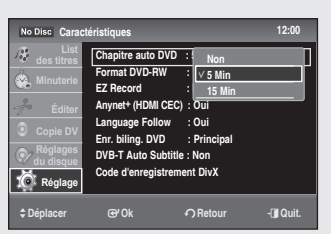

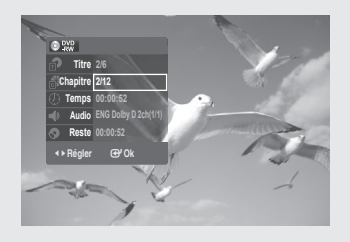

# **Chapitre automatique DVD**

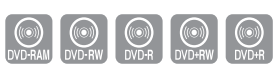

*Un DVD vidéo est divisé en « Titres » et en « Chapitres » . Lorsque vous enregistrez un programme, un titre est alors créé. Si vous utilisez cette fonction, le titre se divise en chapitres. Un enregistrement (titre) est divisé automatiquement en chapitres en insérant des marques de chapitre à intervalles réguliers. Les marques sont insérées en cours d'enregistrement.*

- **1.** Appuyez sur les boutons ▲▼ pour sélectionner Chapitre **automatique DVD**, puis sur le bouton **OK**.
- Appuyez sur les boutons \$% pour sélectionner **Non**, **5 Min** ou **15 Min**, **2.** puis appuyez sur le bouton **OK**.
	- **Non** : aucune marque de chapitre n'est insérée. •
	- **5 Min** : permet d'insérer une marque de chapitre toutes les 5 minutes environ.
	- **15 Min** : permet d'insérer une marque de chapitre toutes les 15 minutes environ.

Appuyez sur le bouton **EXIT** pour sortir du menu.

- **3.** Appuyez sur le bouton REC (●) pour démarrer l'enregistrement. (Reportez-vous à la page 53 pour en savoir plus sur le réglage du mode d'enregistrement).
- **4.** Appuyez sur le bouton STOP pour mettre fin à l'enregistrement.
- **5.** Pour afficher les titres créés, finalisez le disque (reportez-vous à la page 76), puis appuyez sur le bouton **TITLE MENU**. Le menu titre s'affiche.
- La fonction Chapitre automatique DVD ne fonctionne pas pendant l'enregistrement programmé ou lorsque l'appareil est en veille.  $\blacksquare$  .

### **Format DVD-RW**

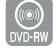

*Lors de l'insertion d'un DVD-RW vierge, vous pouvez sélectionner le format d'enregistrement (mode VR (EV) ou Vidéo en fonction de vos besoins (veuillez-vous reporter à la page 76).*

- **VR** : permet de formater automatiquement le disque en mode VR (EV). •
- **Vidéo** : permet de formater automatiquement le disque en mode Video (Vidéo).

# **EZ Record**

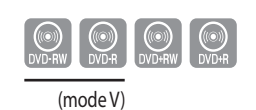

#### *Cette fonction vous permet d'initialiser et de finaliser automatiquement un disque.*

- Appuyez sur les boutons ▲▼ pour sélectionner **EZ Record**, puis appuyez sur le **1.** bouton **OK**.
- Appuyez sur les boutons ▲▼ pour sélectionner **Oui**, puis sur le **2.** bouton **OK**.

Appuyez sur le bouton **EXIT** pour quitter le menu.

**3.** Insérez un disque. Si le disque est un DVD-RW neuf, celui-ci est automatiquement initialisé en mode V.

 **Caractéristiques 12:00 Chapitre auto DVD : 5 Min Format DVD-RW :**  $\mathbb{N}$ **EZ Record : Non Anynet+ (HDMI CEC) : Oui Language Follow : Oui Enr. biling. DVD : Principal DVB-T Auto Subtitle : Non Code d'enregistrement DivX** >**Déplacer** s**Ok** r**Retour** e**Quit. VR Video Réglage**

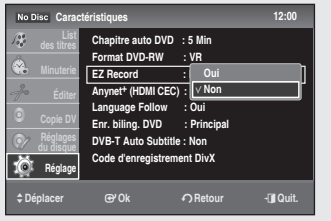

(utilisation du menu de configuration)

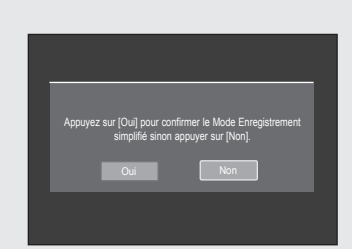

(utilisation du bouton EZ REC MODE de la télécommande)

- **4.** Appuyez sur le bouton **REC** ( $\bullet$ ).
- **5.** Le mode EZ Record permet de finaliser automatiquement le disque dans les conditions suivantes.
	- Lorsque vous appuyez sur le bouton **OPEN/CLOSE** de votre enregistreur DVD alors que l'enregistrement du disque est effectué à 30 %, le tiroir disque s'ouvre une fois le disque finalisé.
	- La fonction ci-dessus n'est disponible que lorsqu'un disque DVD-RW(V)/ -R(V)/+R est inséré.
- $\gamma$  = Si vous sélectionnez « Non », vous devez finaliser manuellement le disque dans le menu Disc Setting (Réglage du disque) (voir page 76).
	- La durée de l'enregistrement diffère selon le mode d'enregistrement choisi (voir page 53).
	- Lorsque la fonction EZ Record est réglée sur « Oui » , le disque est automatiquement formaté en mode V, même si vous sélectionnez le mode VR (EV) avec l'option Format DVD-RW (Format DVD-RW).

# **Anynet+ (HDMI-CEC)**

*Anynet+ est une fonction qui permet de faire fonctionner l'enregistreur à l'aide d'une télécommande pour téléviseur Samsung en reliant l'enregistreur DVD à un téléviseur SAMSUNG à l'aide d'un câble HDMI. (reportez-vous à la page 19 - uniquement disponible avec les téléviseurs SAMSUNG prenant en charge la fonction Anynet+).*

- **1.** Appuyez sur les boutons ▲▼ pour sélectionner Anynet+(HDMI CEC), puis sur le bouton **OK**. Les éléments Anynet+(HDMI-CEC) s'affichent.
- **2.** Appuyez sur les boutons ▲▼ pour sélectionner **Oui**, puis sur le bouton **OK**.

### **Utilisation d'Anynet+ (HDMI CEC)**

- **1.** Reliez l'enregistreur à un téléviseur Samsung à l'aide d'un câble HDMI (voir page 19).
- **2.** Sur votre enregistreur DVD, réglez la fonction Anynet+ (HDMI-CEC) sur « Oui » (reportez-vous aux indications ci-dessus).
- **3.** Réglez la fonction Anynet+ sur votre téléviseur (pour plus d'informations, reportez-vous au mode d'emploi du téléviseur).
- Vous pouvez faire fonctionner l'enregistreur DVD à l'aide de la télécommande du téléviseur. (Boutons du téléviseur utilisables pour contrôler l'enregistreur DVD : les boutons  $\Theta$ ,  $\Theta$ ,  $\Theta$ ,  $\Theta$ ,  $\curvearrowright$ ,  $\curvearrowright$ ,  $\curvearrowright$  et

 $\text{Re}$  bouton  $(1) \sim 0$ 

- Lorsque vous appuyez sur le bouton **Anynet+** de la télécommande du téléviseur, les éléments apparaissant à gauche s'affichent à l'écran.
	- **Sélection appareil** : option permettant de choisir un périphérique. - **Enregistrer** : option permettant de démarrer ou de mettre fin à un
	- enregistrement. - **Menu du périphérique** : même fonction que le bouton **MENU** de la
	- télécommande de l'enregistreur DVD.
	- **Fonctionnement périphérique** :

même fonction que le bouton **ANYKEY** de la télécommande de l'enregistreur DVD.

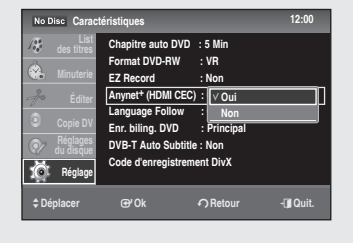

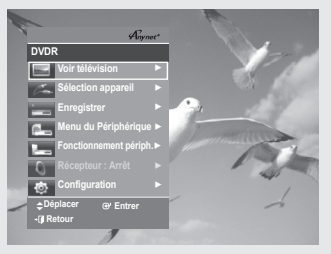

**TV Menu**

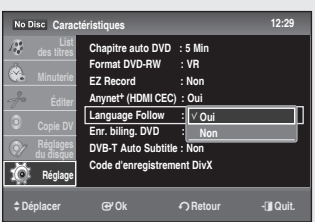

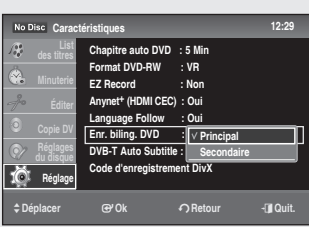

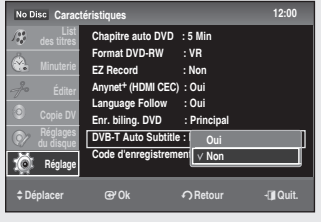

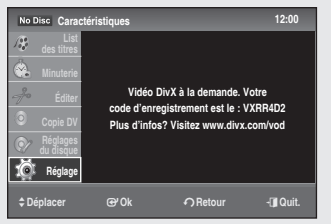

- Si vous appuyez sur le bouton **PLAY** de l'enregistreur pendant que vous regardez la télévision, l'écran de lecture s'affiche sur le téléviseur.
	- Si vous lancez la lecture d'un DVD alors que le téléviseur est en veille, ce dernier se met sous tension.
	- Si vous mettez le téléviseur en veille, l'enregistreur DVD s'éteint automatiquement. (Lorsque l'enregistreur DVD est en cours d'enregistrement, la mise en veille est impossible.)
	- Si vous passez du HDMI à une autre source (composite, composant, RF, etc.) sur le téléviseur lors de la lecture d'un DVD, l'enregistreur DVD arrête la lecture. En fonction du type de navigation pris en charge par le DVD, la lecture peut néanmoins se poursuivre.

### **Language Follow**

*Permet de régler la langue du menu des périphériques externes connectés au téléviseur Samsung à l'aide d'Anynet+ afin qu'elle corresponde à la langue du téléviseur. Pour activer cette fonction, Anynet+ (HDMI CEC) doit être réglé sur Oui.*

- **Oui** •
- **Non** •

### **Enregistrement bilingue DVD**

#### *Sélectionnez la bande son à enregistrer sur le disque. Ce réglage n'est pas nécessaire lors de l'enregistrement d'un DVD RW (mode VR (EV)) qui enregistre les bandes son principale et secondaire.*

- **Principal** : permet d'enregistrer la bande son principale des programmes bilingues.
- **Secondaire** : permet d'enregistrer la bande son secondaire des programmes bilingues.

### **DVB-T Auto Subtitle**

- **Oui** : les sous-titres s'affichent automatiquement lors de la réception des données DVB-T.
- **Non** : la fonction est annulée. •
- $\bigotimes$  **Elle est disponible lors de la réception des données DVB-T avec** sous-titres.

### **Code d'enregistrement DivX**

*Veuillez enregistrer votre enregistreur DVD avec le format Vidéo à la demande DivX à l'aide de votre code d'enregistrement. Pour obtenir de plus amples informations, visitez le site www.divx.com/vod.*

**((I)**<br>DVD-VIDEO

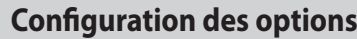

#### **Langue 12:00 Réglages Réglage Écrans : Français Menu du disque : English Audio : Originale Sous-Titre : Auto DVB-T Audio : Français DVB-T Sous-Titre : Français** >**Déplacer** s**Ok** r**Retour** e**Quit.**

# **Langue**

#### *Si vous configurez les options de langue à l'avance, elles s'afficheront automatiquement chaque fois que vous visionnerez un film.*

- **1.** Appuyez sur le bouton **MENU** pendant que l'appareil est en mode Arrêt.
- **2.** Appuyez sur les boutons ▲▼ pour sélectionner **Réglage**, puis sur le bouton **OK**.
- **3.** Appuyez sur les boutons ▲▼ pour sélectionner Options, puis sur le bouton **OK**.
- **4.** Appuyez sur les boutons ▲▼ pour sélectionner Langue, puis sur le bouton **OK**.

Le menu Réglage de la langue s'affiche.

- **5.** Appuyez sur les boutons ▲▼ pour sélectionner l'option de langue souhaitée, puis appuyez sur le bouton **OK**.
	- **Écrans** : pour l'affichage du menu de votre enregistreur DVD. •
	- **Menu du disque** : pour le menu disque du disque. •
	- **Audio** : pour la langue de la bande-son du disque. •
	- **Sous-titre** : pour les sous-titres du disque. •
	- **Audio DVB-T** : lorsque le programme actuellement diffusé propose une plage audio.
	- **· DVB-T Sous-Titres** : lorsque le programme actuellement diffusé est soustitré.
- **6.** Appuyez sur les boutons ▲▼ pour sélectionner l'option de langue souhaitée, puis appuyez sur le bouton OK ou  $\blacktriangleright$ .
- $\circled{S}$  = Si la langue sélectionnée n'est pas enregistrée sur le disque, la langue préenregistrée initiale est sélectionnée.
	- La langue sélectionnée s'affiche uniquement si elle est prise en charge sur le disque et le mode DVB-T.
	- Pendant la lecture, appuyez sur le bouton **SUBTITLE** pour sélectionner les sous-titres du DVD. Par défaut, les sous-titres du DVD sont désactivés ; si vous souhaitez activer la fonction et sélectionner les sous-titres de votre choix, appuyez sur le bouton **SUBTITLE**.

### **Configuration du contrôle parental**

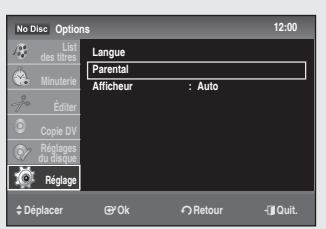

*La fonction Parental (Contrôle parental) dépend des DVD et DVB-T utilisés ; un niveau leur est associé et vous permet de contrôler les types de DVD que vos enfants regardent. Il existe jusqu'à 8 niveaux.*

- **1.** Appuyez sur le bouton **MENU** pendant que l'appareil est en mode Arrêt.
- 2. Appuyez sur les boutons ▲▼ pour sélectionner Réglage, puis sur le bouton **OK**.
- **3.** Appuyez sur les boutons ▲▼ pour sélectionner Options, puis sur le bouton **OK**.
- **4.** Appuyez sur les boutons ▲▼ pour sélectionner Parental, puis sur le bouton **OK**.

Lorsque vous utilisez l'enregistreur DVD pour la première fois, le message « Saisir le mot de passe » s'affiche.

Saisissez le code à 4 chiffres à l'aide des boutons numériques de la **5.**

télécommande. Le message « Confirmer le mot de passe » s'affiche. Saisissez-le à nouveau.

Appuyez sur le bouton **RETURN** pour revenir au menu précédent. Appuyez sur le bouton **EXIT** (**a**) pour sortir du menu.

### **En cas d'oubli de votre mot de passe**

- **1.** Retirez le disque.
- **2.** Appuyez sur le bouton **PLAY** ( $\odot$ ) situé sur la façade pendant 5 secondes.

Le tiroir s'ouvre et le mot de passe par défaut est rétabli.

### **Réglage de la classification des programmes**

- **1.** Appuyez sur les boutons ▲▼ pour sélectionner Degré programme, puis sur le bouton **OK**.
- **2.** Appuyez sur les boutons ▲▼ pour sélectionner la classification des programmes de votre choix, puis sur le bouton **OK**. Par exemple, si vous sélectionnez l'option 15, les diffusions DVB-T contenant la classification 16 ou 17 ne s'afficheront pas. Un niveau élevé indique que le programme est destiné exclusivement aux adultes.

### **Réglage de la signalétique**

- 1. Appuyez sur les boutons  $\blacktriangle$   $\blacktriangledown$  pour sélectionner **Niveau de contrôle**, puis appuyez sur le bouton **OK**.
- **2.** Appuyez sur les boutons ▲▼ pour sélectionner la signalétique que vous souhaitez appliquer, puis appuyez sur le bouton **OK**. Par exemple, si vous désirez sélectionner le niveau 6, les disques dont le contenu est de niveau 7 ou 8 ne pourront pas être lus. Un indicateur de niveau élevé indique que le programme est destiné exclusivement aux adultes.

### **Modification du mot de passe**

- 1. Appuyez sur les boutons  $\blacktriangle$   $\blacktriangledown$  pour sélectionner **Changer mot de passe**, puis sur le bouton **OK**.
- Saisissez le nouveau code à 4 chiffres à l'aide des boutons numériques **2.** de la télécommande. Le message « Confirmer le mot de passe» s'affiche.
- Saisissez à nouveau votre nouveau mot de passe à l'aide des boutons **3.** numériques de la télécommande.

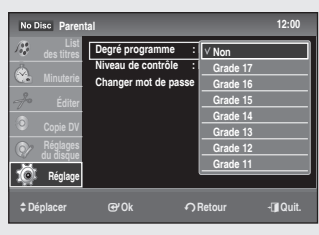

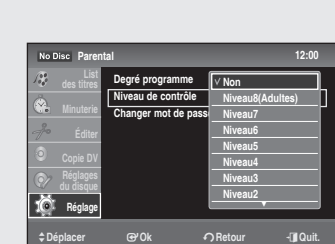

 **Parental 12:00**

>**Déplacer** s**Ok** r**Retour** e**Quit.**

**Degré programme : Non Niveau de contrôle : Non Changer mot de passe**

**des titres**

**Réglage**

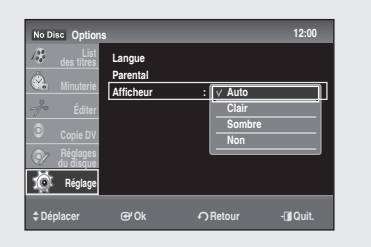

 **Réglage 12:00**

>**Déplacer** s**Ok** r**Retour** e**Quit.**

**Préréglage tuner Réglage horloge Vidéo Audio Caractéristiques Options**

**Réglage**

**16t** 

### **Configuration de l'affichage en façade**

#### *Cette fonction permet de régler l'éclairage de l'écran d'affichage.*

- **Auto** : permet de régler un faible éclairage lorsque l'appareil est en veille.
- **Clair** : permet de conserver un éclairage intense lorsque l'appareil est en veille.
- **Sombre** : permet de conserver un faible éclairage, que l'appareil soit sous ou en veille.
- **Non** : permet d'éteindre l'éclairage lorsque l'appareil est en veille. Permet de conserver l'éclairage lorsque l'appareil est sous tension.

### **Configuration des options vidéo**

#### *Cette fonction vous permet de configurer le réglage vidéo. Cette fonction dépend du type de disque. Il se peut qu'elle ne fonctionne pas sur tous les disques.*

- **1.** Appuyez sur le bouton **MENU** pendant que l'appareil est en mode Arrêt.
- **2.** Appuyez sur les boutons ▲▼ pour sélectionner **Réglage**, puis sur le bouton **OK**.
- **3.** Appuyez sur les boutons ▲▼ pour sélectionner Vidéo, puis sur le bouton **OK**. Le menu Configuration vidéo s'affiche.
	-
- **4.** Appuyez sur les boutons ▲▼ pour sélectionner l'option vidéo souhaitée, puis appuyez sur le bouton **OK**.
- **5.** Appuyez sur les boutons ▲▼ pour sélectionner l'élément souhaité, puis appuyez sur le bouton **OK**.
- Appuyez sur le bouton **RETURN** pour revenir au menu précédent. Appuyez sur le bouton **EXIT** ((a) pour sortir du menu.  $\boxed{\otimes}$  .

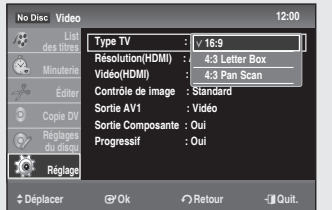

### **Type de téléviseur**

#### *Selon le type de téléviseur que vous possédez, vous pouvez régler les paramètres de l'écran (format d'image).*

- **16:9** : Vous pouvez afficher la totalité de l'image 16/9 sur votre téléviseur écran large.
- **4:3 Letter Box (Boîte aux lettres)** : sélectionnez cette option lorsque
	- vous souhaitez visionner un DVD en 16/9 alors que votre téléviseur dispose d'un écran 4/3. Des barres noires apparaîtront en haut et en bas de votre écran.
- **4:3 Pan Scan** : sélectionnez cette option pour les téléviseurs de taille normale lorsque vous souhaitez voir uniquement la partie centrale de l'écran 16/9 (les images seront tronquées à gauche et à droite).

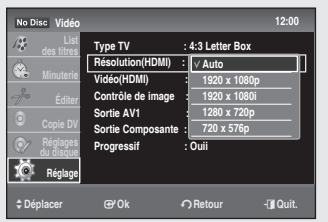

# **Résolution (HDMI)**

*Ce réglage est utilisé lorsque l'enregistreur DVD est connecté aux périphériques d'affichage (téléviseur, projecteur, etc.) par un câble HDMI ou DVI.*

- Auto : sera réglé sur la résolution maximale prise en charge par le téléviseur.
- 1920 x 1080p
- 1920 x 1080i
- 1280 x 720p
- 720 x 576p
- Connectez l'enregistreur DVD à votre téléviseur via un câble HDMI ou DVI. Réglez l'entrée de votre téléviseur sur HDMI ou DVI.
- $\bigotimes$   $\bullet$  Cette fonction dépend du type de disque. Il se peut qu'elle ne fonctionne pas sur tous les disques.
	- Le balayage progressif s'active automatiquement lorsque le HDMI est connecté.
	- Aucun signal HDMI audio ou vidéo ne sera émis avant que le ` balayage progressif ne soit activé.
	- Reportez-vous au manuel d'utilisation de votre téléviseur pour ` vérifier si celui-ci prend en charge le balayage progressif. Si c'est le cas, suivez les instructions du manuel d'utilisation se rapportant aux réglages du balayage progressif dans le menu du téléviseur.
	- Si la sortie vidéo n'est pas réglée correctement, il est possible que l'écran se bloque.
	- Les résolutions disponibles pour la sortie HDMI / DVI sont fonction du téléviseur ou du projecteur connecté. Pour plus de détails, reportezvous au manuel d'utilisation de votre téléviseur ou de votre projecteur.
	- Quelques secondes peuvent s'avérer nécessaires pour qu'une ` image normale apparaisse après que la résolution a été modifiée.
	- La qualité de l'image est meilleure si vous réglez la résolution de la ` sortie HDMI sur 720p, 1080p ou 1080i.

# **Vidéo (HDMI)**

#### *Ce réglage est utilisé pour sélectionner le type de sortie de la prise HDMI/OUT.*

- **YCbCr** : sélectionnez généralement cette option lorsque vous connectez un appareil HDMI.
- RGB (RVB) : permet d'obtenir des couleurs plus lumineuses et un noir plus intense. Sélectionnez cette option si les couleurs sont pâles.

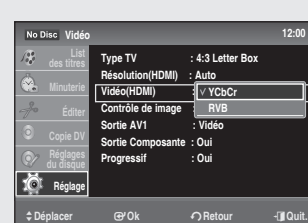

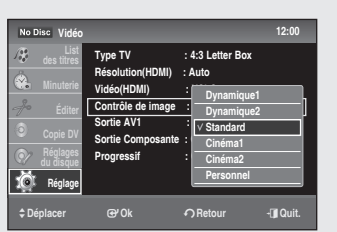

# **Contrôle de l'image**

*Sélectionnez le contrôle de l'image pour la sortie des signaux vidéo via les prises de sortie AV. Vous pouvez régler le signal vidéo DVD de l'enregistreur afin d'obtenir la qualité d'image que vous souhaitez. Sélectionnez le réglage le mieux adapté au programme que vous regardez.*

- **Dynamique 1** : permet d'obtenir une image dynamique nette en augmentant le contraste et la couleur de l'image.
- **Dynamique 2** : permet d'obtenir une image plus dynamique qu'avec l'option précédente en augmentant encore plus le contraste et la couleur de l'image.
- **Standard** : permet d'afficher une image standard (fonction désactivée). •
- **Cinéma 1** : les blancs deviennent plus lumineux, les noirs plus intenses et le contraste des couleurs est augmenté.
- **Cinéma 2** : permet d'accentuer les détails dans les zones sombres en augmentant l'intensité du noir.
- **Personnel** : permet de régler le contraste, la luminosité, la couleur et la teinte  $\lambda$  l'aide des boutons  $\blacktriangle \blacktriangledown \blacktriangle \blacktriangleright$ .

 $\bigotimes$   $\blacksquare$  Cette fonction ne peut être utilisée que lorsque les prises de sortie vidéo (sortie AV) sont connectées. Elle ne fonctionne pas lorsque les prises Composant et HDMI sont connectées.

# **Sortie AV1**

#### *Vous pouvez profiter d'une image de haute qualité grâce aux connexions Vidéo ou RGB (RVB).*

- *Vous ne pouvez sélectionner qu'un seul signal à la fois.*
- **Vidéo** : la sortie vidéo est disponible lorsque vous connectez la prise composante  $(Y, P_B, P_B)$  ou péritel (AV1).
- **RGB (RVB)** : la sortie vidéo RGB (RVB) est disponible lorsque vous connectez la prise péritel (AV1). Lorsque vous réglez « Sortie AV1 » sur « RGB » (RVB), vous devez régler les options « Sortie composante » et « Progressif » sur « Non ».

### **Sortie composant**

#### *Permet de régler ou non la sortie des signaux vidéo depuis les prises COMPONENT VIDEO OUT (SORTIE VIDÉO COMPOSANTE).*

- **Oui** : permet d'émettre les signaux vidéo composants. Sélectionnez cette option lorsque vous souhaitez afficher des signaux progressifs.
- **Non** : aucun signal n'est émis. •

# **Progressif**

*Cette fonction est disponible lorsque la sortie vidéo est composante. Ce réglage vous permet de sélectionner le mode progressif souhaité. Pour afficher le mode « balayage progressif » , vous devez avoir connecté le câble composant. (Reportez-vous en page 18) Assurez-vous que les câbles Composant sont branchés correctement.*

- **Oui** •
- Non
- **S**  $\bullet$  Lorsque le câble HDMI (non fourni) est branché, le mode « Non » ne peut pas être sélectionné.
	- Le réglage progressif n'est disponible que lorsque l'enregistreur est en ` mode Arrêt.

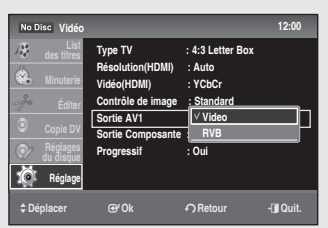

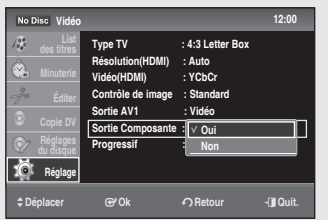

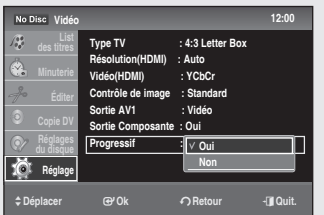

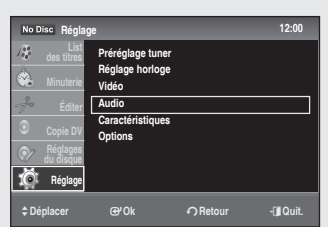

### **Configuration des options audio**

#### *Cette fonction vous permet de configurer les options audio.*

- **1.** Appuyez sur le bouton **MENU** pendant que l'appareil est en mode Arrêt.
- **2.** Appuyez sur les boutons ▲▼ pour sélectionner **Réglage**, puis sur le bouton **OK**.
- **3.** Appuyez sur les boutons ▲▼ pour sélectionner Audio, puis sur le bouton **OK**.
- **4.** Appuyez sur les boutons ▲▼ pour sélectionner l'option vidéo souhaitée, puis appuyez sur le bouton **OK**.
- **5.** Appuyez sur les boutons ▲▼ pour sélectionner l'élément souhaité, puis appuyez sur le bouton **OK**.

Appuyez sur le bouton **RETURN** pour revenir au menu précédent. Appuyez sur le bouton **EXIT** (**a**) pour sortir du menu.  $\boxed{\otimes}$  .

### **Sortie numérique**

*Permet de sélectionner les options audio pour l'émission des signaux via la SORTIE AUDIO NUMÉRIQUE (COAXIALE).*

- **Oui** : option sélectionnée par défaut. Appuyez sur le bouton **OK** pour sélectionner « Dolby Digital », « DTS », ou « MPEG » pour accéder aux réglages avancés.
- **Non** : l'influence du circuit numérique sur le circuit analogique est minimale.

*Les éléments de configuration suivants permettent de changer la méthode d'émission des signaux audio lors de la connexion d'un composant, tel qu'un amplificateur (récepteur), sur une prise d'entrée numérique. Pour en savoir plus sur les connexions, reportez-vous à la section « Connexions du récepteur AV » en page 21.*

 $\circled{S}$  **=** Si vous connectez un composant ne prenant pas en charge le signal audio sélectionné, un son très fort (ou pas de son) est émis par les enceintes ; ceci est susceptible d'affecter votre acuité auditive ou d'endommager les enceintes.

#### **Dolby Digital (DVD uniquement)**

- Permet de sélectionner le type de signal Dolby Digital.
- **D-PCM (PCM (D))** : sélectionnez cette option lorsque l'enregistreur est connecté à un composant audio sans décodeur Dolby Digital intégré.
- **Dolby Digital** : sélectionnez cette option lorsque l'enregistreur est connecté à un composant audio avec décodeur Dolby Digital intégré.

#### ◆ DTS (DVD VIDÉO uniquement)

Permet de régler la sortie des signaux DTS.

- **Oui** : sélectionnez cette option lorsque l'enregistreur est connecté à un composant audio avec décodeur DTS intégré.
- **Non** : sélectionnez cette option lorsque l'enregistreur est connecté à un composant audio sans décodeur DTS intégré.

#### **MPEG (DVD VIDÉO uniquement)**

Permet de sélectionner le type de signal audio MPEG.

- **PCM** : sélectionnez cette option lorsque l'enregistreur est connecté à un composant audio sans décodeur MPEG intégré. Si vous lisez une bande son MPEG, l'enregistreur émet des signaux stéréo.
- **MPEG** : sélectionnez cette option lorsque l'enregistreur est connecté à un composant audio avec décodeur MPEG intégré.

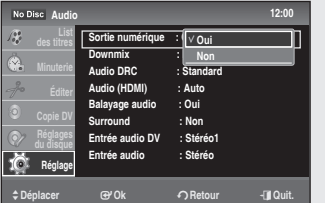

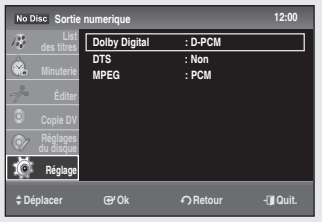
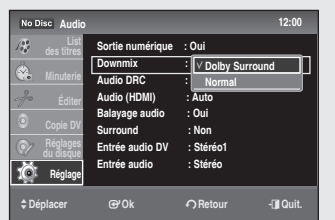

# **Sous-mixage (DVD uniquement)**

*Permet de changer de méthode afin d'effectuer un mixage final en deux canaux lors de la lecture d'un DVD avec bruit de fond (canaux) ou enregistré au format Dolby Digital.*

- **Dolby Surround** : sélectionnez ce réglage pour écouter des DVD multicanaux via deux canaux.
- **Normal** : les signaux audio multicanaux sont sous-mixés vers deux canaux pour une écoute en stéréo.
- $\bigotimes$  Pour bénéficier de l'effet ambiophonique Dolby Digital, désactivez les paramètres ambiophoniques de cet enregistreur.

# **Audio DRC (Dynamic Range Control) (DVD uniquement)**

#### *Permet d'obtenir un son plus clair lorsque le volume est baissé durant la lecture d'un DVD compatible DRC Audio.*

- **Standard**: réglage normal.
- **TV** : permet d'entendre clairement les sons bas même lorsque le volume est baissé.
- **Large Plage** : donne l'impression d'assister à un programme en direct. •

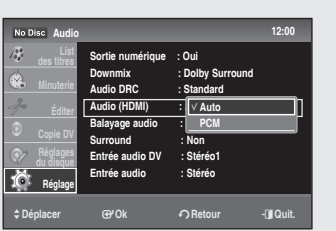

 **Audio 12:00**

**Standard Large Plage**

**Sortie numérique : Oui Downmix : Dolby Surround Audio DRC : Standard Audio (HDMI) : Auto Balayage** audio :  $\blacksquare$ **Surround : Non Entrée audio DV : Stéréo1 Entrée audio : Stéréo** >**Déplacer** s**Ok** r**Retour** e**Quit.**

**Réglages du disque Réglage**

**Audio(HDMI)**

#### *Permet de sélectionner la méthode de sortie de la prise HDMI OUT (SORTIE HDMI).*

- **Auto** : réglage normal. Permet d'émettre des signaux audio en fonction de l'état du périphérique HDMI connecté. Si la prise HDMI OUT (SORTIE HDMI) est connectée à un appareil non compatible Dolby Digital, le signal PCM (PCM) est émis automatiquement même si l'option Dolby Digital est sélectionnée.
- **PCM** : permet de convertir tous les signaux audio en signaux PCM linéaires.

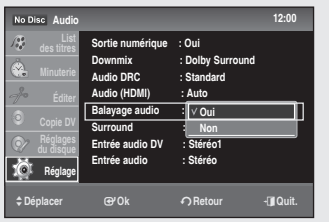

# **Balayage audio (DVD uniquement)**

- **Oui** : permet d'émettre des signaux audio durant l'avance rapide FF1 d'un DVD avec bande son Dolby Digital.
- **Non** : permet de désactiver la fonction. Aucun son n'est émis durant l'avance rapide FF1.
- $\bigotimes$  **E** Le son est interrompu durant le balayage audio.
	- Si le format audio est LPCM, cette fonction n'est pas prise en charge.

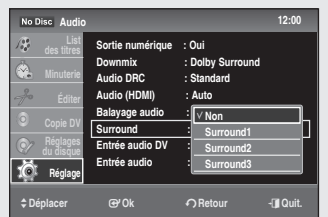

# **Surround**

*Permet d'activer la fonction ambiophonique pour créer des enceintes arrière virtuelles à partir d'un téléviseur stéréo ou deux enceintes avant distinctes.*

- **Non** : aucun effet sonore. •
- **Surround 1** : permet de créer un jeu d'enceintes ambiophoniques virtuelles.
- **Surround 2** : permet de créer deux jeux d'enceintes ambiophoniques virtuelles. Entrée audio DV
- **Surround 3** : permet de créer trois jeux d'enceintes ambiophoniques virtuelles.
- $\bigotimes$  **I** Lorsque le signal de lecture ne comporte pas de signaux audio ambiophoniques, les effets ambiophoniques sont inaudibles.
	- Lorsque vous sélectionnez l'un des modes ambiophoniques, désactivez les paramètres ambiophoniques du téléviseur ou de l'amplificateur (récepteur) connecté.

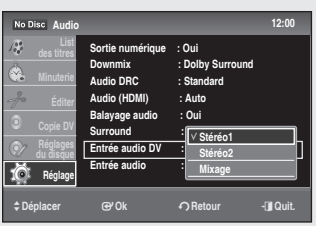

## **Entrée audio DV**

- **Stéréo 1** : permet d'enregistrer le son original uniquement. Sélectionnez généralement cette option lors du montage d'une bande son au format DV.
- **Stéréo 2** : permet d'enregistrer le son supplémentaire uniquement. •
- **Mixage** : permet d'enregistrer les sons originaux et supplémentaires. •
- $\bigotimes$  **=** Sélectionnez « Stéréo 2 » ou « Mixage » si vous avez ajouté un deuxième canal audio lors de l'enregistrement avec votre caméscope numérique.

# **Entrée audio**

*Lors de l'enregistrement à partir d'un appareil connecté via des prises d'entrée AV sur le DVD situé dans l'enregistreur, sélectionnez l'entrée audio AV.*

- **Stéréo** : permet d'enregistrer le son stéréo uniquement. •
- **Bilingue** : permet d'enregistrer des sons de deux sources différentes sur les canaux gauche et droit avec disque DVD-RW (mode VR (EV)) et DVD-R (mode VR (EV)). Vous pouvez sélectionner la bande son principale (gauche) ou secondaire (droite) durant la lecture. Veuillez vous référer au bouton AUDIO (voir page 46)

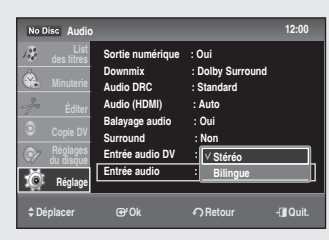

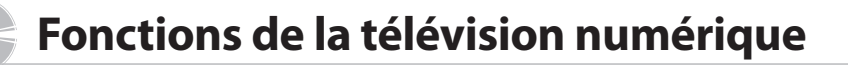

Le guide EPG a la même signification qu'avec la télévision TNT.

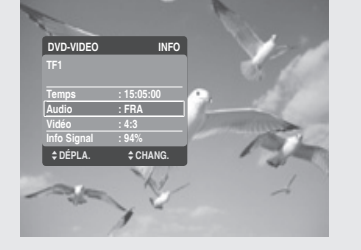

## **Fonctions de base**

# **Écran d'affichage**

*Une fois les canaux du téléviseur enregistrés, l'image ci-dessous (bandeau) s'affiche chaque fois que vous changez de canal. Cette fonction est disponible si vous voyez s'afficher le sigle DVB-T.*

- **1.** Appuyez une fois sur le bouton  $i$  pour afficher le canal et le nom du canal.
- Pour sélectionner un canal, utilisez les boutons **numériques** ou les boutons **2. PROG** ( $\odot$ / $\odot$ ) qui vous permettent de passer à la chaîne **télévisée** suivante ou précédente. Ce bandeau s'affiche également à chaque changement de canal.

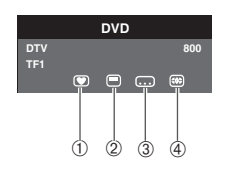

#### ◆ Éléments du bandeau

- **1.** Affiche les canaux favoris.
- Affiche les différentes bandes son. **2.**
- Affiche le télétexte. **3.**
- Affiche les sous-titres. **4.**
- $\bigotimes$  **=** L'icône s'affiche en fonction des informations relatives au signal.
	- L'icône s'affiche uniquement si plusieurs types de bande son et de langue sont disponibles.

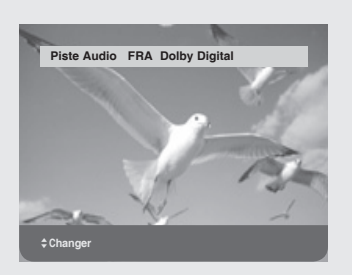

# **Sélectionner une plage audio**

- 1. Appuyez sur le bouton AUDIO pour afficher la liste des plages audio.
- **2.** Appuyez sur les boutons ▲▼ pour sélectionner la plage audio souhaitée, puis sur le bouton **OK**.

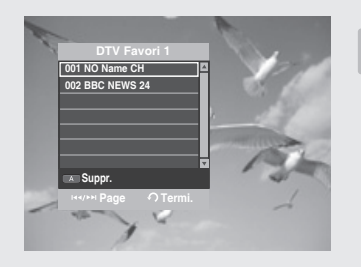

# **Configuration du canal favori**

*Vous pouvez immédiatement enregistrer le canal en cours dans la Digital Favorite Channel List (Liste des canaux numériques favoris).*

- **1.** Appuyez sur le bouton **FAV LIST** pendant que vous visionnez un programme.
- **2.** Pour ajouter le canal actuel aux canaux numériques favoris, appuyez sur le bouton **JAUNE (C)**.

(Pour afficher toute la liste des favoris, appuyez sur le bouton **FAV LIST**. Chaque fois que le bouton **FAV LIST** est actionné, la liste des favoris est affichée.)

Pour supprimer un canal de la liste des canaux numériques favoris, appuyez sur le bouton **ROUGE (A)**.

#### **– Pour regarder un canal favori –**

appuyez sur le bouton **FAV LIST**, puis sélectionnez le canal de votre choix. Appuyez sur le bouton **OK** pour regarder ce canal.

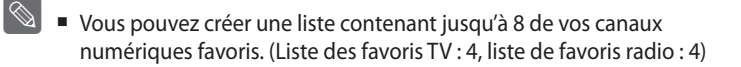

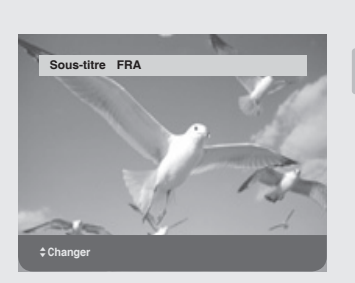

# **Changement de la langue de sous-titrage**

*Quand le programme en cours de diffusion est sous-titré, appuyez sur le bouton SUBTITLE. Si des sous-titres sont disponibles pour le programme en cours, une barre de menu s'affiche dans la partie supérieure.*

- **1.** Appuyez sur le bouton **SUBTITLE**.
- À l'aide des boutons ▲▼, sélectionnez les sous-titres de votre choix, **2.** puis appuyez sur le bouton **OK**.

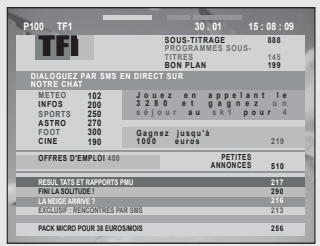

# **Utilisation de Télétexte OSD**

*Si le programme en cours de visionnage propose le télétexte, vous pouvez utiliser le service de texte numérique.*

- **1.** Appuyez sur le bouton **TEXT** pour afficher le menu principal de texte numérique.
- **2.** À l'aide des boutons ▲▼, sélectionnez le télétexte de votre choix.
- **3.** Appuyez sur les boutons ▲▼ pour sélectionner TRANSPARENCY, puis sur le bouton **OK**.
- **Appuyez à nouveau sur le bouton TEXT** pour quitter le menu principal du télétexte.

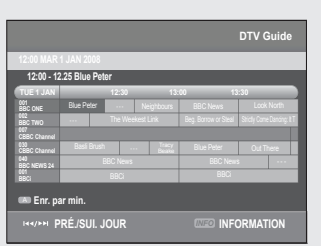

## **Guide**

#### *Le guide électronique des programmes contient la liste des canaux.*

- **1.** Appuyez sur le bouton **GUIDE** lorsque vous visionnez un programme. (Télévision numérique)
	- **Bouton ROUGE (A) (Enregistrement programmé)** : réglage de l'enregistrement programmé.
	- **Bouton (**►►**l)** : permet de sélectionner le jour suivant •
	- **Bouton (l**◄◄**)** : permet de sélectionner le jour précédent  $\rightarrow$  les programmes des 8 jours suivants s'affichent.
	- **Boutons** ▲▼◄ ► : permettent de sélectionner le programme et la station.
	- **Bouton INFO (Information)** : permet d'afficher les informations détaillées
- $\bigotimes$   $\blacksquare$  Il est possible que le contenu des cellules s'affiche avec un décalage en fonction de la diffusion.
	- Si les réglages « Daylight Saving Time (Heure d'été) » et « GMT Time (Heure de Greenwich) » sont inexacts, l'heure du guide EPG (Guide électronique des programmes) sera erronée.

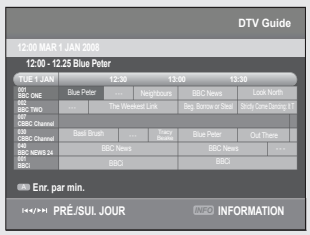

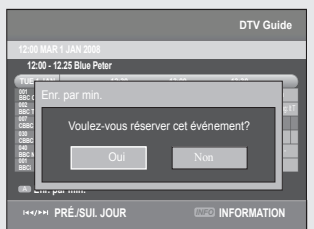

# **Enregistrement programmé du guide**

#### *Avant d'utiliser cette fonction, assurez-vous que l'horloge est réglée correctement (voir pages 23 à 24).*

- Sélectionnez le programme de votre choix à l'aide des boutons ▲▼◄ ►, **1.** puis appuyez sur le bouton **ROUGE (A)**.
- L'heure du Guide renvoie à l'heure à laquelle vous accédez au canal **2.** actuel.
- **3.** Vous pouvez vérifier ce réglage dans la liste programmée (voir pages 70 et 71).
- $\bigotimes$  **=** Les informations sur le titre s'affichent dans la Title List (Liste de titres) ; il en va de même pour le Guide REC (ENREG. Guide).
	- Si Timer Rec (Enregistrement programmé) est sélectionné, l'icône ` s'affiche dans le programme réglé.
	- Appuyez sur le bouton ROUGE (A) pour annuler l'enregistrement programmé.
	- Il est possible d'effectuer jusqu'à 12 enregistrements, y compris celui du Guide et l'enregistrement général.

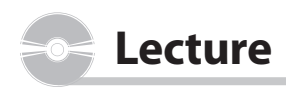

*Cette section vous propose les fonctions de base pour la lecture et pour la lecture par type de disque. Lisez attentivement les informations suivantes avant d'essayer de lire un disque.*

# **Code régional (DVD vidéo uniquement)**

Les disques et l'enregistreur DVD possèdent tous les deux des codes régionaux.

Ces codes régionaux doivent correspondre pour que le disque puisse être lu.

Si les codes ne correspondent pas, le disque ne sera pas lu.

Le code régional de cet enregistreur DVD se trouve à l'arrière de l'appareil.

## **Logos des disques compatibles**

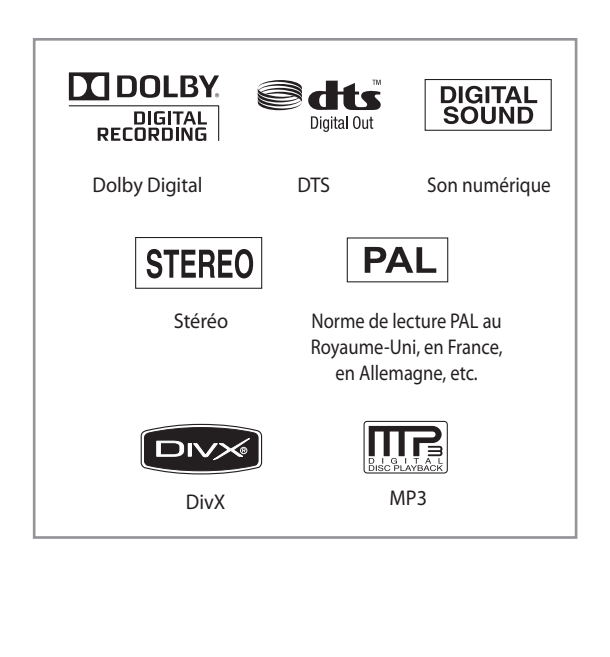

#### **Type de Logo du disque Contenu enregistré Nombre de faces gravées disque** Une face (12 cm) Deux faces (12cm)  $DVD$  VIDÉO  $\frac{DQ}{VID EQ}$  AUDIO + VIDÉO Une face (8cm) Deux faces (8cm)  $\begin{array}{|c|c|c|c|c|}\n\hline\n\text{AUDIO-CD} & \text{or} & \text{AUDIO} & \text{SUB} \\
\hline\n\end{array}$ Une face (8cm) JPEG Images JPEG Une face (12cm) Une face (8cm) MP3 <br>Audio MP3 Une face (12cm) Une face (8cm) MPEG4 | Film MPEG4 Une face (12cm) Une face (8cm) Simple couche (12cm) (4.7GB)  $DVD-RAM$   $22$   $ADIO+VIDÉO$ Double couche (12cm) (8.5GB)  $DVD-RW$   $DVD-RW$   $ADID10 + VIDÉO$   $12cm$ (4.7GB) Simple couche (12cm) (4.7GB)  $DVD-R$   $DVD-R$   $AUDIO + VIDÉO$ Double couche (12cm) (8.5GB)  $DVD+RW$   $RU$   $AUDIO+VIDÉO$  12cm (4.7GB) Simple couche (12cm)  $R_{\rm III}$ (4.7GB) DVD+R AUDIO + VIDÉO Double couche (12cm) (8.5GB) **RW** CD-R/-RW/ JPEG DVD-RAM/ MP3  $\overline{a}$ -RW/-R DivX

**Types de disque pouvant être lus**

## **Disques ne pouvant pas être lus**

- DVD vidéo dont le code régional est différent de « 2 » ou « ALL » •
- Disque DVD-R 3,9 Go enregistrable.
- Un DVD-RW(V)/DVD-R(V)/+R enregistré et non finalisé sur un enregistreur d'une marque différente.
- Disque DVD-ROM/PD/MV, etc.
- VCD/SVCD/CVD/CD-ROM/CDV/CD-G/CD-I
- BD, HD-DVD
- $\bigotimes$   $\bullet$  Cet enregistreur DVD peut lire uniquement des disques compatibles avec la norme DVD-RAM version 2.0.
	- La lecture et/ou l'enregistrement peut (peuvent) ne pas fonctionner avec certains types de disque ou lorsque vous effectuez des commandes spécifiques comme les changements d'angle et le réglage du format d'image. Des informations détaillées concernant le disque sont inscrites sur le boîtier. Consultez-les si nécessaire.
	- Le disque ne doit pas être sale ni rayé ; les empreintes de doigt, la saleté, la poussière, les rayures et les dépôts de fumée de cigarette sur la surface d'enregistrement peuvent rendre le disque impropre à l'enregistrement.
	- Les disques DVD-RAM/±RW/±R peuvent ne pas être lus sur certains lecteurs DVD en fonction du lecteur, du disque et de la qualité de l'enregistrement.
	- Cet appareil prend en charge la lecture, mais non l'enregistrement, de disques contenant des programmes NTSC.

#### **Lecture d'un disque**

- 1. Appuyez sur le bouton OPEN/CLOSE.
- Placez délicatement un disque dans le tiroir, face imprimée dirigée vers le haut. **2.**
- Appuyez sur le bouton **OPEN/CLOSE** pour fermer le tiroir disque. **3.**
	- L'enregistreur DVD ne lit pas les disques automatiquement après sa mise en marche initiale.
	- Lorsque l'enregistreur DVD est mis en marche et qu'un disque se trouve déjà dans le tiroir, l'appareil est activé et se met en mode Arrêt.
	- Appuyez sur le bouton PLAY( $\odot$ ) pour démarrer la lecture.
- **4.** Appuyez sur le bouton **STOP**(●)) pour arrêter la lecture.
- $\bigotimes$   $\blacksquare$  Lorsque vous interrompez la lecture d'un disque, le l'enregistreur DVD garde en mémoire le point d'arrêt. Ainsi, lorsque vous appuyez à nouveau sur le bouton **PLAY**( $\binom{5}{2}$ ), la lecture reprend à partir de ce même point. (Sauf si le disque est enlevé, l'enregistreur DVD débranché, ou si vous appuyez sur le bouton **STOP**( $\bigodot$ ) deux fois.)
- $\blacksquare$  Ne déplacez jamais votre enregistreur DVD pendant la lecture ; ceci pourrait endommager le disque.
	- Utilisez toujours le bouton **OPEN/CLOSE** pour ouvrir ou fermer le ` tiroir disque.
	- N'exercez aucune pression sur le tiroir disque lors de son ouverture ou de sa fermeture car cela risquerait de provoquer un dysfonctionnement de l'appareil.
- Ne placez pas de corps étrangers sur ou dans le tiroir disque.
- Certaines fonctions peuvent ne pas être disponibles ou fonctionner de façon différente selon le type de disque. Si tel est le cas, reportez-vous aux instructions figurant sur le boîtier du disque.
- Soyez particulièrement vigilant avec les enfants car ceux-ci risquent de se coincer les doigts entre le tiroir disque et le châssis du tiroir lors de la fermeture.
- Après la mise sous tension, il faut compter quelques secondes avant que l'enregistreur DVD fonctionne.

#### **Utilisation du menu Disc (Disque) et du menu Title (Titre)**

*Certains types de disque contiennent un système de menu dédié qui vous permet de sélectionner des fonctions spéciales pour les titres, les chapitres, les pistes audio, les sous-titres, les aperçus de film, les informations sur les personnages, etc.*

#### **Pour les DVD vidéo**

- **Disc Menu (Menu Disque)** : appuyez sur le bouton **DISC MENU** pour accéder au menu du disque.
	- Accédez au menu de configuration associé à la lecture. •
	- Vous pouvez y sélectionner la langue de la bande son, les sous-titres, etc., contenus sur le disque.
- **Title Menu (Menu Titre)** : appuyez sur le bouton **TITLE MENU** pour accéder au menu Titre du disque.
	- Utilisez ce bouton si le disque contient plusieurs titres. •
	- Certains disques ne prennent pas cette fonction en charge. •

### **Pour les disques DVD-RAM/±RW/±R**

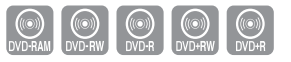

((O))<br>DVD-VIDEO

#### **Title List (Liste de titres)** •

Appuyez sur le bouton **TITLE LIST**. La liste des titres correspond à la liste des programmes préalablement enregistrés. Si un titre est supprimé, il ne pourra plus être lu.

**Play List (Liste de lecture) (DVD-RAM/-RW(VR)/-R(VR))** •Appuyez sur le bouton **PLAYLIST**. L'option Playlist (Liste de lecture) correspond à une liste de titres personnalisée. Lorsqu'une liste de lecture est lue, seule la lecture des titres figurant dans cette liste peut être lancée, puis interrompue. Même si la liste de lecture est supprimée, l'enregistrement original est conservé.

## **Utilisation des boutons de lecture**

# **Recherche dans un chapitre ou une plage**

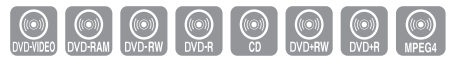

En cours de lecture, appuyez sur les boutons **RECHERCHE** ( $\left(\cdot\right)$  $\left(\cdot\right)$ ) de la télécommande.

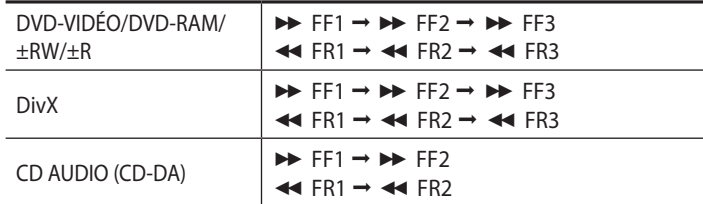

- Vous pouvez balayer le programme dans le sens inverse. •
- Pour reprendre la lecture à une vitesse normale, appuyez sur le bouton  $PLAY(\bigodot).$
- $\bigotimes$   $\blacksquare$  Le mode avance rapide (FF1) sur les disques de type DVD-VIDEO/ DVD-RAM/±RW/±R émet un bruit caractéristique.
	- La vitesse indiquée pour cette fonction peut être différente de la vitesse de lecture réelle.

# **Saut de chapitres, de titres ou de repères**

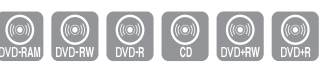

En cours de lecture, appuyez sur les boutons **SAUT** ( $\left(\overline{m}\right)$  de la télécommande.

- **Appuyez sur le bouton SAUT ((a))** pour accéder au début du chapitre, du titre ou du repère. Appuyez à nouveau sur le bouton dans les 3 secondes pour revenir au début du chapitre, titre ou repère précédent (DVD-RAM/-RW (mode VR)).
- **Appuyez sur le bouton SAUT (** $\odot$ **)**, pour accéder au chapitre suivant ou à la plage suivante (DVD-RAM/-RW (mode VR)).

**Lecture en vitesse lente**

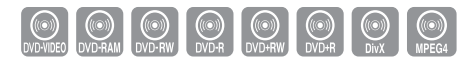

En mode Pause, appuyez sur le bouton **RECHERCHE** ( $\odot$   $\odot$ ) de la télécommande.

- **•** Si vous appuyez sur le bouton RECHERCHE ( $\odot$ ),  $\blacktriangleright$  Slow 3 (Lent 3)  $\rightarrow \blacktriangleright$  Slow 2 (Lent 2)  $\rightarrow \blacktriangleright$  Slow 1 (Lent 1)
- **•** Si vous appuyez sur le bouton RECHERCHE ( $\textcircled{\cdot}$ ),  $\triangleleft$  Slow 3 (Lent 3)  $\rightarrow$   $\triangleleft$  Slow 2 (Lent 2)  $\rightarrow$   $\triangleleft$  Slow 1 (Lent 1)
- Pour reprendre la lecture à une vitesse normale, appuyez sur le bouton  $PLAY(\bigodot).$
- $\bigotimes$  **=** La lecture lente ne fonctionne que dans le sens normal de lecture sur les disques MPEG4.

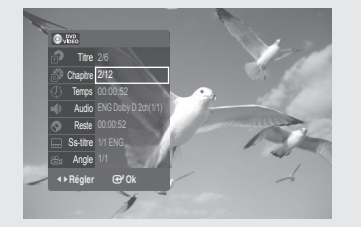

**Utilisation du bouton ANYKEY**

*La fonction ANYKEY vous permet de rechercher facilement la scène de votre choix en accédant au titre, au chapitre, à la plage ou à l'heure. Vous pouvez également modifier les paramètres des sous-titres et de la bande son et définir certaines fonctions telles que la fonction Angle.*

# **Accès direct à la scène souhaitée**

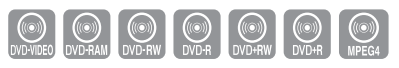

*Utilisez cette fonction pour accéder à un titre, un chapitre ou une heure spécifique.*

- **1.** Appuyez sur le bouton **ANYKEY** en cours de lecture.
- Appuyez sur les boutons \$% pour sélectionner **Title** (Titre), **Chapter 2.** (Chapitre) ou **Time** (Heure).
- **3.** Appuyez sur les boutons ◀ ▶ ou les boutons numériques (0 à 9) pour sélectionner la scène souhaitée. (Si vous recherchez une heure, saisissez dans l'ordre l'heure, les minutes et les secondes à l'aide des boutons numériques.) Puis appuyez sur le bouton **OK**.
- $\bigotimes$   $\blacksquare$  Il se peut que ceci ne fonctionne pas sur tous les disques. Lors de l'insertion d'un CD audio (CD-DA) ou d'un disque MP3, selon le type de disque, l'affichage de l'information peut ne pas apparaître.
	- La fonction de recherche par heure ne fonctionne pas sur tous les disques.
	- Pour que l'écran disparaisse, appuyez à nouveau sur le bouton **ANYKEY** ou **RETURN**.

# **Sélection de la langue de la bande son**

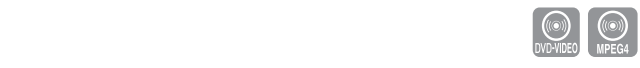

Titre **Chapitre** 상 lemps Audio Reste Ss-titre Angle 2/12 <**Régler** s**Ok**

*Les langues de la bande son peuvent ne pas fonctionner selon le type de disque. Uniquement disponible lors de la lecture. Vous pouvez également activer cette fonction en appuyant sur le bouton AUDIO de la télécommande.*

- **1.** Appuyez sur le bouton **ANYKEY** en cours de lecture.
- **2.** Appuyez sur les boutons ▲▼ pour sélectionner Audio, puis sur les boutons  $\blacktriangleleft \blacktriangleright$  pour sélectionner la langue de bande son souhaitée.
- Appuyez sur le bouton **OK**. **3.**
- Eles langues de bande son peuvent être différentes car elles sont spécifiques au disque.
	- Certains disques vous permettent de sélectionner la langue uniquement pour le menu du disque.
	- Pour que le sous-menu disparaisse, appuyez à nouveau sur le bouton **ANYKEY** ou **RETURN**.

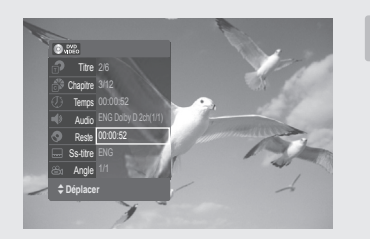

## **Temps restant**

*Vous pouvez vérifier la durée restante du titre en cours de lecture.*

**1.** Appuyez sur le bouton ANYKEY en cours de lecture.

# **Sélection de la langue de sous-titrage**

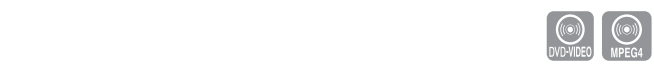

*Les langues de sous-titrage peuvent ne pas fonctionner selon le type de disque. Uniquement disponible lors de la lecture. Vous pouvez également activer cette fonction en appuyant sur le bouton SUBTITLE de la télécommande.*

- **1.** Appuyez sur le bouton **ANYKEY** en cours de lecture.
- Sélectionnez **Subtitle** (Sous-titres) à l'aide des boutons ▲▼, puis **2.** appuyez sur les boutons ◄► pour sélectionner la langue de votre choix pour les sous-titres.
- Appuyez sur le bouton **OK**. **3.**
- $\bigotimes$  **=** L'affichage des sous-titres peut varier en fonction du type de disque.
	- Certains disques vous permettent de sélectionner la langue uniquement pour le menu du disque.
	- Pour que le sous-menu disparaisse, appuyez à nouveau sur le bouton **ANYKEY** ou **RETURN**.

# **Changement d'angle de la caméra**

*Si le DVD Vidéo propose plusieurs angles de vue pour une scène donnée, vous pouvez utiliser la fonction Angle.*

 $\begin{pmatrix} \odot \\ \odot \\ \odot \end{pmatrix}$ 

*Si le disque contient plusieurs angles de vue, la fonction Angle s'affiche à l'écran.*

- 1. Appuyez sur le bouton **ANYKEY** en cours de lecture.
- **2.** Sélectionnez **Angle** à l'aide des boutons ▲ ▼, puis appuyez sur les boutons  $\blacktriangleleft \blacktriangleright$  ou les boutons numériques (0 à 9) pour sélectionner l'angle de votre choix.
- Appuyez sur le bouton **OK**. **3.**
- $\bigotimes$   $\blacksquare$  Cette fonction dépend du disque et peut ne pas fonctionner sur tous les DVD.
	- Cette fonction n'est disponible que si le DVD a été enregistré à l'aide d'un système de prise de vue à angles multiples.
	- Pour que le sous-menu disparaisse, appuyez à nouveau sur le bouton **ANYKEY** ou **RETURN**.

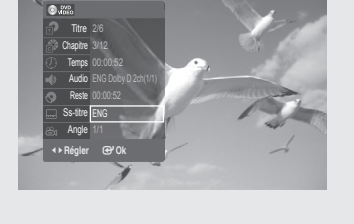

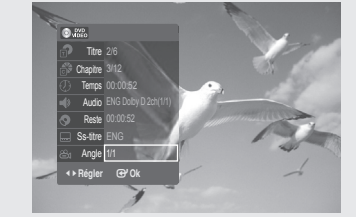

**Lecture**

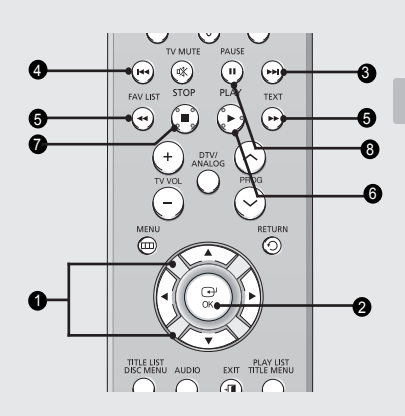

## **Lecture d'un CD audio/MP3**

# **Boutons de la télécommande servant à la lecture de CD audio (CD-DA)/MP3**

- ▲▼ : permettent de sélectionner une plage (chanson). **1.**
- **Bouton OK** : permet de lire la plage (chanson) sélectionnée. **2.**
- **Bouton SAUT ( )** : permet de passer à la plage suivante. **3.**
- **Bouton SAUT ( )** : permet de revenir à la plage précédente. **4.**
- **5. Appuyez sur les boutons RECHERCHE** ( $\left(\cdot\right)$  $\left(\cdot\right)$ ) : Avance rapide : FF, Retour rapide : FR
- **6. Bouton PLAY** ( $\odot$ ) : permet de lire une plage (chanson).
- **7. Bouton STOP ((\_))** : permet d'arrêter la lecture d'une plage (chanson).
- **8. Bouton PAUSE** ( $\binom{n}{k}$ ) : permet d'interrompre la lecture. Pendant la lecture, appuyez sur le bouton **PLAY**.

# **Lecture d'un CD AUDIO (CD-DA)**

- **1.** Insérez un CD audio (CD-DA) dans le tiroir disque.
	- Le menu du CD audio s'affiche et les plages (chansons) sont lues automatiquement.
- Appuyez sur les boutons ▲▼ pour sélectionner la plage (chanson) que **2.** vous souhaitez écouter, puis appuyez sur le bouton **OK**.

### ◆ Eléments de l'écran CD Audio (CD-DA)

- ➀ **Plage en cours (chanson)** : affiche le numéro de la plage en cours de lecture.
- ➁ Affiche l'état de lecture d'un disque et le temps de lecture correspondant à la section en cours de lecture.
- ➂ Affiche la liste des plages (liste des chansons).
- ➃ Affiche le fichier en cours de lecture.
- ➄ Affiche les boutons disponibles.

# **Lecture d'un disque MP3**

- **1.** Insérez un disque MP3 dans le tiroir disque. Le menu s'affiche. •
- **2.** Appuyez sur les boutons ▲▼ pour sélectionner Music (Musique), puis sur le bouton **OK**.
- **3.** Appuyez sur les boutons ▲▼ pour sélectionner la plage que vous souhaitez écouter, puis appuyez sur le bouton **OK**.

### ◆ Éléments de l'écran MP3

➀ **Plage en cours (chanson)** : affiche le numéro de la plage en cours de lecture.

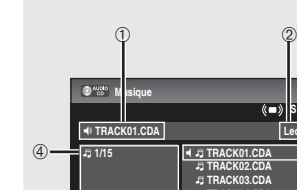

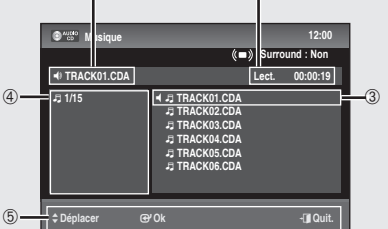

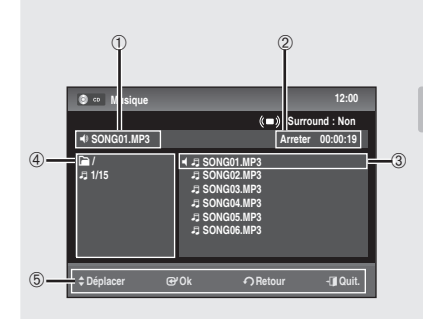

- ➁ Affiche l'état de lecture d'un disque et le temps de lecture correspondant à la section en cours de lecture.
- ➂ Affiche la liste des plages (liste des chansons).
- ➃ Affiche le fichier en cours de lecture.
- ➄ Affiche les boutons disponibles.
- $\gamma$  = Si vous avez sélectionné Music (Musique), seuls les fichiers MP3 sont affichés.
	- S'il n'y a aucun fichier MP3, seul un dossier vide est affiché.

## **Lecture d'un disque d'images**

- **1.** Insérez un disque JPEG dans le tiroir disque.
	- Appuyez sur les boutons ▲▼ pour sélectionner **Photo**, puis sur le **2.** bouton **OK**.
	- Appuyez sur les boutons ▲▼◄ ► pour sélectionner une image. **3.** • Pour visualiser les 6 images suivantes, appuyez sur le bouton >>I.
		- · Pour visualiser les 6 images précédentes, appuyez sur le bouton 144.
	- **4-1.** Si vous appuyez sur le bouton **PLAY** ( $\odot$ ) l'écran Slide Show Speed (Vitesse diaporama) s'affiche.
		- Appuyez sur les boutons < > pour régler la vitesse du diaporama, puis sur le bouton **OK**.
	- **4-2**. Appuyez sur le bouton **OK** après avoir sélectionné une image l'écran Album puis sélectionnez un mode d'affichage (**Écran album** (**H)**, **Diaporama** ( **h**) ,**Rotation** (**া**) ou **Zoom** ( <sup>**a**</sup>) ) à l'aide des boutons < ►, puis appuyez sur le bouton **OK**.
	- $\mathbf{H}$ : permet de revenir à l'écran Album.
	- **ED**: permet de passer en mode Diaporama. Avant de démarrer le diaporama, l'intervalle entre les images (Vitesse diaporama) doit être défini.
	- : chaque fois que vous appuyez sur le bouton **OK**, l'image effectue une rotation de 90° dans le sens des aiguilles d'une montre.
	- : pour changer la taille de l'image, appuyez sur le bouton **OK**. L'agrandissement maximal est de 4x (quatre fois la taille normale). Normal <sup>y</sup> Zoom X2 <sup>y</sup> Zoom X4 <sup>y</sup> Zoom X2 <sup>y</sup> Normal.
	- Appuyez sur le bouton **ANYKEY** pour afficher la barre de menu.
	- Appuyez à nouveau sur le bouton **ANYKEY** pour effacer la barre de menu.
	- $\otimes$  **=** Si vous avez sélectionné Photo, seuls les fichiers JPEG sont affichés. ■ S'il n'y a aucun fichier JPEG, seul un dossier vide est affiché.

## **Lecture simultanée de fichiers musicaux/photos**

- **1.** Insérez un disque mixte (musical + JPEG) dans le tiroir disque.
- 2. Appuyez sur les boutons ▲▼ pour sélectionner Mixage, puis sur le bouton **OK**.

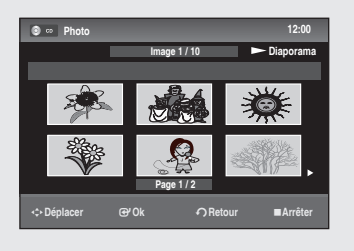

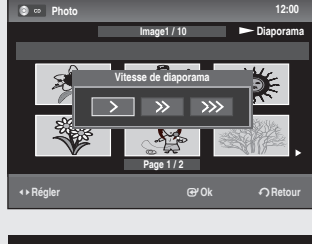

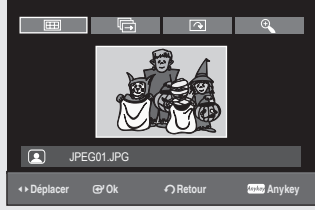

**GO**<br>JPEG

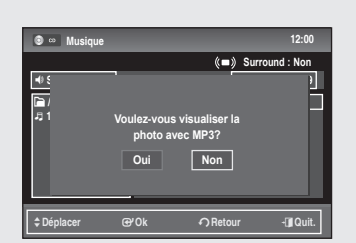

La liste des plages s'affiche.

- Appuyez sur le bouton **OK**. **3.** Le message « Voulez-vous visualiser la photo avec MP3? » s'affiche.
- Sélectionnez « **Oui** » à l'aide du bouton ◄►, puis appuyez sur le **4.** bouton **OK**. Cette fonction vous permet d'écouter de la musique tout en regardant défiler un diaporama.
- **B** Pour activer cette fonction, sélectionnez le disque contenant à la fois des fichiers musicaux et des fichiers photo.

 $\underbrace{\textsf{(}}\textsf{(}}\textsf{MPEG4})$ 

## **Lecture d'un disque MPEG4**

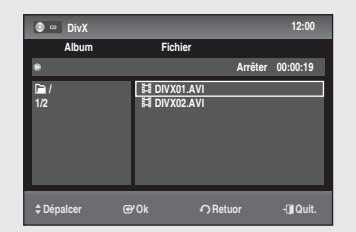

- **1.** Insérez un disque MPEG4 dans le tiroir. Le menu s'affiche. •
- Appuyez sur les boutons ▲▼ pour sélectionner **DivX**, puis sur le **2.** bouton **OK**.
- Appuyez sur les boutons ▲▼ pour sélectionner le fichier avi (DivX), **3.** puis sur le bouton **OK** ou **PLAY** ( $(\cdot)$ ).
- Lors de la lecture d'un DivX, les fonctions suivantes sont disponibles. **4.** Appuyez une fois sur le bouton **STOP**  $(\cdot)$  pendant la lecture pour afficher la liste des fichiers, appuyez sur ce bouton une nouvelle fois pour quitter l'écran de menu.

#### **Description de la fonction MPEG4**

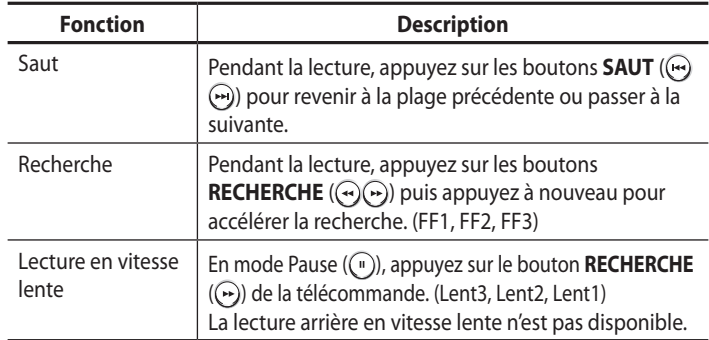

- $\bigotimes$   $\blacksquare$  Cet appareil peut lire les formats de compression vidéo suivants. - Format (codec) vidéo DivX : DivX 3.11 DivX 4.x DivX 5.x (sans QPEL et GMC)
	- Format (codec) audio DivX : MP3, MPEG1 Audio Layer 2, LPCM, AC3
	- Formats des fichiers de sous-titrage pris en charge : .smi, .srt, .sub, .psb, .txt, .ass (Le fichier de sous-titrage doit porter exactement le même nom que le fichier DivX correspondant)
	- Il est possible que certains fichiers DivX créés sur un ordinateur ne puissent être lus. C'est pour cette raison que les types de codec, les versions et les résolutions supérieures aux spécifications ne sont pas pris en charge.
	- Les disques d'une résolution supérieure à 720 x 576 pixels ne peuvent être lus.

*Cette section explique les différentes méthodes d'enregistrement DVD.*

*Cet appareil peut enregistrer sur plusieurs types de disques.*

*Avant d'enregistrer, veuillez lire les instructions suivantes et sélectionner le type de disque approprié.*

# **Disques enregistrables**

Cet enregistreur DVD peut enregistrer sur les disques suivants :

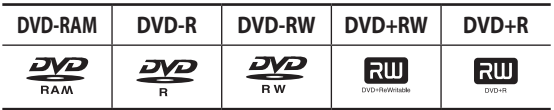

• Les DVD±RW et les DVD-RAM sont réinscriptibles.

• Les DVD±R ne sont pas réinscriptibles.

# **Compatibilité entre l'enregistreur Samsung et les enregistreurs d'autres marques**

• X : impossible

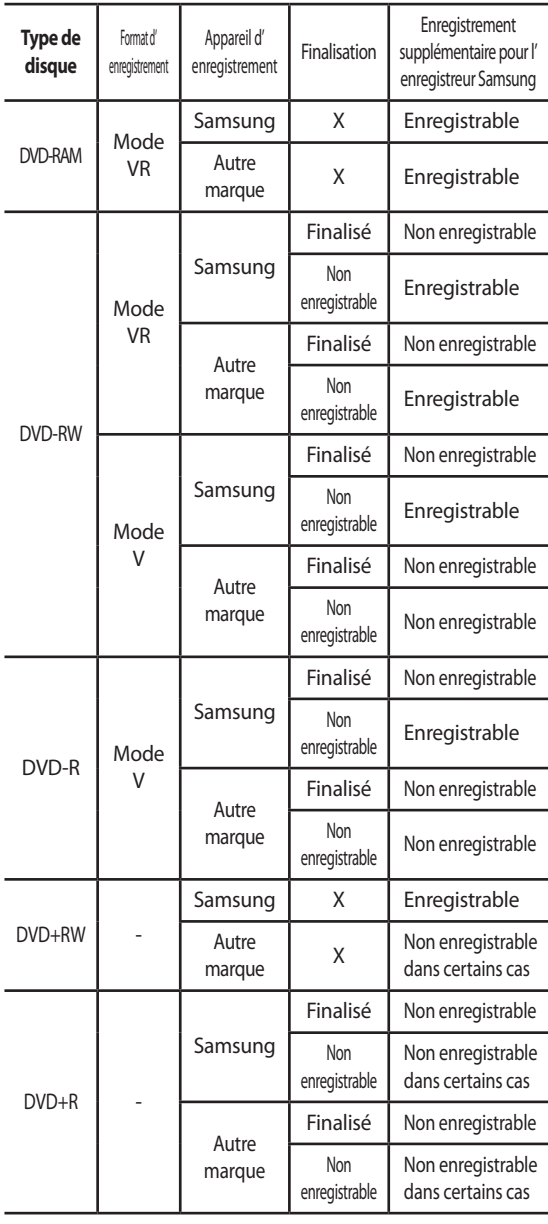

- $\bigotimes$  Finaliser
	- Cette opération sert à « fermer » le DVD±RW/±R de telle sorte qu'aucun enregistrement supplémentaire ne soit possible.

- Les disques DVD-RAM/+RW ne peuvent pas être finalisés.

- Annuler la finalisation
- Cette opération rend possibles des enregistrements supplémentaires sur un DVD-RW enregistré initialement sur l'enregistreur DVD.
- Un disque DVD-RW qui a été enregistré en mode DAO (Disc At Once, disque en entier) sur un ordinateur ne peut pas être finalisé.
- La finalisation d'un disque DVD-RW qui a été enregistré en mode vidéo sur un enregistreur d'une autre marque ne peut pas être annulée.
- La finalisation d'un disque DVD±R ne peut pas être annulée.

### **Formats d'enregistrement**

#### *Les fonctions disponibles variant selon le type de disque, sélectionnez celui qui vous convient le mieux.*

Le message ci-contre s'affiche lorsque vous insérez un disque vierge.

- DVD-RAM/±RW/+R : le formatage démarre automatiquement. •
- DVD-R : il n'est pas nécessaire d'initialiser le disque. •

## **DVD-RAM/-RW(mode VR)/-R(mode VR)**

- Ce mode permet plusieurs fonctions de modification (suppression d'un titre entier, suppression partielle d'un titre, etc.).
- Diverses options de modification à partir d'une liste de lecture déjà créée.

# **DVD-RW(mode V)/-R(mode V)**

- Les chapitres sont créés automatiquement lorsque vous finalisez l'enregistrement sur des disques DVD-RW/R en mode Vidéo. La durée du chapitre (l'intervalle entre les chapitres) varie en fonction du mode d'enregistrement.
- Modification simple (effacer des titres/renommer un titre).
- $\gamma$   $\sim$  Vous pouvez initialiser les disques automatiquement à l'aide du mode EZ REC (ENR. EG) (voir page 29).

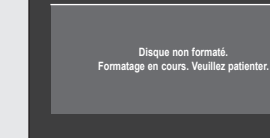

## **Mode d'enregistrement**

*Lorsque l'appareil est en mode Arrêt, sélectionnez l'un des huit modes d'enregistrement en appuyant plusieurs fois sur le bouton REC MODE pour sélectionner la durée d'enregistrement et la qualité d'image souhaitées. En général, la qualité de l'image augmente à mesure que l'on réduit la durée d'enregistrement. En mode AUTO, le mode d'enregistrement le plus adapté est réglé automatiquement en fonction de la durée restante sur le disque et de la longueur de l'enregistrement programmé. Cette fonction peut être sélectionnée uniquement pour le mode HQ, HSP, SP, LSP, ESP, LP, EP ou SLP et vous pouvez utiliser ce mode pour l'enregistrement programmé.*

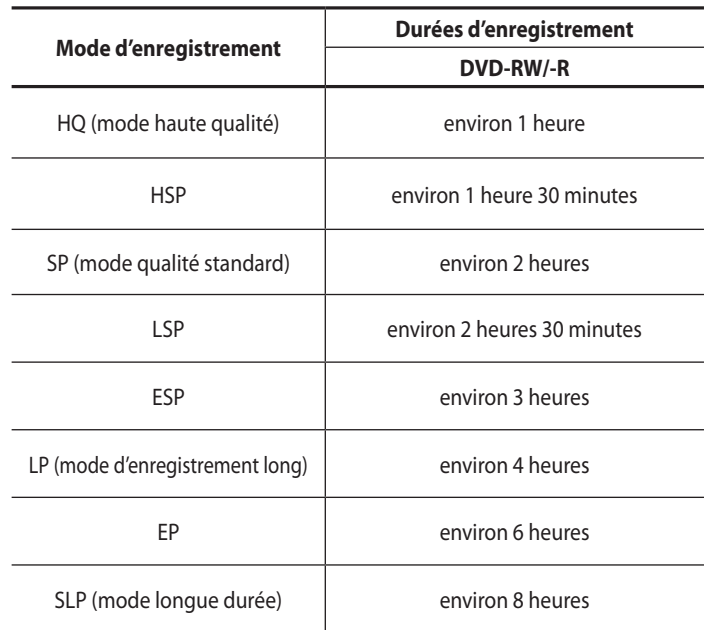

La capacité des DVD±R à double couche est environ deux fois plus importante que celle des DVD±R à simple couche.

- $\bigotimes$  **E** Le temps d'enregistrement peut varier en fonction de conditions spécifiques.
	- 1 Go = 1 000 000 000 octets; l'espace formaté réel peut être inférieur car le micrologiciel interne utilise une partie de la mémoire.
	- L'enregistrement DVB-T est possible uniquement en mode AUTO.
	- Avec l'enregistrement DVB-T, le mode d'enregistrement est `déterminé automatiquement en fonction de la qualité de l'image (ou du son).

**Vous ne pouvez pas enregistrer de film protégé contre la copie.**

#### **Images non enregistrables**

*Les images protégées contre la copie ne peuvent pas être enregistrées sur cet enregistreur DVD. Lorsque l'enregistreur DVD reçoit un signal de mise en garde contre la copie pendant l'enregistrement, celui-ci s'interrompt et le message ci-contre s'affiche à l'écran.*

### **À propos des signaux de contrôle de la copie**

Les émissions télévisées contenant des signaux de contrôle de la copie peuvent comporter l'un des trois types de signal suivants : copie illimitée, une seule copie, copie interdite. Si vous souhaitez enregistrer un programme de type « Une seule copie », utilisez un DVD-RW avec CPRM en mode VR et un DVD-RAM.

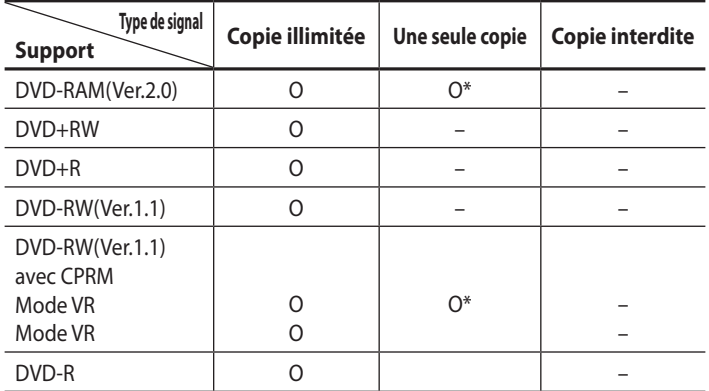

Une fois qu'un programme de type « Une seule copie » a été enregistré, il est impossible de l'enregistrer à nouveau.

\* Compatible avec CPRM

#### ◆ Protection du contenu des supports enregistrables (CPRM)

Le CPRM est un mécanisme qui lie un enregistrement au support sur lequel il est enregistré. Il est pris en charge par certains enregistreurs DVD, mais ce n'est pas le cas de nombreux lecteurs DVD. Chaque DVD enregistrable vierge comporte un identifiant de support 64 bits unique gravé sur la zone BCA. Si un contenu protégé est enregistré sur le disque, il peut être crypté avec l'algorithme à 56 bits C2 (Cryptomeria cipher) dérivé de l'identifiant du support.

Pendant la lecture, l'identifiant est lu à partir de la zone BCA et est utilisé pour créer une clé afin de décoder le contenu du disque.

Si le contenu du disque est copié vers un autre support, l'identifiant est absent ou incorrect et les données ne peuvent pas être décodées. Le contenu du disque ne peut pas être copié vers un autre support.

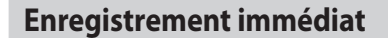

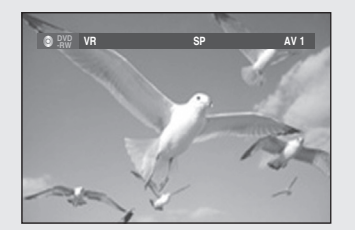

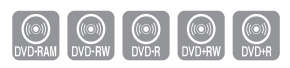

## **Avant de démarrer**

- Assurez-vous que le câble de l'antenne est connecté. **1.**
- Appuyez sur le bouton **OPEN/CLOSE** et placez un disque enregistrable **2.** dans le tiroir.
- **3.** Vérifiez qu'il reste suffisamment d'espace disponible sur le disque. Les DVD-RAM/DVD±RW/+R doivent être préalablement formatés ou initialisés avant de démarrer l'enregistrement. La plupart des disques neufs ne sont pas formatés. Veillez à formater vos disques non formatés avant tout enregistrement.
- **4.** Appuyez sur le bouton **OPEN/CLOSE** pour fermer le tiroir disque. Attendez que le message **LOAD** disparaisse de l'écran.

## **Enregistrement du programme en cours de visionnage**

- 1. Appuyez sur les boutons **PROG** ( $\land$ / $\lor$ ) ou les boutons numériques pour sélectionner la chaîne que vous souhaitez enregistrer.
- Appuyez sur le bouton **REC MODE** de façon répétée pour sélectionner **2.** le mode d'enregistrement (qualité).

 ➞ **HQ** ➞ **HSP** ➞ **SP** ➞ **LSP** ➞ **ESP** ➞ **LP** ➞ **EP** ➞ **SLP**

Appuyez sur le bouton **REC**. **3.**

## **Enregistrement à partir d'un appareil externe en cours d'utilisation**

Mettez l'enregistreur DVD sous tension et activez le mode AV à l'aide **1.** du bouton **INPUT SEL.** de votre télécommande. L'affichage sur la façade change dans l'ordre suivant :

 ➞ **PR** ➞ **AV1** ➞ **AV2** ➞ **AV3** ➞ **DV**

Appuyez sur le bouton **REC MODE** de façon répétée pour sélectionner **2.** le mode d'enregistrement (qualité).

➞ **HQ** ➞ **HSP** ➞ **SP** ➞ **LSP** ➞ **ESP** ➞ **LP** ➞ **EP** ➞ **SLP** 

- Lorsque votre enregistreur DVD est en mode Arrêt, réglez le mode de **3.** fonctionnement de vos appareils externes en mode lecture.
- **4.** Appuyez sur le bouton REC de votre enregistreur DVD lorsque l'image à partir de laquelle vous désirez enregistrer s'affiche.

#### **Interrompre temporairement un enregistrement**

Appuyez sur le bouton **PAUSE**(**(** $\cdot$ **)** pour interrompre l'enregistrement en cours.

• Appuyez à nouveau sur le bouton PAUSE((v) pour reprendre l'enregistrement.

#### **Arrêter un enregistrement**

Appuyez sur le bouton **STOP** pour mettre fin à l'enregistrement en cours.

- Si vous utilisez une disque DVD-RAM/DVD±RW/±R, le message « Updated the information of disc. Please wait for a moment. » (Mise à jour des informations du disque. Veuillez patienter.) s'affiche.
- Vous ne pouvez changer ni de mode d'enregistrement ni de programme lors d'un enregistrement.
	- L'enregistrement s'interrompt automatiquement si l'espace libre est ` insuffisant pour l'enregistrement.
	- Jusqu'à 99 titres peuvent être enregistrés sur un DVD-RAM/-RW/-R et jusqu'à 49 sur un DVD+RW/+R.
	- Si, en raison d'une coupure de courant ou autre, l'alimentation électrique est interrompue, le titre en cours d'enregistrement n'est pas enregistré sur le disque.
	- L'enregistrement s'interrompt automatiquement si une image protégée contre la copie est sélectionnée.
	- N'utilisez jamais de disques DVD-R « authoring » avec cet appareil.
	- Reportez-vous également au manuel d'utilisation de vos ` périphériques externes lors de l'enregistrement à partir d'un appareil externe via le câble audio/vidéo ou le câble Péritel.

## **Enregistrement via la prise d'entrée DV**

#### *Vous pouvez commander votre caméscope à l'aide de l'interface IEEE1394 (DV). Suivez les instructions suivantes pour enregistrer un disque à partir d'un caméscope possédant une prise de sortie DV.*

- **1.** Branchez la prise de sortie DV du caméscope à la prise d'entrée DV située sur la façade de votre enregistreur DVD à l'aide d'un câble DV.
- Mettez l'enregistreur DVD sous tension et activez le mode DV à l'aide **2.** du bouton **INPUT SEL.** de votre télécommande.
- **3.** Appuyez sur le bouton REC MODE de façon répétée pour sélectionner le mode d'enregistrement (qualité).

➞ **HQ** ➞ **HSP** ➞ **SP** ➞ **LSP** ➞ **ESP** ➞ **LP** ➞ **EP** ➞ **SLP**

- **4.** Si l'entrée est réglée sur DV, un menu de lecture et d'enregistrement permettant la commande du caméscope s'affiche en haut de l'écran.
- Sélectionnez les icônes de lecture situées en haut de l'écran pour **5.** contrôler la lecture des images du caméscope et caler sur la position de départ pour la copie.
- **6.** Pour débuter l'enregistrement, utilisez les boutons ◀ ► pour sélectionner l'icône **REC** (.) qui se trouve en haut de l'écran, puis appuyez sur le bouton **OK**.

Appuyez sur le bouton **REC** de la télécommande pour commencer l'enregistrement.

- **7.** Appuyez sur le bouton **STOP** à la fin de l'enregistrement.
- $\bigotimes$   $\blacksquare$  Certains caméscopes peuvent ne pas fonctionner avec votre enregistreur DVD même s'ils possèdent une prise de sortie DV.
	- Reportez-vous au manuel d'utilisation de votre caméscope pour ` enregistrer via la prise DV.
	- Pour afficher à l'écran les icônes associées à la lecture, appuyez sur l'une des touches directionnelles de la télécommande.

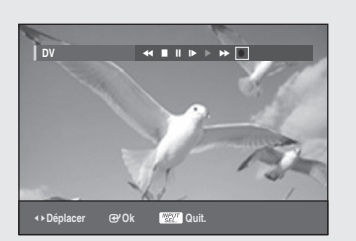

## **Procéder à un enregistrement immédiat (OTR)**

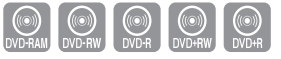

*L'enregistrement immédiat (OTR) vous permet d'augmenter la durée d'enregistrement de 8 heures par tranches de minutes préréglées en appuyant de façon répétée sur le bouton REC.*

- 1. Actionnez les boutons **PROG** ( $\land$ / $\lor$ ) ou les boutons numériques pour sélectionner la chaîne que vous souhaitez enregistrer. Si vous souhaitez enregistrer via un composant externe connecté, appuyez sur le bouton **INPUT SEL.** qui permet de sélectionner l'entrée externe appropriée [PR, AV1, AV2, AV3 ou entrée DV].
- Appuyez sur le bouton **REC**. **2.**
- En mode enregistrement, appuyez à nouveau sur le bouton **REC** pour **3.** activer l'enregistrement immédiat (OTR).
	- La durée d'enregistrement « 0:30 » s'affiche à l'écran indiquant que l'enregistreur DVD enregistrera pendant exactement 30 minutes.
- **4.** Appuyez plusieurs fois sur le bouton **REC** pour augmenter la durée d'enregistrement jusqu'à 8 heures, par tranches de minutes préréglées.
	- L'enregistreur DVD interrompt automatiquement l'enregistrement une fois la durée définie atteinte.

## **Arrêter un enregistrement**

Appuyez sur le bouton **STOP** ( ).

Le message « Appuyez sur la touche STOP une fois de plus pour décommander l'enregistrement par

minuterie » s'affiche.

Appuyez à nouveau sur le bouton **STOP** ( $\binom{2}{1}$ ).

Le message « Actualisation des informations de disque en cours. Veuillez patienter un instant. » s'affiche.

 $\bigotimes$   $\blacksquare$  Le décompte de la minuterie démarre dès le début de l'enregistrement et décroît ensuite toutes les minutes, jusqu'à 0:00 ; une fois le décompte terminé, l'enregistrement s'arrête.

## **Procéder à un enregistrement programmé**

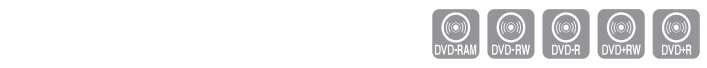

- **Vérifiez que le câble d'antenne est connecté.** 1.
- **Vérifiez qu'il reste suffisamment d'espace disponible sur le disque.** 2.
- **Vérifiez que la date et l'heure sont exactes.** 3.

**Assurez-vous que l'horloge est réglée (Réglage – Heure actuelle) avant d'effectuer un enregistrement programmé. (voir pages 23 à 24).**

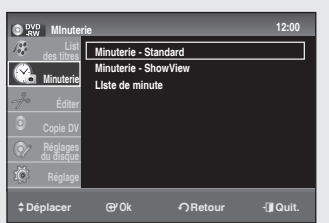

- **1.** Appuyez sur le bouton **MENU** pendant que l'appareil est en mode Arrêt.
- Appuyez sur les boutons ▲▼ pour sélectionner **Minuterie**, puis sur le **2.** bouton **OK**.
- Appuyez sur les boutons ▲▼ pour sélectionner **Minuterie Standard**, **3.** puis sur le bouton **OK**.
- **4.** Réglez l'option d'enregistrement programmé.
	- Renseignez les champs à l'aide des boutons  $\blacktriangle \blacktriangledown \blacktriangle \blacktriangleright$  et des boutons numériques.
		- \_+ : permet de passer à l'élément précédent/suivant.
	- ▲▼, 0~9 : règle une valeur.
	- **Date** : l'enregistrement programmé permet de régler la durée de **•** l'enregistrement sur une période d'un mois. Sélectionnez le jour d'enregistrement. (mois/jour)

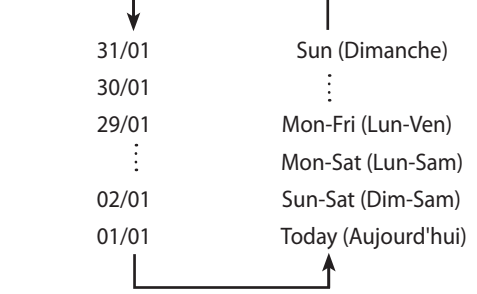

- **Début/Fin Time** : heure de début et de fin de l'enregistrement programmé.
- **Prog.** : source d'entrée vidéo (AV1, AV2 ou AV3) ou la chaîne diffusée à partir de laquelle vous souhaitez effectuer un enregistrement programmé. Pour basculer du mode DTV au mode analogique et inversement, appuyez sur le bouton **DTV/ANALOG** de la télécommande. En mode DTV, vous pouvez basculer vers la télévision ou la radio en appuyant sur le bouton **TV/RADIO** de la télécommande.

#### **Mode d'enregistrement (DVD)**

 **AUTO** : sélectionnez ce mode lorsque vous souhaitez régler la qualité vidéo automatiquement. En mode AUTO (AUTO), le mode d'enregistrement le plus adapté est réglé automatiquement en fonction de la durée restante sur le disque et de la longueur de l'enregistrement programmé. Cette fonction peut être sélectionnée uniquement pour le mode HQ, HSP, SP, LSP, ESP, LP, EP ou SLP et vous pouvez utiliser ce mode pour l'enregistrement programmé. **HQ** : environ 1 heure

- **HSP** : environ 1 heure 30 minutes
- **SP (qualité standard)** : environ 2 heures
- **LSP** : environ 2 heures 30 minutes
- **ESP** : environ 3 heures
- **LP (basse qualité)** : environ 4 heures
- **EP (mode prolongé)** : environ 6 heures
- **SLP (mode longue durée)** : Environ 8 heures

 La capacité des DVD±R à double couche est environ deux fois plus importante que celle des DVD±R à simple couche.

 $\gamma$  **Lorsque vous enregistrez en mode EP sur un DVD-RW (mode V)/-R,** il est possible que l'enregistrement ne dure pas 6 ou 8 heures complètes car l'appareil utilise le système de CODAGE VBR (Variable Bit Rate - Débit variable). Par exemple, si vous enregistrez un programme contenant beaucoup d'action, l'enregistreur utilise un débit supérieur, utilisant par conséquent un plus grand volume de mémoire sur le disque.

■ L'enregistrement programmé DVB-T est possible uniquement en mode AUTO.

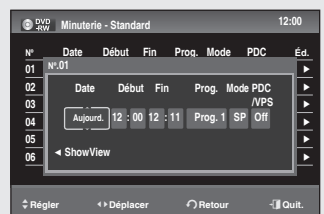

- Avec l'enregistrement DVB-T, le mode d'enregistrement est déterminé automatiquement en fonction de la qualité de l'image (ou du son).
- **PDC/VPS** : fonction PDC/VPS (Programme Delivery Control (commande de programmation)/Video Programme System (système de programmation vidéo)).
	- Cette fonction vous permet de régler les heures de début et de fin d'enregistrement via un signal spécial inclus dans le signal d'émission. Si un programme télévisé est raccourci ou s'il est avancé ou retardé, cette fonction règle automatiquement l'heure de début et de fin de l'enregistrement en fonction de l'heure réelle de diffusion.
	- Réglez l'heure de début en fonction de l'heure exacte publiée dans le programme télévisé. Dans le cas contraire, l'enregistrement programmé ne fonctionne pas.
	- Sélectionnez PDC/VPS uniquement si vous êtes sûr que le programme que vous souhaitez enregistrer est diffusé à l'aide du système PDC/VPS.
- **5.** Après avoir sélectionné la valeur de réglage pour chaque mode, appuyez sur le bouton **OK** pour enregistrer l'heure d'enregistrement.

#### **Si les réglages de la minuterie se chevauchent :**

Le premier programme est prioritaire. Une fois l'enregistrement du premier programme terminé, l'enregistrement du second programme démarre.

**Pour quitter sans enregistrer le réglage en cours :** Appuyez sur le bouton **EXIT ( )**.

#### **Pour revenir au menu précédent :**

Appuyez le bouton **RETURN** si vous ne désirez pas effectuer un enregistrement programmé.

- **6.** Éteignez l'appareil pour finaliser le réglage de l'enregistrement programmé.
	- $\bullet$  s'affiche sur la façade. Cette icône signifie qu'un enregistrement est programmé.

L'enregistrement programmé ne fonctionne pas lorsque l'appareil est sous tension.

 $\bigotimes$   $\blacksquare$  La durée de l'enregistrement programmé peut différer de la durée réglée en fonction du statut du disque et du statut global de l'enregistrement programmé (ex : durées d'enregistrement qui se chevauchent, ou si l'enregistrement précédent se termine moins de 2 minutes avant l'heure de début de l'enregistrement suivant).

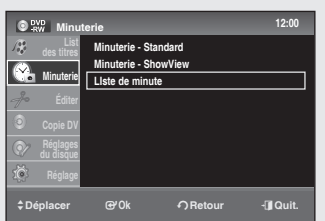

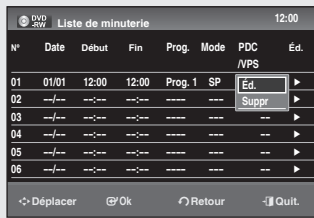

#### **Modification de la liste des enregistrements programmés**

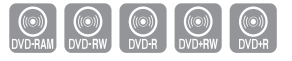

#### *Suivez les instructions suivantes pour modifier la liste des enregistrements programmés.*

- **1.** Appuyez sur le bouton **MENU** pendant que l'appareil est en mode Arrêt.
- Appuyez sur les boutons ▲▼ pour sélectionner **Minuterie**, puis sur le **2.** bouton **OK**.
- Appuyez sur les boutons ▲▼ pour sélectionner **Liste Minuterie**, puis **3.** sur le bouton **OK**.
- Appuyez sur les boutons ▲▼ pour sélectionner le numéro de la **Liste 4. Minuterie** que vous souhaitez modifier, puis appuyez sur le bouton **OK**.
	- Les fonctions Éditer et Supprimer s'affichent. •
- Appuyez sur les boutons ▲▼ pour sélectionner **Éd.** , puis sur le bouton **5. OK**.
	- L'écran Timer List (Liste des enregistrements programmés) s'affiche. Modifiez les éléments que vous souhaitez. Reportez- vous au chapitre « Liste des enregistrements programmés » pour plus de renseignements sur les différents éléments de celle-ci. (voir pages 58 à 59)
- **6.** Appuyez sur le bouton **OK** pour confirmer les modifications.
- **7.** Appuyez sur le bouton **EXIT** pour terminer l'opération. L'écran de menu disparaît.

## **Suppression de la liste des enregistrements programmés**

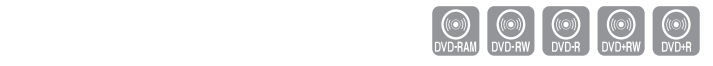

*Suivez les instructions suivantes pour supprimer un titre de la liste des enregistrements programmés.*

- **1.** Appuyez sur le bouton **MENU** pendant que l'appareil est en mode Arrêt.
- Appuyez sur les boutons ▲▼ pour sélectionner **Minuterie**, puis sur le **2.** bouton **OK**.
- Appuyez sur les boutons ▲▼ pour sélectionner **Liste de Minuterie**, **3.** puis sur le bouton **OK**.
- **4.** Appuyez sur les boutons ▲▼ pour sélectionner le numéro de la liste que vous souhaitez supprimer, puis appuyez sur le bouton **OK**.
	- Les options **Éd.** et **Supp** s'affichent. •
- **5.** Appuyez sur les boutons ▲▼ pour sélectionner Supp, puis sur le bouton **OK**.
	- Un message tel que « Désirez-vous effacer le << n° 01 >>? » vous demande de confirmer la suppression.
- **6.** Appuyez sur les boutons ◀ ► pour sélectionner OK, puis appuyez sur le bouton **OK**.
	- Le titre sélectionné est supprimé de la liste. •
- 7. Appuyez sur le bouton **EXIT** pour terminer l'opération. L'écran de menu disparaît.
- $\gamma$   $\sim$   $\gamma$  Vous ne pouvez pas supprimer des programmes qui sont en cours d'enregistrement.

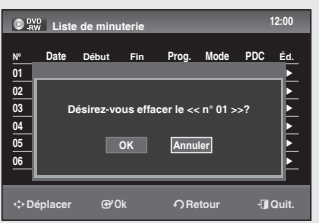

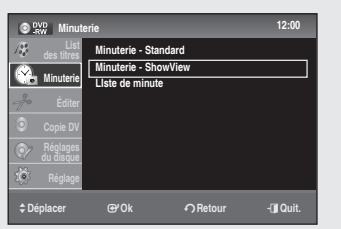

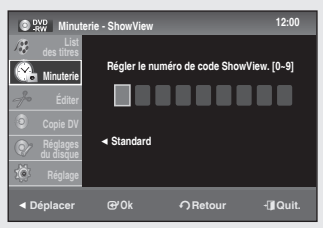

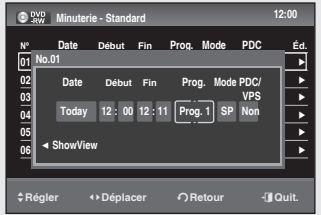

## **Utilisation de la fonction ShowView**

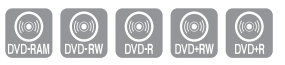

#### *Avant le préréglage de votre enregistreur DVD.*

- *Allumez le téléviseur et l'enregistreur DVD.*
- *Vérifiez que la date et l'heure sont exactes. Jusqu'à douze programmes peuvent être préréglés*
- **1.** Appuyez sur le bouton **MENU** pendant que l'appareil est en mode Arrêt.
- Appuyez sur les boutons ▲▼ pour sélectionner **Minuterie**, puis sur le **2.** bouton **OK**.
- Appuyez sur les boutons ▲▼ pour sélectionner **Minuterie-3. ShowView**, puis sur le bouton **OK**.
	- Un message s'affiche vous permettant de saisir le code ShowView. •
- Utilisez les boutons numériques pour saisir le code du programme que **4.** vous souhaitez enregistrer tel qu'il figure dans votre programme TV.
	- Pour corriger le code Show View que vous êtes en train de saisir : - Appuyez sur le bouton  $\blacktriangleleft$  jusqu'à ce que le chiffre que vous souhaitez corriger soit effacé. - Saisissez le chiffre correct.
- **5.** Appuyez sur le bouton **OK**.
	- Les informations concernant le programme s'affichent. •
	- Lorsque vous utilisez la fonction ShowView pour la première fois avec les chaînes enregistrées, le numéro de programme clignote. Vous devez alors saisir manuellement le numéro PR en appuyant sur les boutons ▲▼.
- Si le programme et l'heure sont corrects, appuyez sur le bouton **OK**. **6.**
- **7.** Éteignez l'appareil en appuyant sur le bouton **STANDBY/ON** afin d'activer le réglage de la liste des enregistrements programmés.
	- Reportez-vous aux pages 58 et 59 pour :
	- Vérifier que l'enregistrement programmé est correctement réglé.
	- Annuler l'enregistrement préréglé.
- $\bigotimes$   $\blacksquare$  Les numéros figurant à coté des programmes TV dans les magazines ou journaux sont des codes ShowView qui vous permettent de programmer votre enregistreur DVD instantanément à l'aide de la télécommande. Saisissez le code ShowView associé à l'émission que vous souhaitez enregistrer.
	- ShowView est une marque déposée de Gemstar Development ` Corporation.

Le système ShowView est fabriqué sous licence par Gemstar Development Corporation.

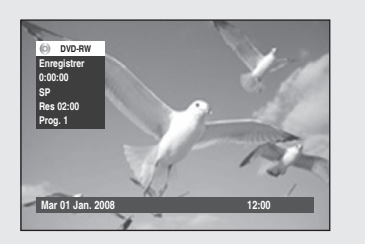

# **Vérification de la durée restante**

Appuyez sur le bouton **INFO** de la télécommande. Les informations suivantes s'affichent : (État actuel du lecteur, mode enregistrement, temps restant, canal d'entrée, heure actuelle.) Lorsque vous visionnez ou enregistrez une émission DVB-T, cette fonction n'est pas disponible.

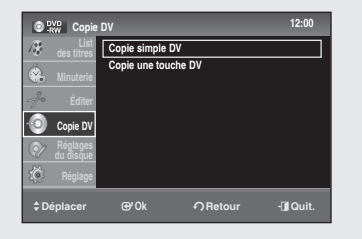

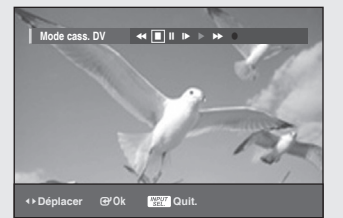

# **Copie DV**

*Avant d'effectuer une copie DV, connectez la prise de sortie DV du caméscope à la prise d'entrée DV de l'enregistreur DVD à l'aide d'un câble DV.*

- **1.** Appuyez sur le bouton **MENU** pendant que l'appareil est en mode Arrêt.
- Appuyez sur les boutons ▲▼ pour sélectionner **Copie DV** , puis sur le **2.** bouton **OK**.
- Appuyez sur les boutons ▲▼ pour sélectionner **Copie simple DV**, puis **3.** sur le bouton **OK**.

# **Copie DV simple**

*Vous pouvez trouver facilement le point de départ de la copie à enregistrer sur un disque à l'aide de la fonction DV Simple Dubbing (Copie DV simple).*

*Pour le réglage, suivez les étapes 1 à 3, page 62.*

Appuyez sur les boutons ▲▼ pour sélectionner **Copie simple DV**, **4.** puis sur le bouton **OK**.

L'écran DV Tape Mode (Mode DV cassette) s'affiche.

- Sélectionnez les boutons de lecture à l'aide des boutons ◄ ► pour **5.** trouver le point de départ de la copie.
- **6.** Une fois que vous avez trouvé le point de départ, appuyez sur les boutons ◄► pour sélectionner **REC** (!), puis sur **OK**. La copie commence.

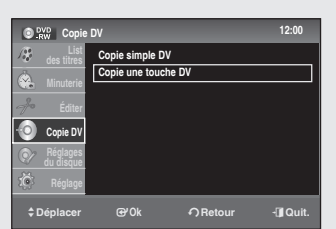

# **Copie DV immédiate**

*Vous pouvez facilement copier le contenu entier d'une cassette de format DV sur un disque à l'aide de la fonction DV One Touch Dubbing (Copie DV immédiate).*

*Pour le réglage, suivez les étapes 1 à 3, page 62.*

Appuyez sur les boutons ▲▼ pour sélectionner **Copie une touche 4. DVD**, puis sur le bouton **OK**.

L'enregistreur DVD rembobine la cassette dans le caméscope numérique puis commence à enregistrer le contenu de la cassette depuis le début.

Lorsque la lecture de la cassette s'arrête, la copie DV immédiate s'arrête automatiquement.

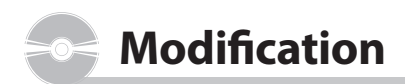

*Cette section concerne les fonctions de base de modification de DVD et explique à la fois les fonctions de modification pour l'enregistrement sur un disque et les fonctions de modification pour le disque en général.*

#### **Lecture de la liste de titres**

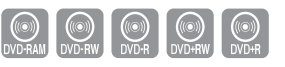

*Suivez ces instructions pour lire un titre de la liste de titres.*

- Appuyez sur le bouton **TITLE LIST**. **1.** L'écran Title List (Liste de titres) s'affiche.
- Appuyez sur les boutons ▲▼ pour sélectionner un titre à lire dans la **2.** liste de titres, puis appuyez sur le bouton **PLAY**.
- **3.** Appuyez sur le bouton **STOP** pour arrêter la lecture. Pour revenir à l'écran de la liste de titres, appuyez sur le bouton **TITLE LIST**.

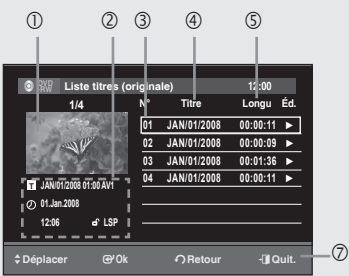

#### >**Déplacer** s**Ok** r**Retour** e**Quit. -RW Liste titres (originale)**  01 **JAN/01/2008** Lecture 02 **JAN/01/2008** Effac. titre 03 JAN/01/2008 Effac. chap. 04 **JAN/01/2008** Protection **N° Titre Longu Éd. JAN/01/2008 01:00 AV1 01.Jan.2008 12:06 LSP T 1/4 Lecture Effac. titre Effac. chap. Protection Nom de titre Effac. A-B Diviser titre**  $-$  (6)

## **Éléments de l'écran de la liste de titres**

- Écran de lecture pour les titres enregistrés
- Fenêtre d'information pour le titre sélectionné : nom, date d'enregistrement, état du verrouillage, mode d'enregistrement
- N°du titre enregistré
- Nom du titre enregistré
- Durée d'enregistrement (durée de lecture)
- Menu Edit (Modification)
	- **Lecture** : lit le titre sélectionné.
	- **Effac. titre** : supprime le titre sélectionné de la liste.
	- **Effac. chap.** : supprime le chapitre sélectionné du titre.
	- **Protection** : verrouille ou déverrouille le titre sélectionné.
	- **Nom de titre** : permet de modifier le nom d'un titre sélectionné. **Effac. A-B** : supprime la section (scène) sélectionnée du titre.
	- **Diviser titre** : fractionne un titre en deux.
- Affichage des boutons
- **EXECUTE:** Pendant la lecture, appuyez sur le bouton **ANYKEY**. Vous pouvez lire le titre souhaité. (voir page 46)
	- Cette fonction peut dépendre du type de disque.
	- Les disques DVD-RW(V)/+RW/-R(V)/+R ont des fonctions de modification limitées.

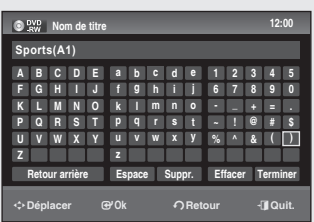

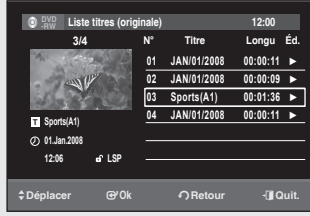

## **Modification de base (Liste des titres)**

# **Changement du nom d'un titre (Nom des titres)**

*Suivez ces instructions pour renommer le titre d'une liste, c'est-à-dire modifier le titre d'un programme enregistré.*

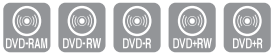

- **1.** Appuyez sur le bouton **TITLE LIST**. L'écran Title List (Liste de titres) s'affiche.
- Appuyez sur les boutons ▲▼ pour sélectionner le titre que vous **2.** souhaitez renommer dans la liste de titres, puis appuyez sur **OK**.
- Appuyez sur les boutons ▲▼ pour sélectionner **Nom de titre** et **3.** appuyez sur le bouton **OK**. L'écran Title Name (Nom des titres) s'affiche.
- Sélectionnez les caractères de votre choix à l'aide des boutons ▲▼◄ ►, **4.** puis appuyez sur le bouton **OK**.
	- **Retour arrière** : permet de supprimer le caractère qui se trouve avant le curseur.
	- **Espace** : ajoute un espace et déplace le curseur d'une position vers la droite.
	- **Supprimer** : permet de supprimer le caractère qui se trouve sur la position du curseur.
	- **Effacer** : supprime tous les caractères saisis. •
	- **Terminer** : enregistre les caractères saisis. •
- Appuyez sur les boutons ▲▼◄ ► pour sélectionner **Terminer**, puis sur **5.** le bouton **OK**.

Le titre modifié s'affiche dans le champ titre du titre sélectionné.

# **Verrouillage (protection) d'un titre**

#### *Suivez ces instructions pour verrouiller un titre afin de le protéger contre toute suppression accidentelle.*

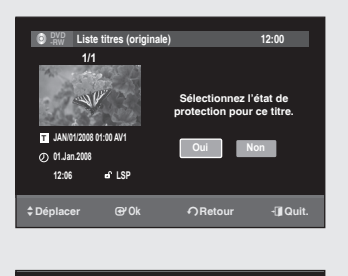

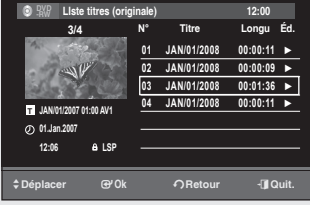

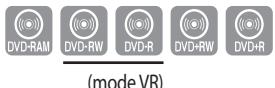

- **1.** Appuyez sur le bouton TITLE LIST. L'écran Title List (Liste de titres) s'affiche.
- Appuyez sur les boutons ▲▼ pour sélectionner le titre que vous **2.** souhaitez protéger dans la liste des titres, puis appuyez sur **OK**.
- Sélectionnez **Protection** à l'aide des boutons ▲▼, puis appuyez sur le **3.** bouton **OK**.

Un message de confirmation s'affiche. Le message « Sélectionnez l'état de protection pour ce titre. » s'affiche.

**4.** Appuyez sur les boutons ◀ ▶ pour sélectionner **Oui**, puis sur le bouton **OK**.

Le symbole de cadenas représenté sur la fenêtre d'informations des titres sélectionnés passe à l'état verrouillé. ( $\blacksquare\rightarrow\blacksquare$ )

# **Supprimer un titre**

#### *Suivez ces instructions pour effacer un titre de la liste de titres.*

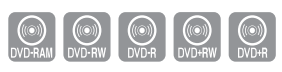

(mode VR)

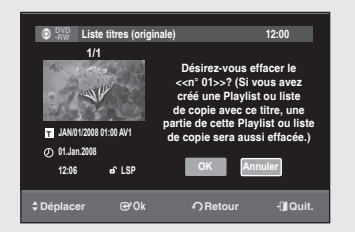

- **1.** Appuyez sur le bouton **TITLE LIST**. L'écran Title List (Liste de titres) s'affiche.
- Appuyez sur les boutons ▲▼ pour sélectionner le titre que vous **2.** souhaitez supprimer dans la liste des titres, puis appuyez sur **OK**.
- Sélectionnez **Effac. titre** à l'aide des boutons ▲▼, puis appuyez sur le **3.** bouton **OK**.

Un message de confirmation s'affiche.

DVD-RAM (mode VR), DVD-RW (mode VR) : La liste de lecture étant présente, le message « Désirez-vous effacer le <<n° 01>>? (Si vous avez créé une Playlist ou liste de copie avec ce titre, une partie de cette Playlist ou liste de copie sera aussi effacée.) » s'affiche. DVD-RW (mode Vidéo), DVD+RW, DVD+R, DVD-R (mode Vidéo) : La

liste de lecture n'étant pas présente, le message « Désirez-vous effacer le <<n° 01>>? » s'affiche.

- Le message dépend du type de disque. •
- **4.** Appuyez sur les boutons ◀ ▶ pour sélectionner OK, puis appuyez sur le bouton **OK**.
- $\bigotimes$  = Vous ne pouvez pas supprimer un titre protégé. Si vous souhaitez effacer un titre protégé, sélectionnez « Non » dans le menu Title Protection (Protection des titres).
	- Une fois supprimé de la liste de titres, un titre ne peut pas être restauré. `
	- Une fois qu'un DVD-RW/DVD±R est finalisé, il ne peut plus être effacé.
	- Sur les DVD±R, les titres sont uniquement effacés du menu, mais ils restent physiquement sur le disque.

# **Supprimer un chapitre**

#### *Suivez ces instructions pour effacer un chapitre de la liste de titres.*

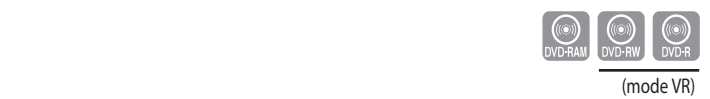

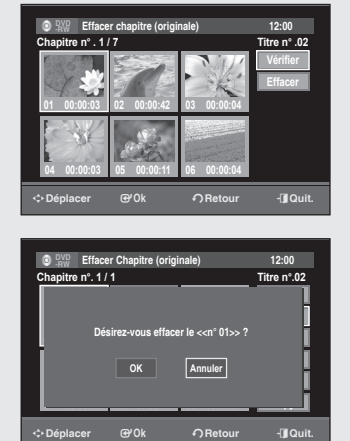

- **1.** Appuyez sur le bouton TITLE LIST. L'écran Title List (Liste de titres) s'affiche.
- Appuyez sur les boutons ▲▼ pour sélectionner le titre que vous **2.** souhaitez supprimer dans la liste des titres, puis appuyez sur **OK**.
- Sélectionnez **Effac. chapitre** à l'aide des boutons ▲▼ et appuyez sur **3.** le bouton **OK**.

L'écran Effacer chapitre s'affiche.

Appuyez sur les boutons ▲▼◄ ► pour sélectionner le chapitre que **4.** vous souhaitez supprimer de la liste de titres, puis appuyez sur **OK**. **Verifier** est sélectionné.

Pour afficher le chapitre, appuyez sur le bouton **OK**. Pour revenir à l'écran Suppression de chapitre, appuyez sur le bouton **RETURN**.

Appuyez sur les boutons ▲▼ pour sélectionner **Effacer**, puis sur le **5.** bouton **OK**.

Un message de confirmation s'affiche. Le message « Désirez-vous effacer le << n° 01 > > ? » s'affiche.

Appuyez sur les boutons ◄ ► pour sélectionner **OK**, puis sur le **6.** bouton **OK**.

Le chapitre sélectionné est supprimé du titre.

Pour supprimer d'autres chapitres, recommencez la procédure à partir de l'étape 4.

- $\bigotimes$  Vous pouvez aussi supprimer des chapitres d'un titre de la liste de lecture.
	- Si vous supprimez un titre original utilisé dans une liste de lecture, cette liste de lecture est également supprimée.

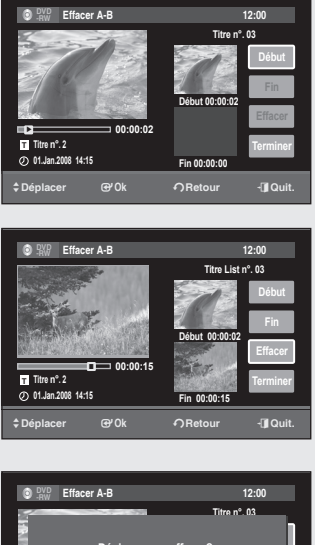

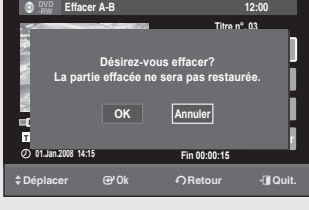

# **Suppression d'une section d'un titre**

#### *Suivez ces instructions pour effacer une section d'une entrée de la liste de titres.*

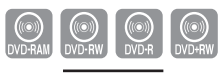

(mode VR)

- **1.** Appuyez sur le bouton **TITLE LIST**. L'écran Liste de titres s'affiche.
- Appuyez sur les boutons ▲▼ pour sélectionner le titre que vous **2.** souhaitez modifier dans la liste de titres, puis appuyez sur **OK**.
- Sélectionnez **Effac. A-B** à l'aide des boutons ▲▼ et appuyez sur le **3.** bouton **OK**.

L'écran Effacer A-B s'affiche.

- **4.** Appuyez sur le bouton **OK** pour marquer le point de départ. L'image et l'heure correspondant au point de départ sont affichées dans la fenêtre du point de départ de la suppression de section.
- **5.** Appuyez sur le bouton **OK** pour marquer le point de fin. L'image et l'heure correspondant au point de fin sont affichées dans la fenêtre du point de fin de la suppression de section.
- Appuyez sur les boutons ▲▼ pour sélectionner **Effacer**, puis sur le **6.** bouton **OK**.
- Appuyez sur les boutons ◄ ► pour sélectionner **OK**, puis sur le **7.** bouton **OK**.

La section sélectionnée a été supprimée. Pour revenir à la liste de titres, appuyez sur les boutons ▲▼ pour sélectionner **Terminer**.

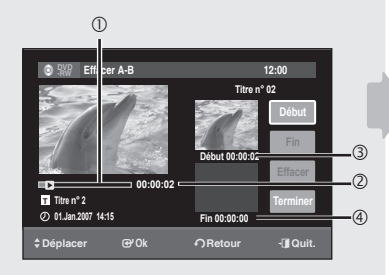

## **Éléments de l'écran Effacer A-B**

- ➀ Barre de lecture
- ➁ Durée de lecture
- ➂ Fenêtre du point de départ de la suppression de section et heure
- ➃ Fenêtre du point de fin de la suppression de section et heure
	- Sélectionnez les points de départ et de fin de la section que vous souhaitez supprimer à l'aide des boutons de lecture.
	- Boutons de lecture : (  $\odot$  ,  $\odot$  ,  $\odot$  ,  $\odot$  ,  $\odot$  ,  $\odot$  ,
- $\gamma$  **La longueur de la section à supprimer doit d'être au moins de 5** secondes.
	- Le point de fin ne peut pas précéder le point de début.
	- La section ne peut pas être supprimée si elle comporte une image fixe.

Français - 68

# **Fractionner un titre en deux**

#### *Suivez ces instructions pour fractionner un titre en deux.*

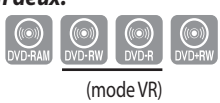

- **1.** Appuyez sur le bouton **TITLE LIST**. L'écran Liste de titres s'affiche.
- Appuyez sur les boutons ▲▼ pour sélectionner le titre que vous **2.** souhaitez fractionner dans la liste de titres, puis appuyez sur **OK**.
- Sélectionnez **Diviser titre** à l'aide des boutons ▲▼ et appuyez sur **OK**. **3.** L'écran de réglage du point de fractionnement s'affiche. Le bouton **Point** est sélectionné.
- **4.** Appuyez sur le bouton **OK** à l'endroit où vous souhaitez fractionner le titre.

Le bouton **Diviser** est sélectionné.

**5.** Appuyez sur le bouton OK.

Un message de confirmation s'affiche. Le message « Désirez-vous diviser le titre "n° 01"?" » s'affiche. Pour régler un nouveau point de fractionnement, sélectionnez **No** et appuyez sur le bouton **OK**, puis recommencez la procédure à partir de l'étape 4.

Un message vous demande si vous souhaitez renommer le titre. Pour utiliser le même nom qu'avant, sélectionnez **Non** et appuyez sur le bouton **OK** pour terminer.

Appuyez sur les boutons ◄ ► pour sélectionner **Oui**, puis sur le **6.** bouton **OK**.

L'écran Nom des titres s'affiche.

**7.** Suivez les étapes 3 à 5 du chapitre **Modification de base (Liste des titres)** (page 65) pour le renommer. Le titre fractionné apparaît dans la liste de titres sous son nouveau nom.

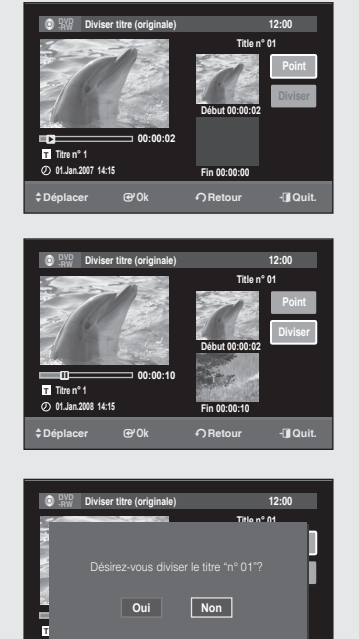

>**Déplacer** s**Ok** r**Retour** e**Quit.**

**End 00:00:10**

**01.Jan.2008 14:15**

## **Modifications avancées (Liste de lecture)**

## **Création d'une liste de lecture**

*Suivez ces instructions pour créer une nouvelle liste de lecture à partir d'un titre enregistré.*

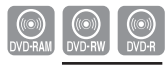

(mode VR)

- **1.** Appuyez sur le bouton **MENU** pendant que l'appareil est en mode Arrêt.
- Appuyez sur les boutons ▲▼ pour sélectionner **Éditer**, puis sur le **2.** bouton **OK**.
- Appuyez sur les boutons ▲▼ pour sélectionner **Créer Playlist**, puis **3.** sur le bouton **OK**.

L'écran Création d'une liste de lecture s'affiche.

- **4.** Appuyez sur le bouton **OK** pour marquer le point de départ.
	- L'image et l'heure du point de départ s'affichent dans la fenêtre correspondante.
	- Sélectionnez le point de départ de la section à partir duquel vous désirez créer une nouvelle scène à l'aide des boutons de lecture.
	- Boutons de lecture : (  $\odot$  ,  $\odot$  ,  $\odot$  ,  $\odot$  ,  $\odot$  ,  $\odot$  ,  $\odot$
- **5.** Appuyez sur le bouton **OK** pour marquer le point de fin.
	- L'image et l'heure du point de fin s'affichent dans la fenêtre correspondante.

#### **- Pour créer une nouvelle liste de lecture -**

Appuyez sur les boutons ▲▼ pour sélectionner **Créer**, puis sur le **6.** bouton **OK**.

Un nouvel écran de création s'affiche.

Une nouvelle scène est ajoutée à la liste de lecture actuelle.

- Vous pouvez vérifier et visualiser l'ensemble des scènes sur l'écran M ` Modifier la liste de lecture. (voir page 71)
	- Répétez les étapes 1 à 5 si vous souhaitez créer une nouvelle liste de lecture.
	- Répétez les étapes 4 et 5 pour créer d'autres scènes dans la liste de ` lecture.

#### **- Pour revenir au menu Éditer la Liste de Lecture -**

Appuyez sur les boutons ▲▼ pour sélectionner **Terminer**, puis sur le **7.** bouton **OK**.

L'écran Éditer la Liste de Lecture s'affiche.

- $\bigotimes$  Vous pouvez créer une liste de lecture contenant jusqu'à 99 titres.
	- Selon le type de disque, l'écran qui s'affiche peut être légèrement ` différent.
	- Les disques gravés à l'aide de cet appareil n'apparaissent pas dans le menu Playlist (Liste de lecture) si le mode Enregistrement EZ activé.

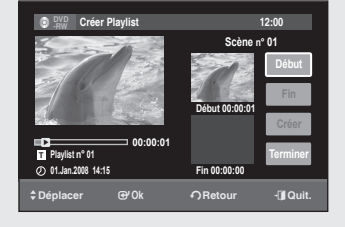

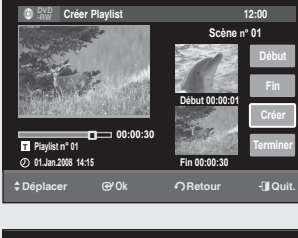

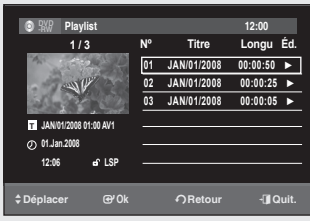

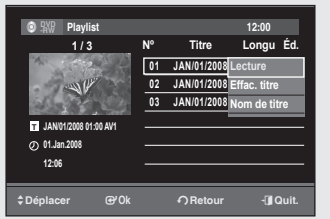

# **Lecture de titres dans la Liste de Lecture**

#### *Suivez ces instructions pour lire les titres de la liste de lecture.*

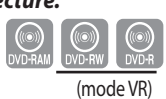

- **1.** Appuyez sur le bouton TITLE LIST lorsque que le disque est à l'arrêt, puis sur le bouton **PLAYLIST**. L'écran Éditer la Liste de Lecture s'affiche.
- Appuyez sur les boutons ▲▼ pour sélectionner le titre de la liste de **2.** lecture que vous souhaitez lire, puis sur **OK**.
- Appuyez sur les boutons ▲▼ pour sélectionner **Lecture**, puis sur le **3.** bouton **OK**. La lecture des titres de la liste commence.
- **4.** Appuyez sur le bouton **STOP** pour arrêter la lecture.
- **S**  $\bullet$  Lorsque l'écran Title list (Liste de titres) ou Playlist (Liste de lecture) est affiché, vous pouvez basculer de l'un à l'autre à l'aide du bouton **PLAY LIST**.

# **Modification d'une liste de lecture**

*Suivez ces instructions pour modifier les titres ou les scènes de la liste de lecture qui y sont incluses sans modifier les enregistrements.*

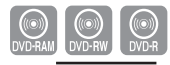

- **1.** Appuyez sur le bouton **MENU** pendant que l'appareil est en mode Arrêt. (mode VR)
- Appuyez sur les boutons ▲▼ pour sélectionner **List** (Liste), puis sur le **2.** bouton **OK**.
- Appuyez sur les boutons ▲▼ pour sélectionner **Éditer Playlist**, puis sur le **3.** bouton **OK**. L'écran Playlist (Liste de lecture) s'affiche.
- **4.** Appuyez sur les boutons ▲▼ pour sélectionner un titre de la liste de lecture, puis sur le bouton **OK**.
- **5.** Appuyez sur les boutons ▲▼ pour sélectionner l'option souhaitée, puis appuyez sur le bouton **OK**.
	- **Lecture** : permet de lire une liste de lecture. •
	- **Effac. titre** : supprime le titre (voir page 66). •
	- **Nom de titre** : permet de renommer le titre (voir page 65). •

## **Renommer un titre de la liste de lecture**

*Suivez ces instructions pour renommer un titre d'une liste de lecture (c'est-à-dire modifier son nom).*

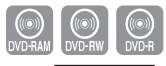

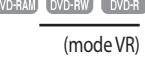

- **1.** Appuyez sur le bouton TITLE LIST lorsque que le disque est à l'arrêt, puis sur le bouton **PLAYLIST**. L'écran Éditer Playlist s'affiche.
- Appuyez sur les boutons ▲▼ pour sélectionner le titre de la liste de **2.** lecture que vous souhaitez lire, puis sur **OK**.
- Appuyez sur les boutons ▲▼ pour sélectionner **Nom de titre** et **3.** appuyez sur le bouton **OK**. L'écran Nom de titres s'affiche.
- Sélectionnez les caractères de votre choix à l'aide des boutons ▲▼◄ ►, **4.** puis appuyez sur le bouton **OK**.

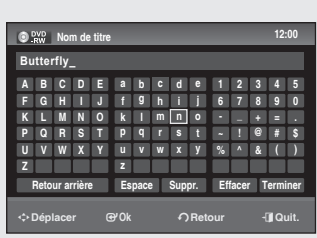

**Modification**

Modification

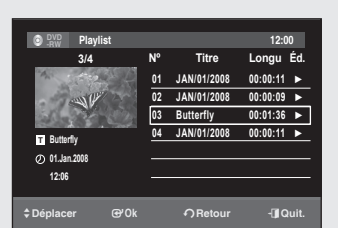

- **Retour arrière** : permet de supprimer le caractère qui se trouve avant le curseur.
- **Espace)**: ajoute un espace et déplace le curseur d'une position vers la droite.
- **Supprimer** : permet de supprimer le caractère qui se trouve sur la position du curseur.
- **Effacer** : supprime tous les caractères saisis. •
- **Termine)** : enregistre les caractères saisis. •
- **5.** Appuyez sur les boutons ▲▼◄ ► pour sélectionner **Terminer**, puis sur le bouton **OK**.

Le titre modifié s'affiche dans le champ titre du titre sélectionné.

# **Suppression d'un titre de la liste de lecture**

*Suivez ces instructions pour renommer un titre d'une liste de lecture (c'est-à-dire modifier son nom).*

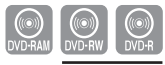

(mode VR)

>**Déplacer** s**Ok** r**Retour** e**Quit. -RW Playlist 12:00**  $\boxed{01}$  **JAN/01/2008 02 JAN/01/2008** Effac. titre **03 JAN/01/2008 00:01:36** ► **Nº Titre Longu Éd. JAN/01/2008 01:00 AV1 01.Jan.2008 12:06 LSP T 1 / 3 Lecture Effac. titre Nom de titre**

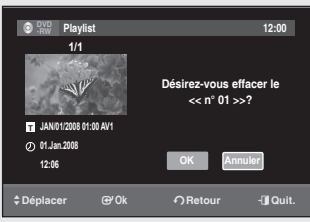

- **1.** Appuyez sur le bouton TITLE LIST lorsque que le disque est à l'arrêt, puis sur le bouton **PLAYLIST**. L'écran Éditer Playlist s'affiche.
- Appuyez sur les boutons ▲▼ pour sélectionner le titre de la liste de **2.** lecture que vous souhaitez lire, puis sur **OK**.
- Sélectionnez **Effac. titre** à l'aide des boutons ▲▼, puis appuyez sur le **3.** bouton **OK**.

L'écran Nom de titre s'affiche.

**4.** Appuyez sur les boutons ◀ ▶ pour sélectionner **OK**, puis sur le bouton **OK**. Une fois la suppression effectuée, l'écran Éditer Playlist s'affiche automatiquement.
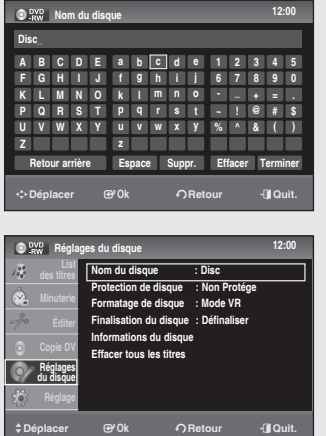

## **Réglage du disque**

Les éléments du menu peuvent varier selon qu'il existe ou non un titre enregistré.

## **Modification du nom du disque**

### *Suivez ces instructions pour nommer un disque.*

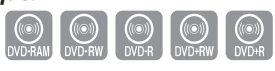

- **1.** Appuyez sur le bouton **MENU** pendant que l'appareil est en mode Arrêt.
- Appuyez sur les boutons ▲▼ pour sélectionner **Régladus du disque** , **2.** puis sur le bouton **OK**.
- Appuyez sur les boutons ▲▼ pour sélectionner **Nom du disque** et **3.** appuyez sur le bouton **OK**. L'écran Disc Name (Nom du disque) s'affiche.
- Entrez les caractères souhaités en utilisant les boutons ▲▼◄ ►. **4.**
	- **Retour arrière** : permet de supprimer le caractère qui se trouve avant le curseur.
	- **Espace** : ajoute un espace et déplace le curseur d'une position vers la droite.
	- **Supprimer** : permet de supprimer le caractère qui se trouve sur la position du curseur.
	- **Effacer** : supprime tous les caractères saisis. •
	- **Terminer** : enregistre les caractères saisis. •
- Appuyez sur les boutons ▲▼◄ ► pour sélectionner **Terminer**, puis sur **5.** le bouton **OK**.
	- Le disque est nommé.
- $\gamma$  Pour modifier le nom du disque, vous devez d'abord supprimer la protection du disque.
	- Selon le type de disque, l'écran qui s'affiche peut être différent.

## **Protection du disque**

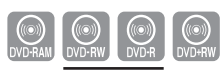

*La protection de disque vous permet de protéger vos disques contre le formatage ou la suppression de données suite à des opérations involontaires.* (mode VR)

- 1. Appuyez sur le bouton MENU pendant que l'appareil est en mode Arrêt.
- Appuyez sur les boutons ▲▼ pour sélectionner **Réglages du disque**, **2.** puis sur le bouton **OK**.
- Appuyez sur les boutons ▲▼ pour sélectionner **Protection de disque**, **3.** puis sur le bouton **OK**.
- Sélectionnez **Protégé** à l'aide du bouton ▲▼, puis appuyez sur le **4.** bouton **OK**.

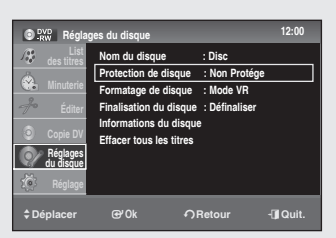

### **<DVD-RAM>**

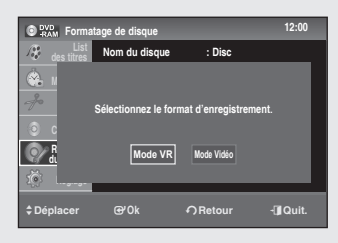

### **<DVD-RW>**

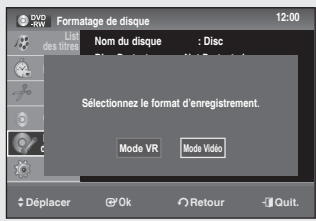

## **Formatage d'un disque**

### *Suivez ces instructions pour formater un disque. La protection du disque doit être désactivée.*

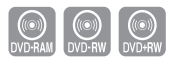

- **1.** Appuyez sur le bouton **MENU** pendant que l'appareil est en mode Arrêt.
- Appuyez sur les boutons ▲▼ pour sélectionner **Réglages du disque**, **2.** puis sur le bouton **OK**.
- Appuyez sur les boutons ▲▼ pour sélectionner **Formatage de disque**, puis **3.** sur le bouton **OK**.

### **DVD+RW**

• Le message de confirmation suivant s'affiche : « All the data will be erased (even protected titles). Do you want to format this disc? » (Toutes les données seront effacées (y compris les titres protégés). Voulez-vous formater ce disque ?).

### **DVD-RAM/-RW**

Le message de confirmation « Sélectionnez le format d'enregistrement » • s'affiche. (Lorsque vous utilisez un DVD-RAM, vous ne pouvez sélectionner que le mode VR.)

Le message de confirmation suivant s'affiche : « Toutes les données seront effacées (même les titres protégés). Désirez-vous formater ce disque ?) » .

- Le message de confirmation « Souhaitez-vous formater le disque ? » s'affiche.
- **4.** Appuyez sur les boutons ◀ ► pour sélectionner **OK**, puis sur le bouton **OK** pour valider. Le disque est formaté.
- $\bigotimes$  Vous pouvez changer le mode du disque seulement une fois, après avoir inséré un disque DVD-R vierge.

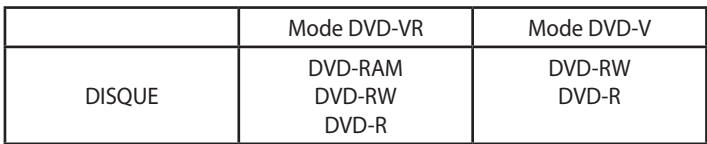

**Les modes DVD-VR et DVD-V sont définis en fonction de leur format d'enregistrement.**

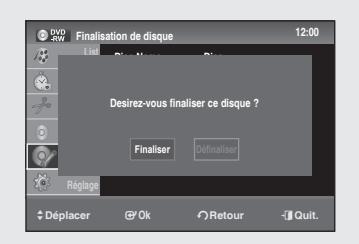

 **Finalisation de disque 12:00**

**Desirez-vous definaliser le disque ? Finaliser Définaliser**

**Disc Name : Disc Example 2-Vous definaliser le disqu** 

>**Déplacer** s**Ok** r**Retour** e**Quit.**

**List**

 $f_{\sigma,\theta}^{\alpha\alpha}$  $\ddot{\bullet}$ 

## **Finalisation d'un disque**

*Après avoir enregistré des titres sur un DVD-RW/±R avec votre enregistreur DVD, vous devez le finaliser avant de pouvoir le lire sur des appareils externes.*

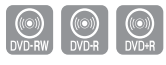

- **1.** Appuyez sur le bouton **MENU** pendant que l'appareil est en mode Arrêt.
- Appuyez sur les boutons ▲▼ pour sélectionner **Réglages du disque**, **2.** puis sur le bouton **OK**.
- Appuyez sur le bouton ▲▼ pour sélectionner l'option **Finalisation de 3. disque**, puis appuyez sur le bouton **OK**. Le message de confirmation « Désirez-vous finaliser ce disque? » s'affiche.
- Appuyez sur les boutons ◄ ► pour sélectionner **Finaliser**, puis sur le **4.** bouton **OK**. Le message « Le disque va être fi nalisé. Désirez-vous continuer? » s'affiche de nouveau.
- Appuyez sur les boutons ◄ ► pour sélectionner **OK**, puis sur le **5.** bouton **OK**.

Le disque est finalisé.

- Une fois qu'un disque a été finalisé, vous ne pouvez pas supprimer de titres de la liste d'enregistrement.  $\boxed{\otimes}$  .
	- Une fois qu'un DVD±R/DVD-RW (mode Vidéo) est finalisé, il peut être lu par un lecteur DVD standard.
	- Selon le type de disque, l'écran qui s'affiche peut être différent.
	- Le temps de finalisation peut varier en fonction du volume d'information enregistré sur le disque.
	- Les données du disque seront endommagées si l'enregistreur est ` mis en veille pendant le processus de finalisation.
	- Vous pouvez finaliser le disque automatiquement à l'aide de la ` fonction EZ Record (Enregistrement EG). (voir page 28).

## **Non-finalisation d'un disque (mode V/VR)**

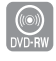

- **1.** Appuyez sur le bouton **MENU** pendant que l'appareil est en mode Arrêt.
- Appuyez sur les boutons ▲▼ pour sélectionner **Réglages du disque**, **2.** puis sur le bouton **OK**.
- Appuyez sur le bouton ▲▼ pour sélectionner l'option **Finalisation de 3. disque** , puis appuyez sur le bouton **OK**. Le message de confirmation « Désirez-vous définallser le disque? » s'affiche.
- **4.** Appuyez sur les boutons < ► pour sélectionner Définaliser, puis sur le bouton **OK**.

Le message « Ce disque va être défi nalisé. Désirez-vous continuer? » s'affiche.

Appuyez sur les boutons ◄ ► pour sélectionner **OK**, puis sur le **5.** bouton **OK**.

Le disque n'est pas finalisé.

 $\bigotimes$  = Un DVD-RW peut être finalisé ou non finalisé en mode V.

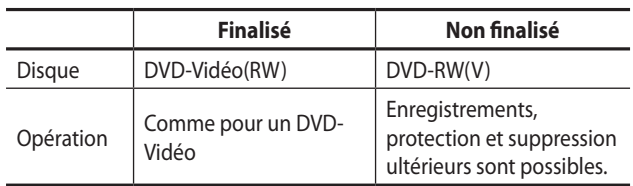

■ Un DVD-RW peut être finalisé ou non finalisé en mode VR.

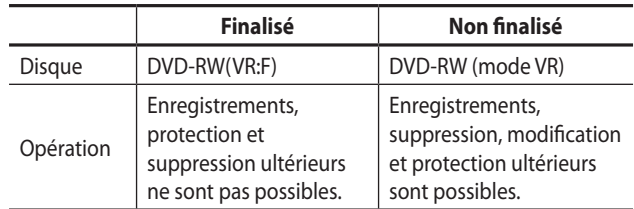

### **Informations sur le disque**

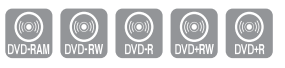

- **1.** Appuyez sur le bouton **MENU** pendant que l'appareil est en mode Arrêt.
- Appuyez sur les boutons ▲▼ pour sélectionner **Réglages du disque**, **2.** puis sur le bouton **OK**.
- Appuyez sur les boutons ▲▼ pour sélectionner **Informations du 3. disque**, puis sur le bouton **OK**. Les informations du disque s'affichent.

## **Supprimer tous les titres**

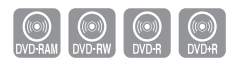

 $\odot$  %  **Réglages du sique 12:00 Nom du disque : Disc** Ø. **Désirez-vous effacer tous les titres? Birez-vous effacer tous les titres OK AnnulerRéglage** >**Déplacer** s**Ok** r**Retour** e**Quit.**

**Modification**

Modification

- **1.** Appuyez sur le bouton **MENU** pendant que l'appareil est en mode Arrêt.
- Appuyez sur les boutons ▲▼ pour sélectionner **Réglages du disque**, **2.** puis sur le bouton **OK**.
- Sélectionnez **Effacer tous les titres** à l'aide des boutons ▲▼, puis **3.** appuyez sur le bouton **OK**.
	- Le message de confirmation « Désirez-vous effacer tous les titres? » s'affiche.
	- Lorsqu'il y a des titres protégés : la fonction Erase All Titles (Supprimer tous les titres) ne fonctionne pas. Si un titre contient une image fi xe, cette fonction ne fonctionne pas non plus. Pour supprimer un titre protégé, désactivez sa protection en utilisant la fonction Lock (Verrouillage).
- **4.** Appuyez sur les boutons ◀ ▶ pour sélectionner OK, puis sur le bouton **OK**. Toutes les listes de titres sont supprimées.

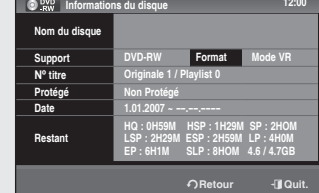

Français - 76

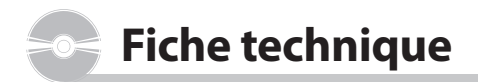

## **Dépannage (DVD)**

**En cas de dysfonctionnement de l'appareil, procédez aux points de vérification suivants avant de contacter le service après-vente Samsung.**

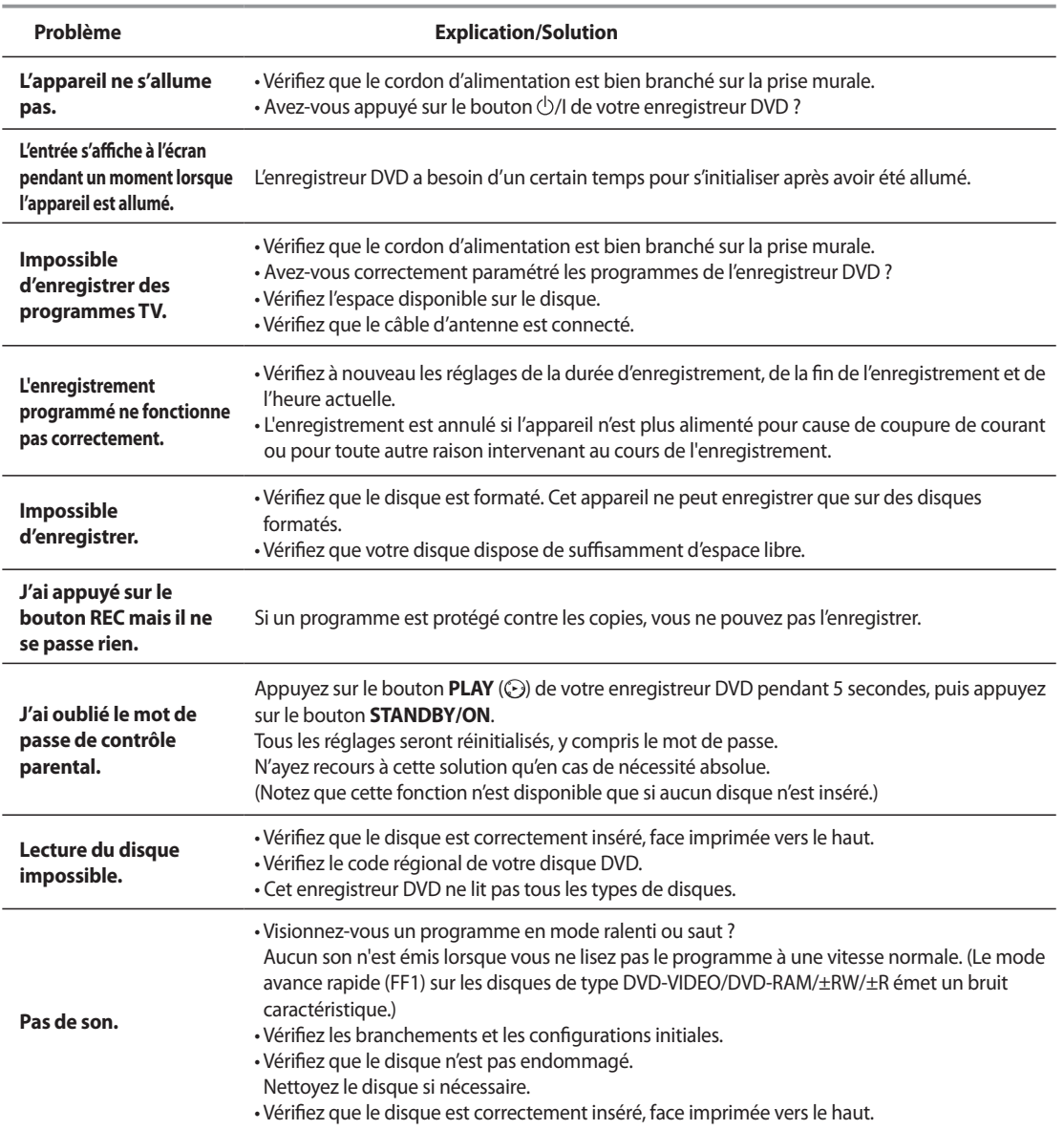

Fiche technique **Fiche technique**

# **Dépannage (DVD)**

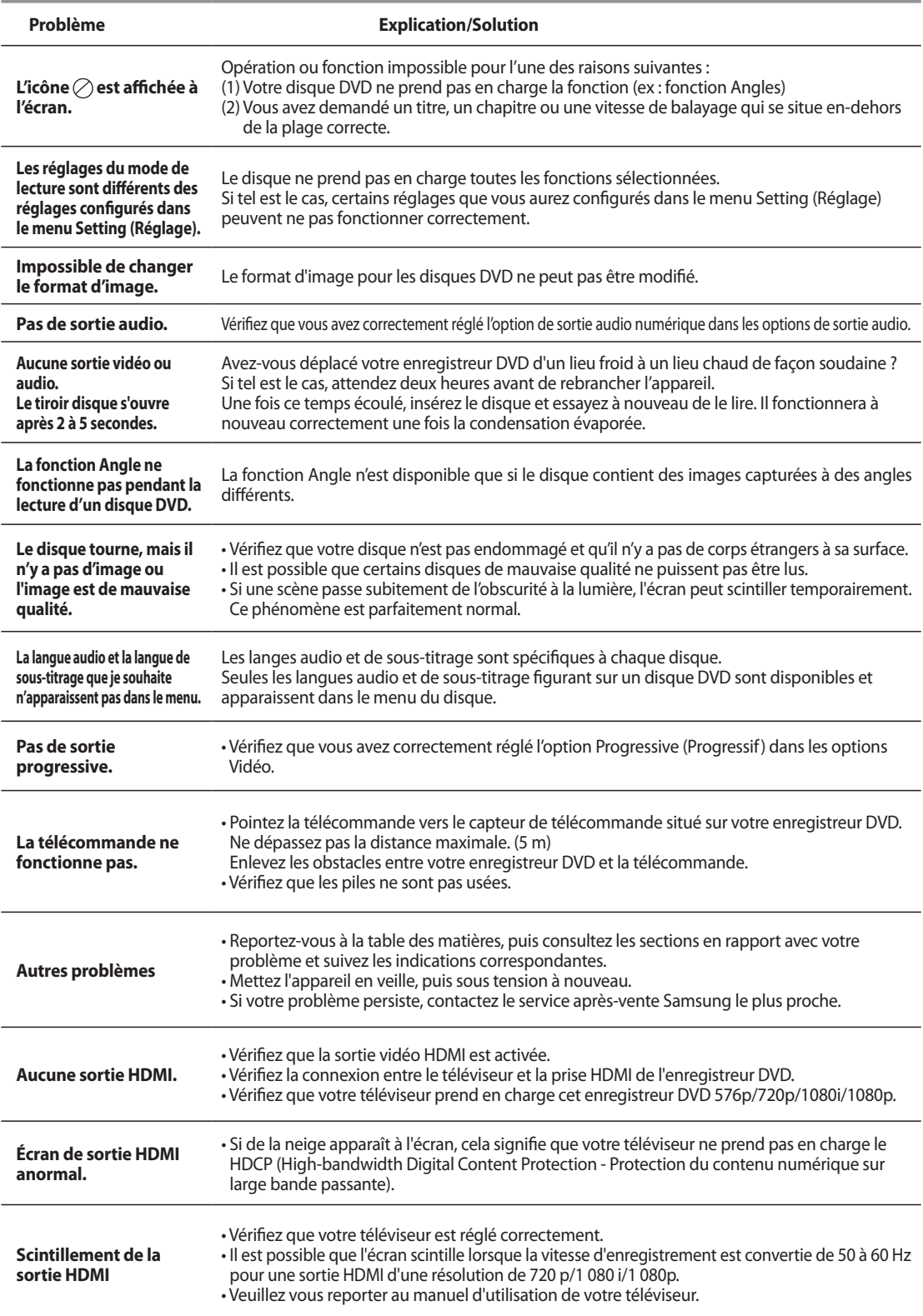

## **Caractéristiques techniques**

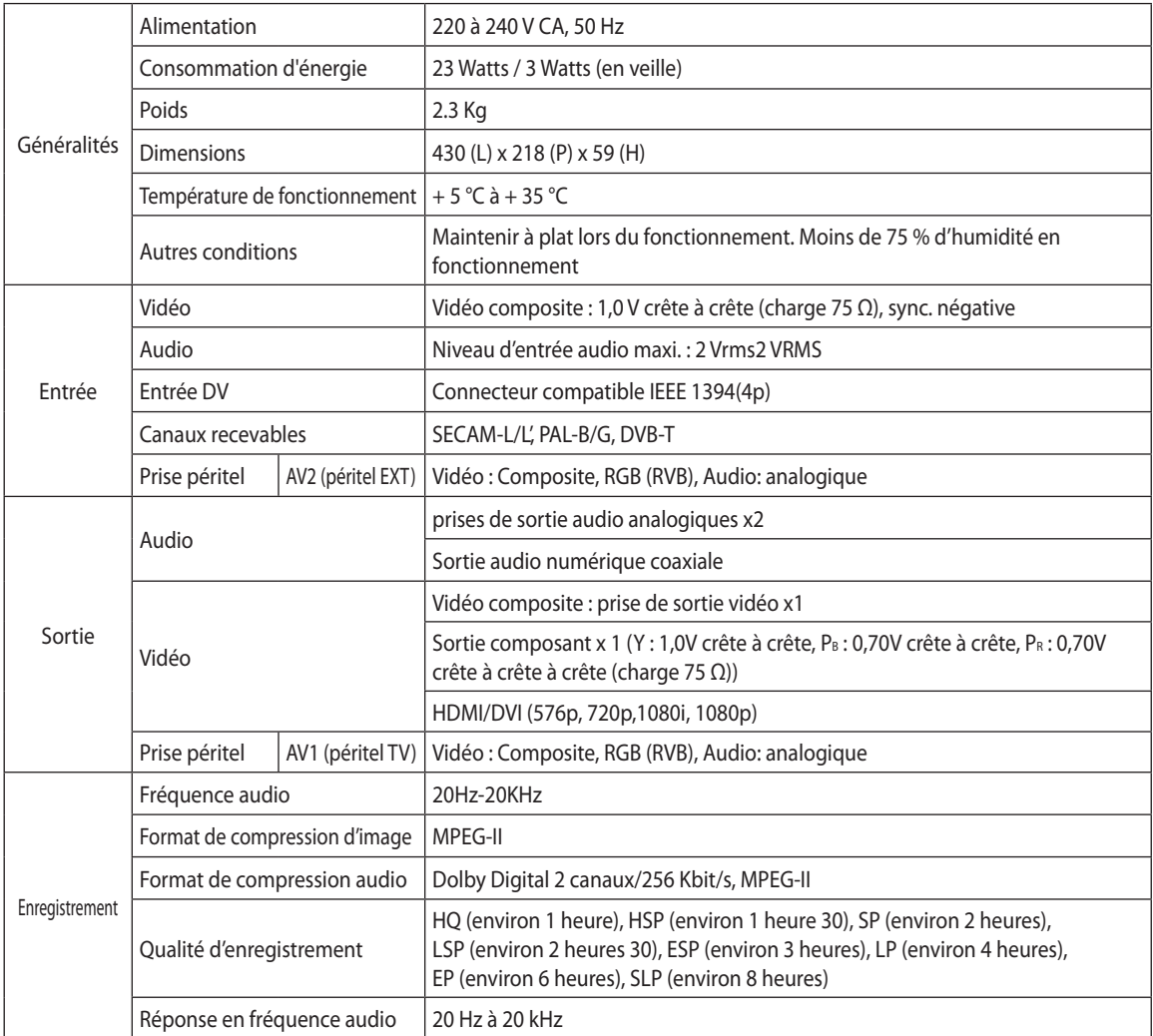

**Sortie audio** Pour les disques DVD, des signaux audio enregistrés à une fréquence d'échantillonnage de 96 kHz sont convertis et envoyés à 48 kHz.

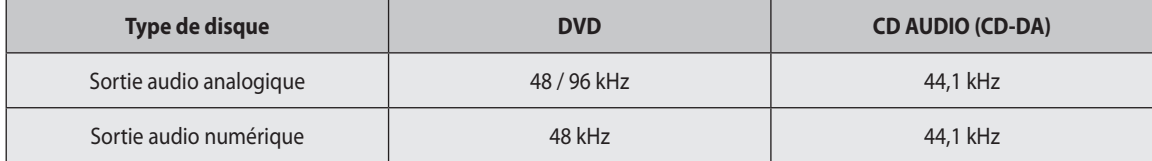

Fiche technique **Fiche technique**

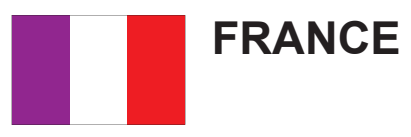

Chers clients, nous vous remercions d'avoir acheté un produit SAMSUNG.

La présente carte à pour objet de préciser les modalités de la garantie que la société Samsung Electronics France vous offre indépendamment des garanties qui vous sont déjà offertes par le revendeur à qui vous avez acheté votre produit, et des garanties prévues par la loi (notamment la garantie des vices cachés prévue aux articles 1641 et suivants du Code civil, et la garantie légale de conformité prévue aux articles L.211-1 et suivants du Code de la consommation).

Aussi, si vous rencontrez un problème avec votre produit SAMSUNG, nous vous invitons :

- soit à contacter directement notre service consommateur :

#### **Samsung Service Consommateurs 66 rue des Vanesses BP 50116 - Villepinte - 95950 ROISSY cedex France TEL : 3260 SAMSUNG(726-7864) 08 25 08 65 65 (€ 0,15/Min) Fax : 01 48 63 06 38**

ou encore sur notre site Internet à l'adresse suivante :

www.samsung.com/fr rubrique Support SAV ;

- soit à vous adresser au revendeur à qui vous l'avez acheté.

### ETENDUE DE LA GARANTIE DE SAMSUNG ELECTRONICS FRANCE

Samsung Electronics France garantit le produit contre tout défaut de matière ou de fabrication (pièces et main d'oeuvre) pendant le délai de 1 (un) an pour les caméscopes et de 1(an) pour les MP3.

La période de garantie commence le jour ou vous avez acheté l'appareil au revendeur.

En cas de défaut de matière ou de fabrication, et à condition de respecter les modalités indiquées ci-dessous, Samsung Electronics France s'engage à réparer ou faire réparer le produit sous garantie, ou à le remplacer si la réparation n'est pas possible ou apparaît disproportionnée.

Les réparations ou les échanges de produits sous garantie n'ont pas pour effet de prolonger la durée initiale de la garantie.

#### **MODALITES**

Si le produit que vous avez acheté s'avère défectueux pendant la période de garantie du fait d'un défaut visé ci-dessus, adressez vous à notre service consommateurs à l'adresse indiquée ci-dessus.

Celui-ci vous expliquera les démarches à effectuer ; étant d'ores et déjà précisé que vous aurez besoin de votre facture d'achat, et de la présente carte de garantie dument remplie.

Le produit qui nous sera retourné fera alors l'objet d'un contrôle par notre centre de réparation agréé et sera alors soit réparé gratuitement, soit échangé si la réparation n'est pas possible, et vous sera retourné sans frais.

(Vous conservez bien sûr la possibilité de vous adresser au revendeur à qui vous avez acheté votre produit.)

#### **EXCLUSIONS**

La présente garantie ne couvre pas les produits consommables tels que les piles, les ampoules, les cartouches d'encre, etc.

Par ailleurs, la garantie ne pourra pas jouer :

- en cas de casse du produit par l'utilisateur ;
- si le défaut est causé par une utilisation du produit non conforme à la notice d'utilisation ;
- dans le cas ou le produit aurait été modifié, démonté ou réparé par une personne autre que Samsung Electronics France ou ses centres de service agréés,
- pour les produits dont le numéro de série a été retiré ;
- lorsqu'un équipement auxiliaire non fourni ou non recommandé par Samsung est fixé sur le produit ou utilisé en conjonction avec celui-ci ;
- au cas où la facture d'achat et/ou la carte de garantie ne seraient pas retournées ;
- au cas où la carte de garantie ne serait pas dument remplie ".

### Contact SAMSUNG WORLD WIDE

If you have any questions or comments relating to Samsung products, please contact the SAMSUNG customer care centre.

### Comment contacter Samsung dans le monde

Si vous avez des suggestions ou des questions concernant les produits Samsung, veuillez contacter le Service Consommateurs Samsung.

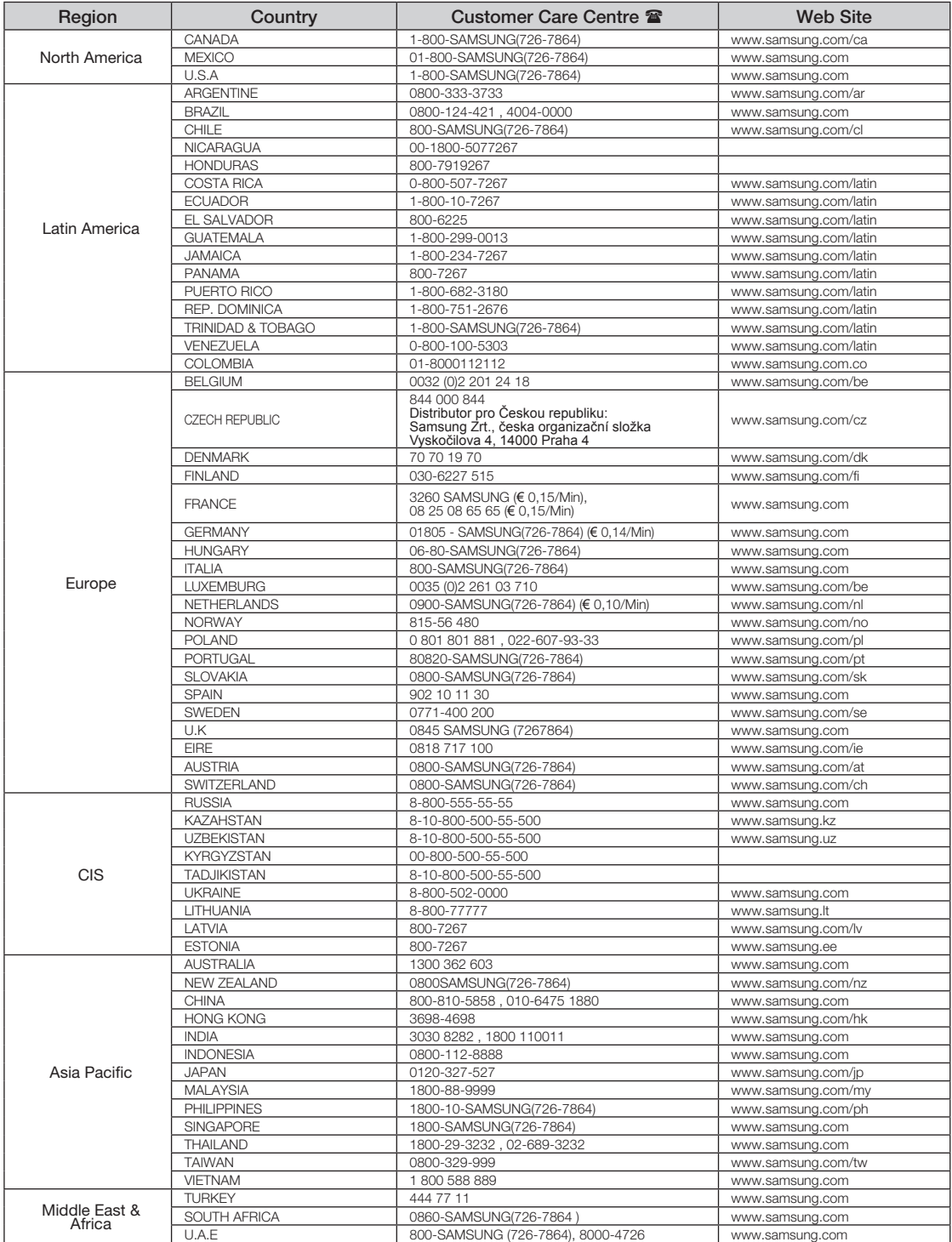

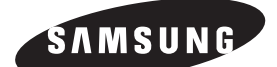

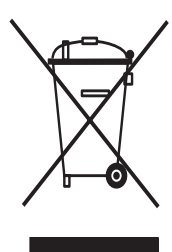

**Comment éliminer ce produit (déchets d'équipements électriques et électroniques)**

**(Applicable dans les pays de l'Union Européen et aux autres pays européens disposant de systémes de collecte sélective)** Ce symbole sur le produit ou sa documentation indique qu'il ne doit pas être éliminé en fin de vie avec les autres déchets ménagers. L'élimination incontrôlée des déchets pouvant porter préjudice à l' environnement ou à la santé humaine, veuillez le séparer des autres types de déchets et le recycler de façon responsable. Vous favoriserez ainsi la réutilisation durable des ressources matérielles.

Les particuliers sont invités à contacter le distributeur leur ayant vendu le produit ou à se renseigner auprès de leur mairie pour savoir où et comment ils peuvent se débarrasser de ce produit afin qu'il soit recyclé en respectant l'environnement.

Les entreprises sont invitées à contacter leurs fournisseurs et à consulter les conditions de leur contrat de vente. Ce produit ne doit pas être éliminé avec les autres déchets commerciaux.